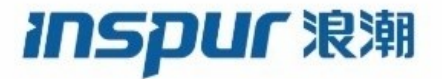

## **Inspur CN6000 Series INOS-CN QoS Configuration Guide**

**Inspur-Cisco Networking Technology Co.,Ltd.** provides customers with comprehensive technical support and services.<br>For any assistance, please contact our local office or company headquarters.<br>Technical Support Tel: 400-69 **Inspur-Cisco Networking Technology Co., Ltd.** provides customers with comprehensive technical sup<br>For any assistance, please contact our local office or company headquarters.<br>Website: http://www.inspur.com/<br>Technical Supp **Inspur-Cisco Networking Technology Co., Ltd.**<br>For any assistance, please contact our local offic<br>Website: http://www.inspur.com/<br>Technical Support Tel: 400-691-1766<br>Technical Support Email:<u>inspur\_network@inspu</u><br>Technical **Inspur-Cisco Networking Technology Co., Ltd.** provides custor<br>For any assistance, please contact our local office or company<br>Website: http://www.inspur.com/<br>Technical Support Tel: 400-691-1766<br>Technical Support Email:<u>ins</u> **Inspur-Cisco Networking Technology Co., Ltd.** provides customers with comprehensive tec<br>For any assistance, please contact our local office or company headquarters.<br>Website: http://www.inspur.com/<br>Technical Support Email: **Inspur-Cisco Networking Technology Co., Ltd.** provides customers with comprehensive technical supp<br>For any assistance, please contact our local office or company headquarters.<br>Website: http://www.inspur.com/<br>Technical Sup **Inspur-Cisco Networking Technology Co., Ltd.** provides customers with comprehensive technical support a<br>For any assistance, please contact our local office or company headquarters.<br>Website: http://www.inspur.com/<br>Technica **Inspur-Cisco Networking Technology Co., Ltd.** prov<br>For any assistance, please contact our local office of<br>Website: http://www.inspur.com/<br>Technical Support Tel: 400-691-1766<br>Technical Support Email: inspur\_network@inspur.

#### ----------------------------------------------------------------------------------------------------

### **Notice**

**Notice**<br> **Copyright © 2020**<br>
Copyright **© 2020**<br>
Inspur Group.<br>
All rights reserved.<br>
No part of this publication may be excerpted, represented including photocopying **Notice**<br>
Copyright © 2020<br>
Inspur Group.<br>
All rights reserved.<br>
No part of this publication may be excerpted,<br>
electronic or mechanical, including photocopy<br>
Networking Technology Co...I.td. **Notice**<br>
Copyright © 2020<br>
Copyright © 2020<br>
Inspur Group.<br>
All rights reserved.<br>
No part of this publication may be excerpted, rep<br>
electronic or mechanical, including photocopying<br>
Networking Technology Co.,Ltd. Notice<br>
Copyright © 2020<br>
Inspur Group.<br>
All rights reserved.<br>
No part of this publication may be excerpted, reproduced, translated or utilized in any form or by any means,<br>
electronic or mechanical, including photocopyin **Notice**<br>
Copyright © 2020<br>
Inspur-Group.<br>
All rights reserved.<br>
No part of this publication may be excerpted, reproduced, translated or utilized in any form or by any means,<br>
Networking Technology Co.,Ltd.<br> **INSPUIT REM Notice**<br>
Copyright © 2020<br>
Inspur Group.<br>
All rights reserved.<br>
No part of this publication may be excerpted, reproduced, transla<br>
electronic or mechanical, including photocopying and microfilm,<br>
Networking Technology Co **Notice**<br>
Copyright © 2020<br>
Inspur-Group.<br>
All rights reserved.<br>
No part of this publication may be excerpted, reproduced, translated or utilized in any form or by any means,<br>
Networking Technology Co.,Ltd.<br> **REPUIT REM** i **Notice**<br>
Copyright © 2020<br>
Inspur Group.<br>
All rights reserved.<br>
No part of this publication may be excerpted, reproduced, translated or utilized in any form or by any means,<br>
Note part of this publication in this docume **Notice**<br>Copyright © 2020<br>Inspur Group.<br>All rights reserved.<br>No part of this publication may be excerpted, reproduced, translated or utilized in any form or by any means,<br>electronic or mechanical, including photocopying an **NOTICE**<br>Copyright © 2020<br>Inspur Group.<br>
All rights reserved.<br>
All rights reserved.<br>
No part of this publication may be excerpted, reproduced, translated or utilized in any form or by any no<br>
electronic or mechanical, inc

## **Preface**

### Objectives

This guide describes main functions of the CN6000 Series. To have a quick grasp of the CN6000 Series, please read this manual carefully.

### Versions

The following table lists the product versions related to this document.

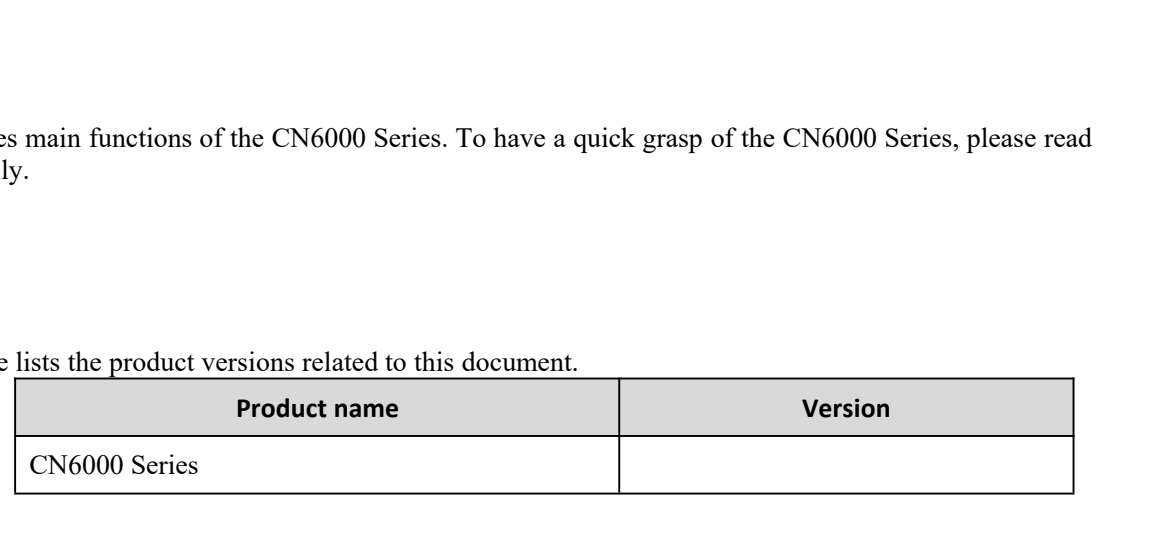

### Conventions

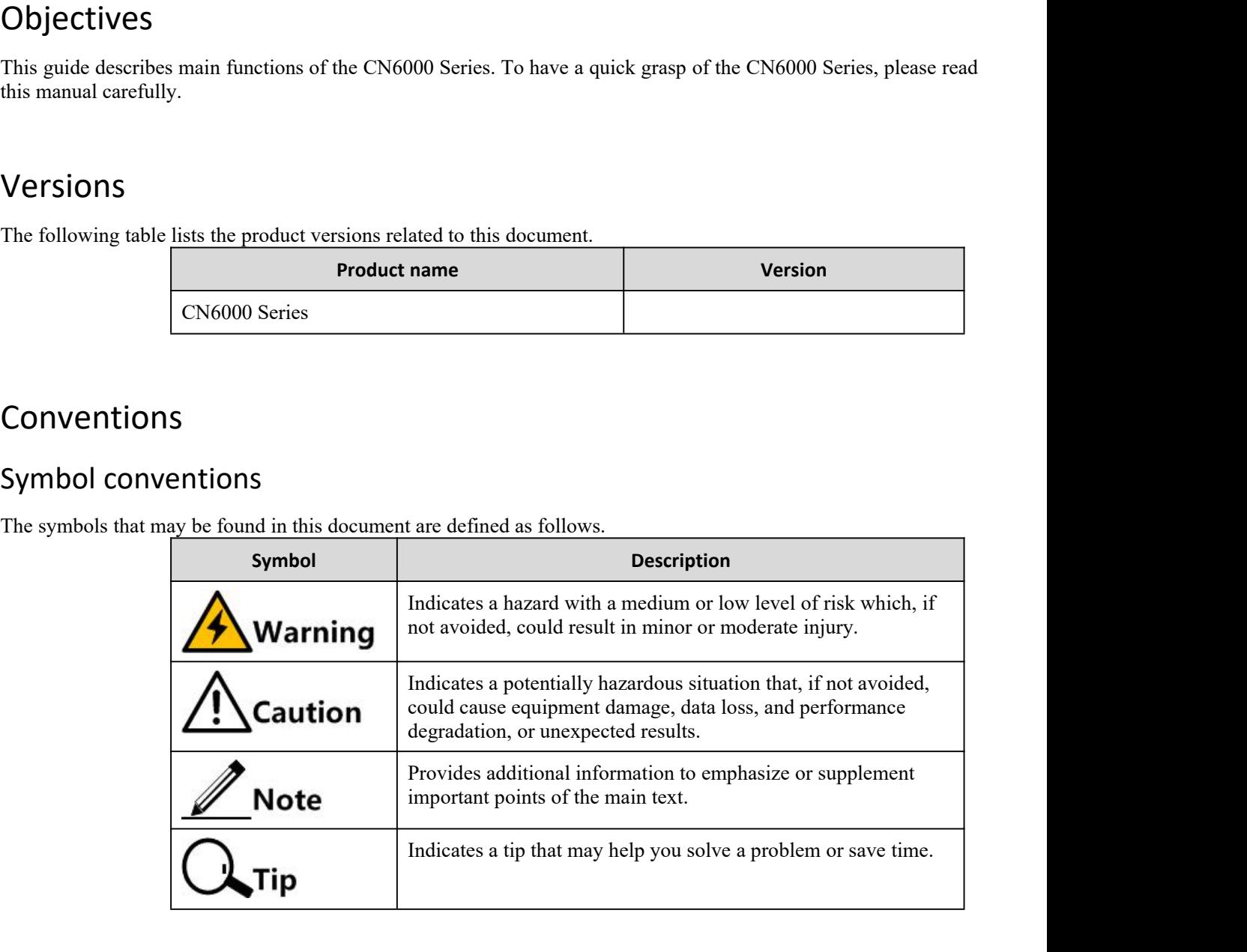

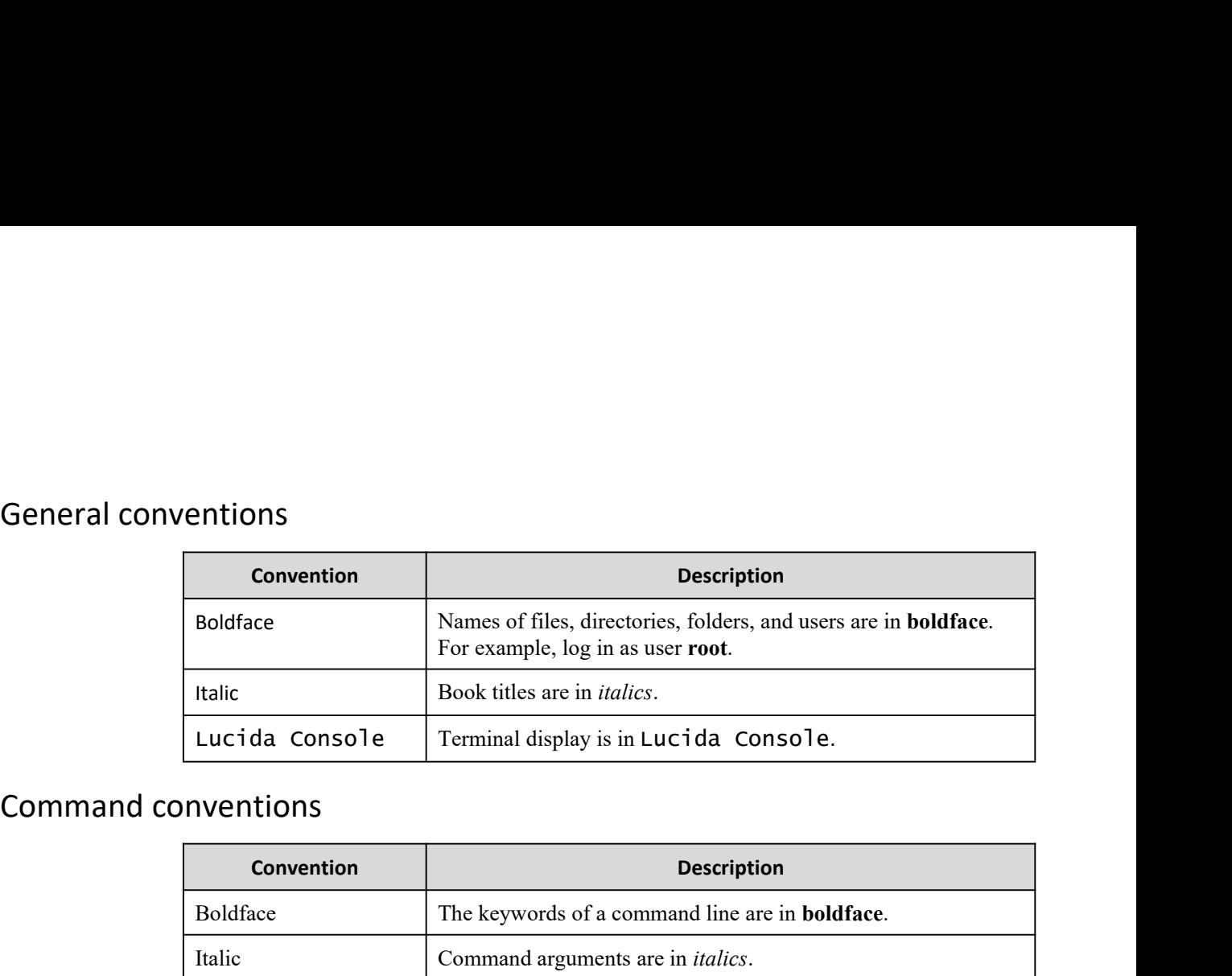

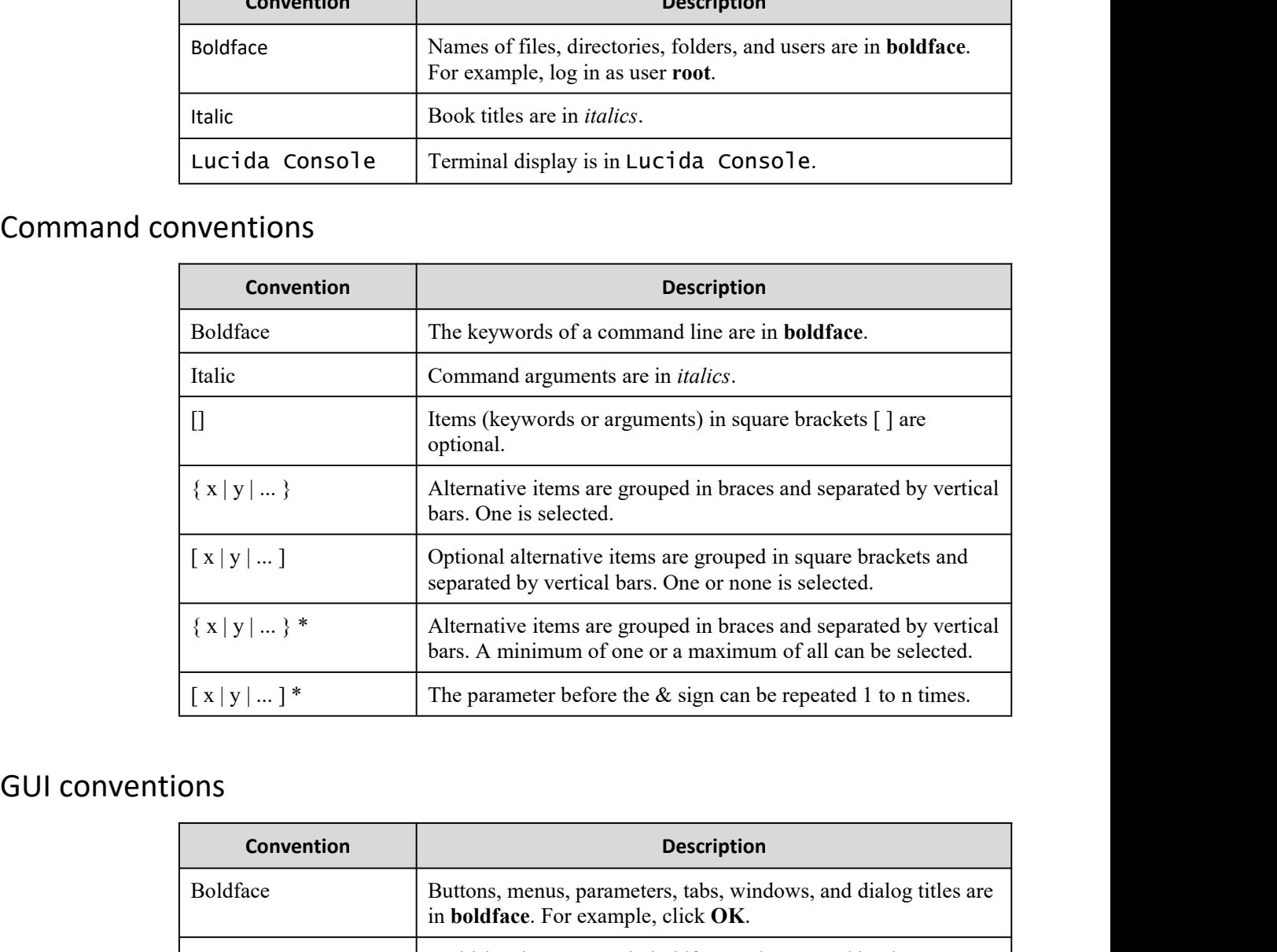

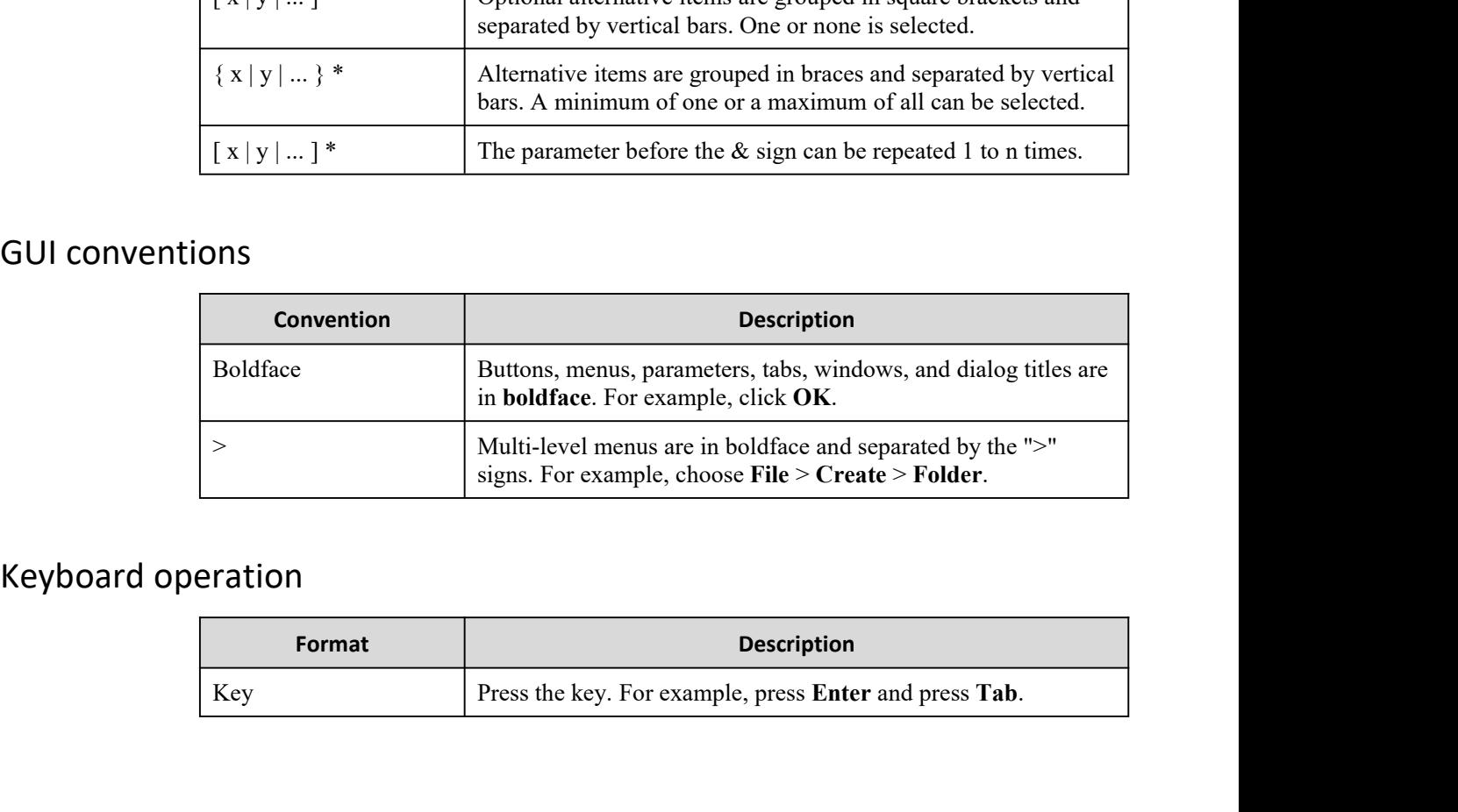

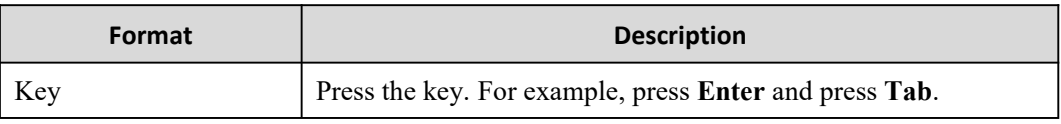

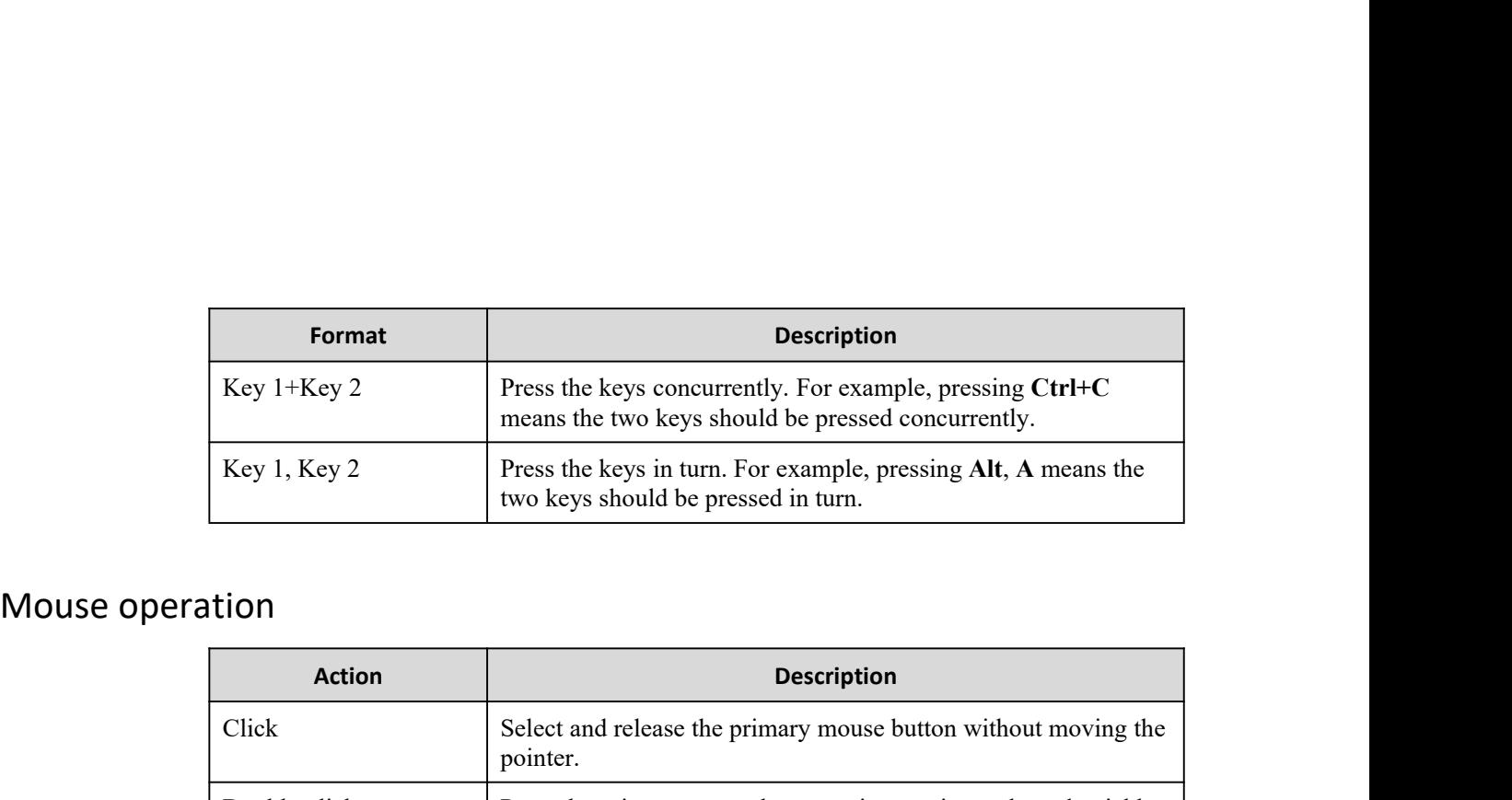

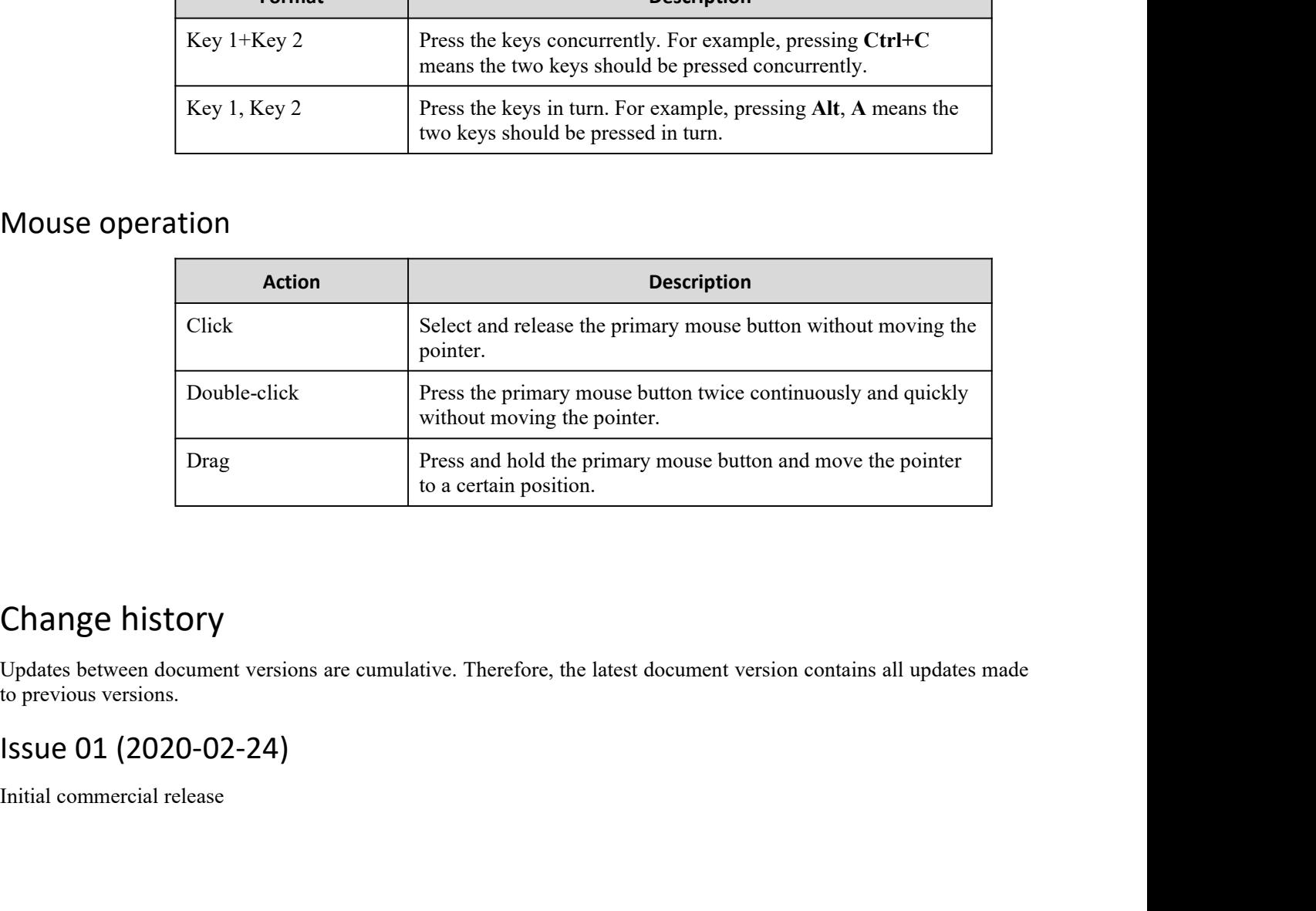

It to a certa<br>
Change history<br>
Updates between document versions are cumulative. The<br>
to previous versions.<br>
ISSUE 01 (2020-02-24)<br>
Initial commercial release

## **Contents**

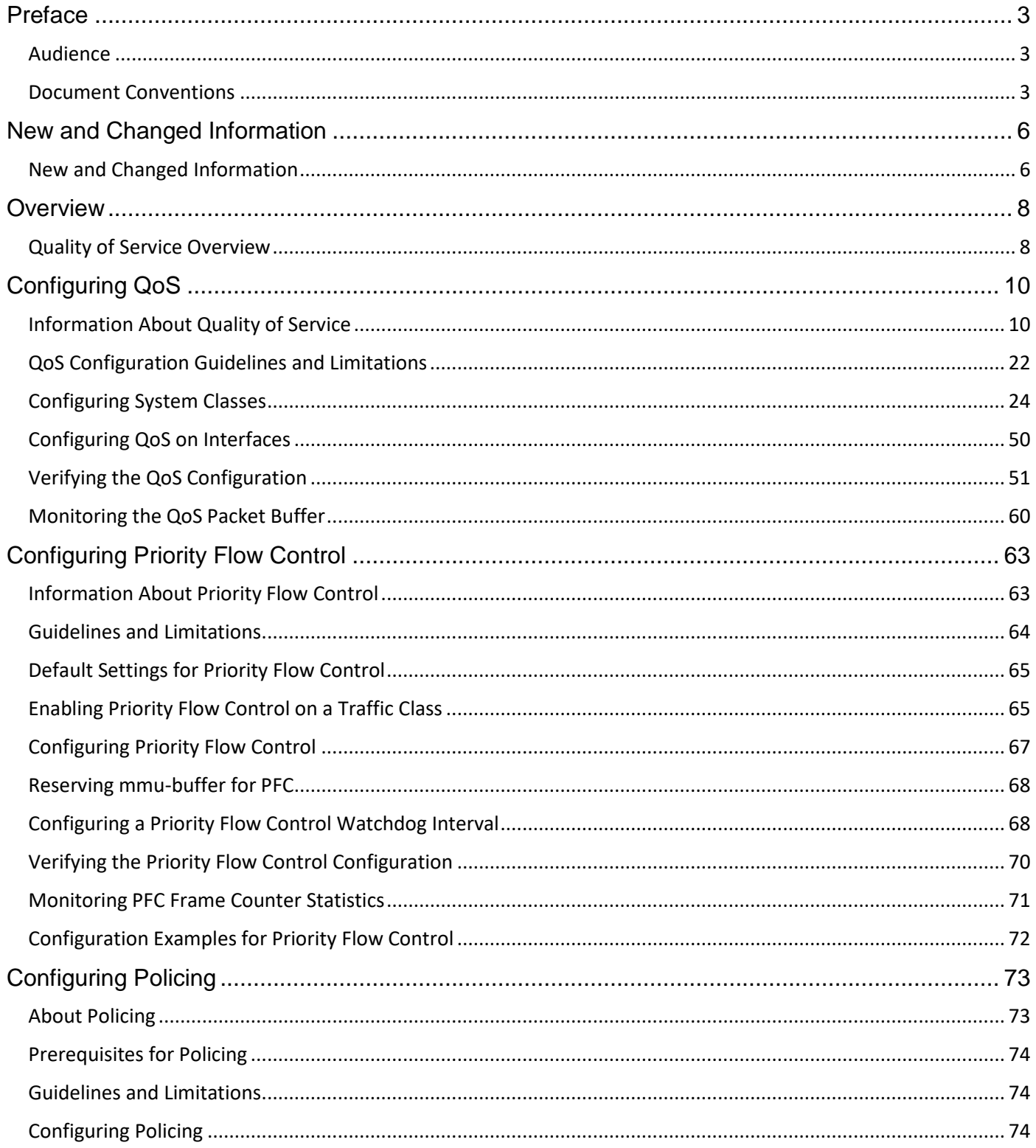

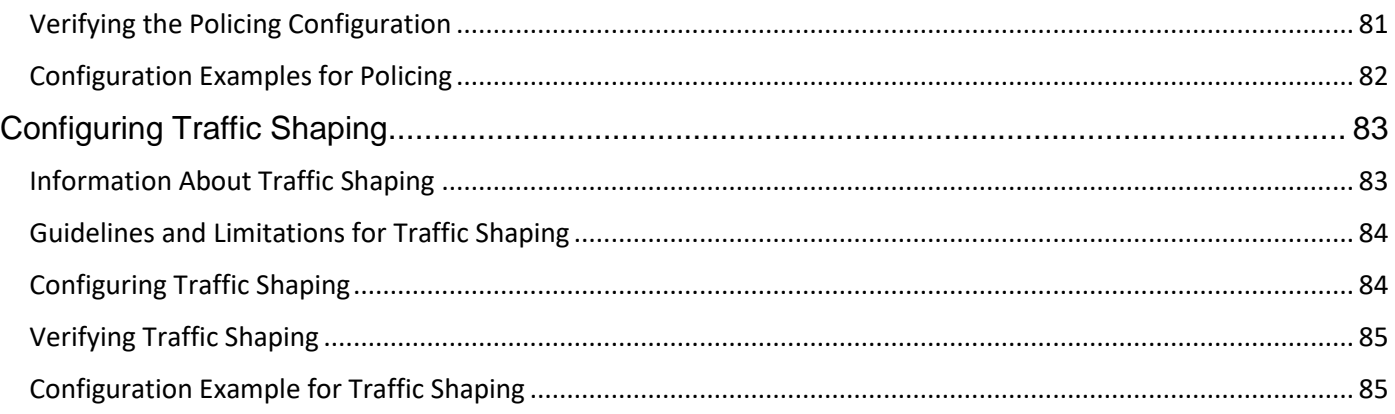

## <span id="page-7-0"></span>**Preface**

### <span id="page-7-1"></span>**Audience**

This publication is for network administrators who install, configure, and maintain Inspur CN6048TP, CN6132Q-V, CN61108PC-V, and CN61108TC-V switches.

## <span id="page-7-2"></span>**Document Conventions**

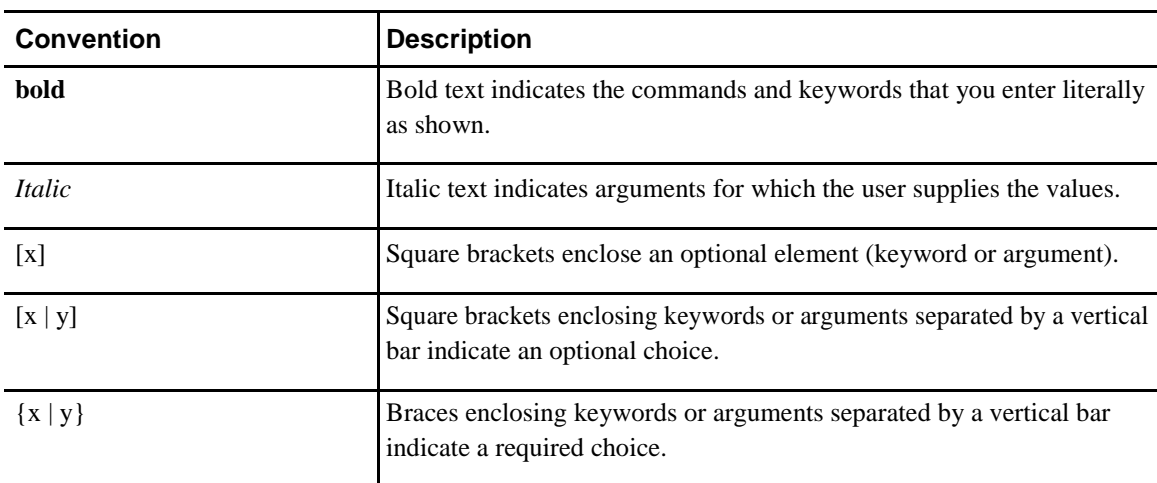

Command descriptions use the following conventions:

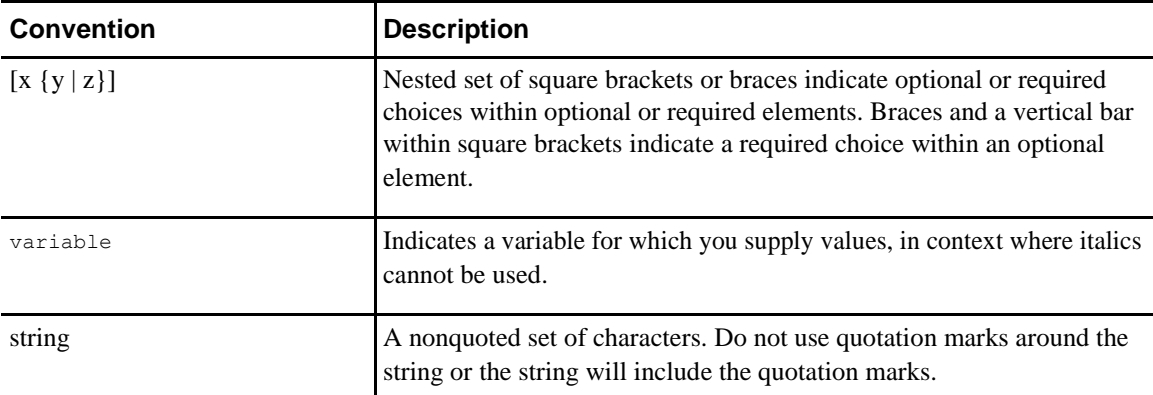

Examples use the following conventions:

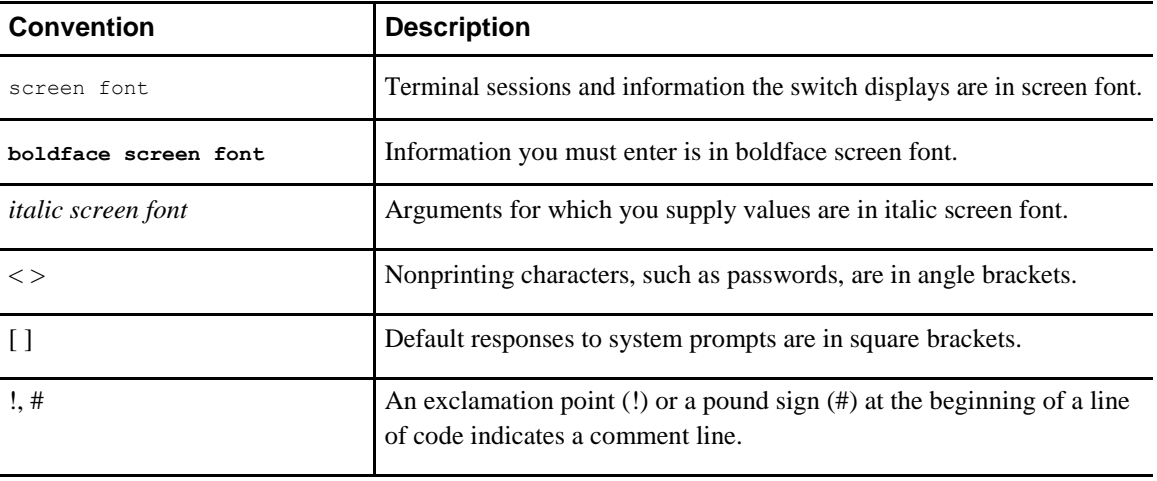

### **C H A P T E R 1**

## <span id="page-10-0"></span>**New and Changed Information**

This chapter contains the following sections:

• New and Changed Information

## <span id="page-10-1"></span>**New and Changed Information**

See the following sections:

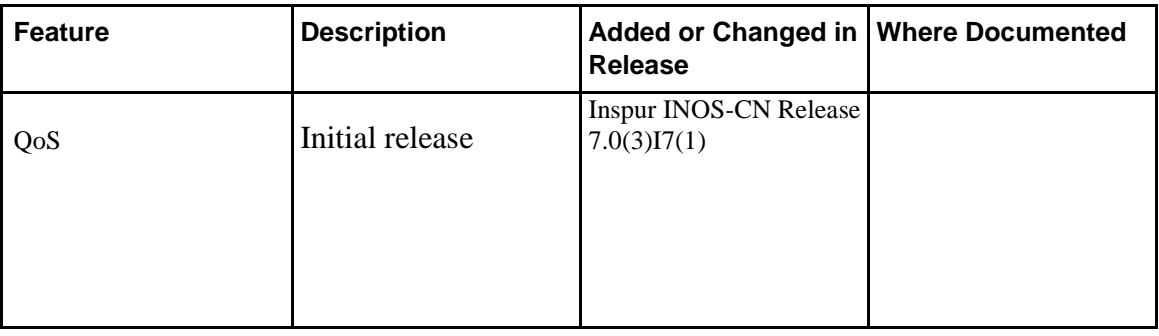

**Inspur-Cisco Networking Technology Co.,Ltd.**

# **CHAPTER**

## <span id="page-12-0"></span>**Overview**

This chapter contains the following sections:

• Quality of Service Overview

### <span id="page-12-1"></span>**Quality of Service Overview**

This document describes the configurable Inspur INOS-CN Quality of Service (QoS) features. You use the QoS features to provide the most desirable flow of traffic through a network. QoS allows you to classify the network traffic, prioritize the traffic flow, and provide congestion avoidance. The control of traffic is based on the fields in the packets that flow through the system. You use the Modular QoS CLI (MQC) to create the traffic classes and policies of the QoS features.

QoS features are applied using QoS policies and queuing policies, as follows:

- QoS policies include classification and marking features.
- Queuing policies use the queuing and scheduling features at egress. At ingress, they are used to configure buffer threshold and priority group mapping.
- Network QoS policies include configuring maximum transmission unit (MTU), pause no-drop, and queue-limit. It is also used to configure explicit congestion notification (ECN) and weighted random early detection (WRED).
- Priority flow control.

# **C H A P T E R 3**

## <span id="page-14-0"></span>**Configuring QoS**

This chapter contains the following sections:

- Information About Quality of Service
- QoS Configuration Guidelines and Limitations
- Configuring System Classes
- Configuring QoS on Interfaces
- Verifying the QoS Configuration
- Monitoring the QoS Packet Buffer

### <span id="page-14-1"></span>**Information About Quality of Service**

The configurable Inspur INOS-CN quality of service (QoS) features allow you to classify the network traffic, prioritize the traffic flow, and provide congestion avoidance.

The default QoS configuration on the device provides best-effort service for Ethernet traffic. QoS can be configured to provide additional classes of service for Ethernet traffic. Inspur INOS-CN QoS features are configured using Inspur Modular QoS CLI (MQC).

In the event of congestion or collisions, Ethernet will drop packets. The higher level protocols detect the missing data and retransmit the dropped packets.

### **Modular QoS CLI**

The Inspur Modular QoS CLI (MQC) provides a standard set of commands for configuring QoS.

You can use MQC to define additional traffic classes and to configure QoS policies for the whole system and for individual interfaces. Configuring a QoS policy with MQC consists of the following steps:

- **1** Define traffic classes.
- **2** Associate policies and actions with each traffic class.
- **3** Attach policies to logical or physical interfaces as well as at the global system level.

MQC provides two command types to define traffic classes and policies:

#### **class-map**

Defines a class map that represents a class of traffic based on packet-matching criteria. Class maps are referenced in policy maps.

The class map classifies incoming packets based on matching criteria, such as the IEEE 802.1p class of service (CoS) value. Unicast and multicast packets are classified.

#### **policy-map**

Defines a policy map that represents a set of policies to be applied on a class-by-class basis to class maps.

The policy map defines a set of actions to take on the associated traffic class, such as limiting the bandwidth or dropping packets.

You define the following class-map and policy-map object types when you create them:

#### **network-qos**

Defines MQC objects that you can use for system level related actions.

**qos**

Defines MQC objects that you can use for classification.

#### **queuing**

Defines MQC objects that you can use for queuing and scheduling at egress and for configuring buffer threshold and priority group mapping at ingress.

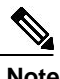

**Note** The qos type is the default for the **class-map** and **policy-map** commands, but not for the **service-policy** which requires that you specify an explicit type.

You can attach policies to interfaces or EtherChannels as well as at the global system level by using the **service-policy** command.

You can view all or individual values for MQC objects by using the **show class-map** and **show policymap** commands.

An MQC target is an entity (such as an Ethernet interface) that represents a flow of packets. A service policy associates a policy map with an MQC target and specifies whether to apply the policy on incoming or outgoing packets. This mapping enables the configuration of QoS policies such as marking, bandwidth allocation, buffer allocation, and so on.

### **System Classes**

The system qos is a type of MQC target. You use a service policy to associate a policy map with the system qos target. A system qos policy applies to all interfaces on the switch unless a specific interface has an overriding service-policy configuration. The system qos policies are used to define system classes, the classes of traffic across the entire switch, and their attributes.

If service policies are configured at the interface level, the interface-level policy always takes precedence over system class configuration or defaults.

### **Default System Classes**

The device provides the drop system class.

By default, the software classifies all unicast and multicast Ethernet traffic into the default drop system class. This class is identified by qos-group 0.

This class is created automatically when the system starts up (the class is named **class-default** in the CLI). You cannot delete this class and you cannot change the match criteria associated with the default class.

### **Information About Policy Types**

The device supports a number of policy types. You create class maps in the policy types.

There are three policy types:

- Network-qos
- Queuing
- QoS

The following QoS parameters can be specified for each type of class:

• Type network-qos—A network-qos policy is used to instantiate system classes and associate parameters with those classes that are of system-wide scope.

◦Classification—The traffic that matches this class is as follows:

◦QoS Group—A class map of type network-qos identifies a system class and is matched by its associated qos-group.

◦Policy—The actions that are performed on the matching traffic are as follows:

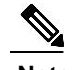

**Note** A network-qos policy can only be attached to the system QoS target.

◦MTU—The MTU that needs to be enforced for the traffic that is mapped to a system class.

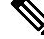

**Note** The Inspur device supports one MTU for traffic for all classes for all ports. However, you can have different MTUs for different classes. The MTUs are used for PFC buffer calculation.

◦Set CoS value—This configuration is used to mark 802.1p values for all traffic mapped to this system class.

◦Congestion Control WRED—Weighted random early detection (WRED) anticipates and avoids congestion before congestion occurs. WRED drops packets, based on the average queue length that exceeds a specific threshold value, to indicate congestion. You can configure congestion avoidance with WRED in egress policy maps. By default, tail-drop is the congestion

control mechanism. To enable WRED, use the **congestion-control random-detect** command in network-qos policy map mode.

◦ECN—ECN is an extension to WRED that marks packets instead of dropping them when the average queue length exceeds a specific threshold value. When configured with the WRED explicit congestion notification (ECN) feature, routers and end hosts use this marking as a signal that the network is congested to slow down sending packets. To enable an ECN, use the **congestion-control random-detect ecn** command in the network-qos policy map mode.

ECN is supported on the Inspur CN6048TP, CN61108PC-V, CN61108TC-V, and CN6132Q-V switches.

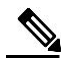

and

**Note** Enabling WRED and ECN on a class on a network-qos policy implies that WRED

ECN is enabled for all ports in the system.

◦No drop—No drop specifies lossless service for the system class.

• Type queuing—The Inspur device supports type queuing in the ingress and egress directions. Egress type queuing policies are used to define the scheduling characteristics of the queues. Ingress type queuing policies are used to define the pause buffer thresholds, priority group, and queue limit.

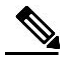

**Note** Some configuration parameters when applied to an EtherChannel are not reflected on the configuration of the member ports.

◦Classification—The traffic that matches this class is as follows:

◦QoS Group—A class map of type queuing identifies a system class and is matched by its associated QoS group.

◦Policy—The actions that are performed on the matching traffic are as follows:

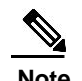

**Note** These policies can be attached to the system qos target or to any interface.

- Egress queuing policy—The egress queuing policy is used to configure egress queues on the device.
	- ◦Bandwidth—Sets the guaranteed scheduling deficit weighted round robin (DWRR) percentage for the system class.
	- ◦Priority—Sets a system class for strict-priority scheduling. Only one system class can be configured for priority in a given queuing policy.
	- ◦Shape and minimum guarantee—Specifies the burst size and minimum guaranteed bandwidth for this queue.
	- ◦Queue limit—Specifies either the static or dynamic queue limit for Inspur CN6000 Series switches. The static queue limit defines the fixed size to which the queue can grow.
- Ingress queuing policy—The ingress queuing policy is used to define the pause buffer thresholds, priority group, and queue limit.
	- ◦Pause buffer threshold—Sets the pause and resume buffer threshold settings for ingress traffic.
	- ◦Priority group—Classifies the traffic and monitors statistics on no-drop classes.
	- ◦Queue limit—Sets the shared buffer usage per priority group.

You can configure the threshold for using shared buffers both at ingress and egress based on the alpha value, which is derived from the index. The index ranges from 0 to 9 for Inspur CN6048TP switches and from 0 to 10 for Inspur CN61108PC-V, CN61108TC-V, and CN6132Q-V switches. At ingress, the alpha value is used to calculate the per port, per priority group share of the buffers available from the current free pool. At egress, the alpha value is used to calculate the per port, per queue share of the buffers available from the current free pool.

**Index Alpha Value** 0 1/64 1 1/32 2 1/16  $3 \t\t\t 1/8$  $4 \t\t 1/4$  $\frac{1}{2}$  $\sim$  1  $7$  2 8 4 9 8

For the Inspur CN6048TP switches, the alpha values are as follows:

For the Inspur CN61108PC-V, CN61108TC-V, and CN6132Q-V switches, the alpha values are as follows:

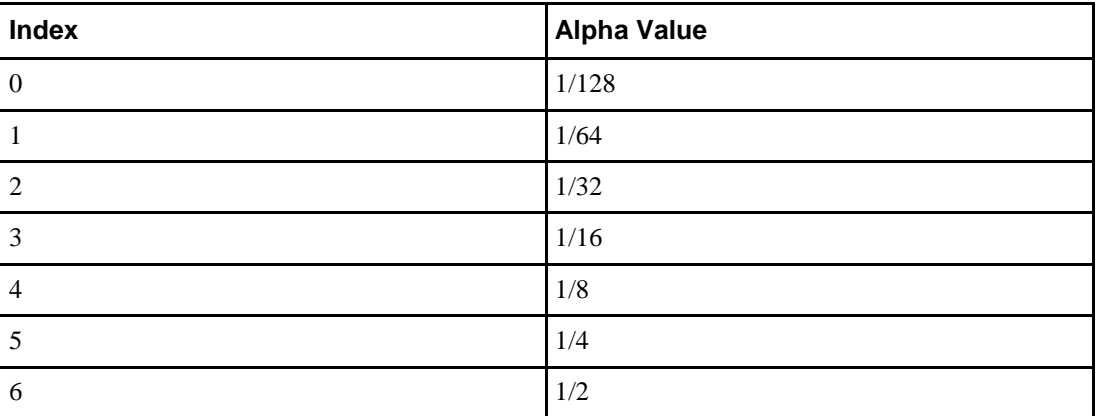

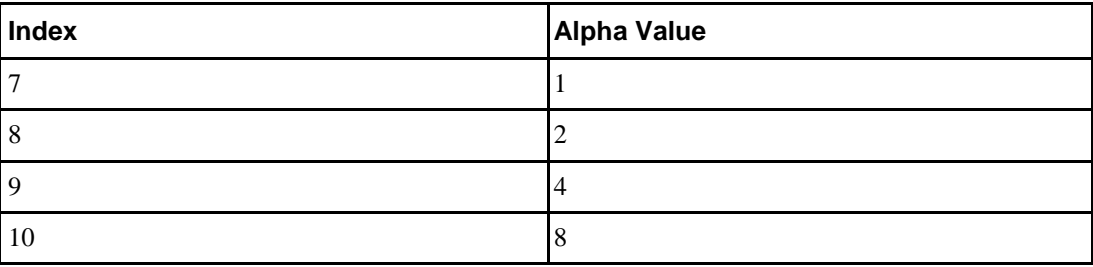

• Type qos—A type QoS policy is used to classify traffic that is based on various Layer 2, Layer 3, and Layer 4 fields in the frame and to map it to system classes.

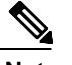

**Note** Some configuration parameters when applied to an EtherChannel are not reflected on the configuration of the member ports.

◦Classification—The traffic that matches this class are as follows:

◦Access Control Lists—Classifies traffic based on the criteria in existing ACLs.

◦Class of Service—Matches traffic based on the CoS field in the frame header.

◦DSCP—Classifies traffic based on the Differentiated Services Code Point (DSCP) value in the DiffServ field of the IP header.

◦IP Real Time Protocol—Classifies traffic on the port numbers used by real-time applications.

◦Precedence—Classifies traffic based on the precedence value in the type of service (ToS) field of the IP header.

◦Policy—The actions that are performed on the matching traffic are as follows:

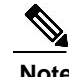

**Note** This policy can be attached to the system or to any interface. It applies to input traffic only.

◦QoS Group—Sets the QoS group that corresponds to the system class this traffic flow is mapped to.

◦The Inspur CN6048TP switches support the following:

◦Eight QoS groups

◦Eight queues for unicast

◦Four queues for multicast

◦The Inspur CN61108PC-V, CN61108TC-V, and CN6132Q-V switches support the following:

◦Eight QoS groups

◦Eight queues for unicast

◦Eight queues for multicast

For Inspur CN61108PC-V, CN61108TC-V, and CN6132Q-V switches, each QoS group is mapped to one multicast queue. The mapping is QoS group 0 mapped to multicast queue 1, QoS group 1 mapped to multicast queue 2, and so forth.

### **MTU**

The Inspur device supports one MTU for all classes for all ports.

When configuring MTU, follow these guidelines:

- For the Inspur device, the MTU is controlled by the value configured on the class default.
- Enter the **system jumbomtu** command to define the upper bound of any MTU in the system. The system jumbo MTU has a default value of 9216 bytes. The minimum MTU is 1500 bytes and the maximum MTU is 9216 bytes.
- The system class MTU sets the MTU for all packets in the class. The system class MTU cannot be configured larger than the global jumbo MTU.
- The default system class has a default MTU of 1500 bytes. You can configure this value.
- You can specify the MTU value for either a single Layer 3 interface or a range of Layer 3 interfaces. When you change the Layer 3 interface MTU value to the jumbo MTU value (1500 bytes or greater), you must also change the network QoS MTU value to 1500 bytes or greater.
- You can set the MTU per class of the network-qos policy. The MTU that is set is used to decide the buffer allocations for PFC. On a need basis, you can configure some classes to have an MTU of 9216 and some to have an MTU of 1500, depending on the type of traffic expected on that class. This will help the system configure the PFC buffers when a class is configured as a no-drop-class.

### **Trust Boundaries**

The trust boundary is enforced by the incoming interface as follows:

- By default, all Ethernet interfaces are trusted interfaces.The 802.1p CoS and DSCP are preserved unless the marking is configured. There is no default CoS to queue and DSCP to queue mapping. You can define and apply a policy to create these mappings. By default, without a user defined policy, all traffic is assigned to the default queue.
- Any packet that is not tagged with an 802.1p CoS value is classified into the default drop system class. If the untagged packet is sent over a trunk, it is tagged with the default untagged CoS value, which is zero.
- You can override the default untagged CoS value for an Ethernet interface or port channel.

After the system applies the untagged CoS value, QoS functions the same as for a packet that entered the system tagged with the CoS value.

### **Ingress Classification Policies**

You use classification to partition traffic into classes. You classify the traffic based on the packet property (CoS field) or the packet header fields that include IP precedence, Differentiated Services Code Point (DSCP), and Layer 2 to Layer 4 parameters. The values used to classify traffic are called match criteria. Traffic that fails to match any class is assigned to a default class of traffic called class-default.

### **Priority Groups for No-Drop Classes**

In Inspur CN6048TP switches and Inspur CN61108PC-V, CN61108TC-V, and CN6132Q-V switches, packets are handled as cells. Each cell holds 208 bytes of data. One packet can be split into many cells, but each cell can contain a maximum of one packet. Priority groups are groups of cells on which the PFC thresholds are applied. They apply only to no-drop classes and are used for classifying traffic and monitoring statistics.

You can associate a no-drop class with a priority group number in the input queuing policy map to guarantee MTU buffers for the specified traffic class. The pause thresholds for the no-drop class are applied on the priority group.

By default, the priority group number is assigned by the system. You can override it by using the **prioritygroup** command.

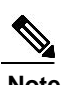

**Note** You cannot have multiple no-drop classes mapped to the same priority group.

### **Egress Queuing Policies**

You can associate an egress policy map with an Ethernet interface to guarantee the bandwidth for the specified traffic class or to configure the egress queues.

Each Ethernet interface supports up to eight queues, one for each system class. The queues have the following default configuration:

- In addition to these queues, control traffic that is destined for the CPU uses strict priority queues. These queues are not accessible for user configuration.
- Standard Ethernet traffic in the default drop system class is assigned a queue. This queue uses WRR scheduling with 100 percent of the bandwidth.

If you add a system class, a queue is assigned to the class. You must reconfigure the bandwidth allocation on all affected interfaces. Bandwidth is not dedicated automatically to user-defined system classes.

You can configure one strict priority queue for Inspur CN6048TP switches. This queue is serviced before all other queues except the control traffic queue (which carries control rather than data traffic).

You can configure up to three strict priority queues with multiple priority levels on Inspur CN61108PC-V, CN61108TC-V, and CN6132Q-V switches.

### **QoS for Traffic Directed to the CPU**

The device automatically applies QoS policies to traffic that is directed to the CPU to ensure that the CPU is not flooded with packets. Control traffic, such as bridge protocol data units (BPDU) frames, is given higher priority to ensure delivery.

### <span id="page-26-0"></span>**QoS Configuration Guidelines and Limitations**

To maintain optimal switch performance, follow these guidelines when configuring system classes and policies:

• The **show queuing interface ethernet slot/chassis\_number** command displays two more options: module and summary in the output. These additional options do not have any functionality impact. See the following example of the output:

```
# show queuing interface eth1/1 ?
 <CR>, Multi range separator
          Range separator
         . Sub interface separator
 > Redirect it to a file
 >> Redirect it to a file in append mode 
 module Slot/module
 summary Summary
          Pipe command output to filter
```
• If a non-existing class is configured under a policy-map, a new class-map is created and the prompt changes from config-pmap-nqos to config-cmap-nqos as displayed in the following example:

```
switch(config)# show class-map type network-qos
```

```
Type network-qos class-maps
   ===========================
 class-map type network-qos pfcCos2 
    match qos-group 2
 class-map type network-qos pfcCos3 
   match qos-group 3
 class-map type network-qos pfcCos5 
   match qos-group 5
 class-map type network-qos class-default 
   match qos-group 0
switch(config)#
switch(config)# policy-map type network-qos pfcCos
switch(config-pmap-nqos)# class type network-qos pfcCos
switch(config-cmap-nqos)# show class-map type network-qos
 Type network-qos class-maps
  ===========================
 class-map type network-qos pfcCos
 class-map type network-qos pfcCos2 
   match qos-group 2
 class-map type network-qos pfcCos3
```
match gos-group 3

```
class-map type network-qos pfcCos5 
   match qos-group 5
 class-map type network-qos class-
   default match qos-group 0
switch(config-cmap-nqos)#
```
- The command **show queuing interface** displays the queues even without applying the networkqos policy.
- The output of the **show queuing interface** command displays an option for the internal HiGig2 interface. These interfaces are not relevant and the additional option does not have any functional impact.
- The output format and the fields of the **show policy-map interface <> type queuing** CLI command have been updated. For Class-map (queuing), the following fields are displayed: policy, bandwidth percent, queue dropped pkts, and queue depth in bytes.
- Removing the default bandwidth configuration sets the bandwidth to the default value of 100%. You can set the bandwidth to 50% by configuring **bandwidth percent 50**. You can use the **no bandwidth <bw-input>** CLI command to remove the bandwidth configuration.
- You can configure priority levels 2 and 3 in the pmap configuration. The release supports only the functionality for priority level 1 for Inspur CN6048TP platforms even though both priority level 2 and 3 are allowed in the pmap configuration in the Inspur CN6048TP switches. Inspur CN61108PC-V, CN61108TC-V, and CN6132Q-V switches support priority level 1, 2, 3 with functionality perspective.
- The output format and the fields of the **show queuing interface eth <>** CLI command have been updated. The output displays all qos-groups, control qos group, SPAN qos-group, and pfc statistics. The xon drops, xoff drops, and the HW MTU fields are not displayed in the new format.
- WRED and ECN configuration is not supported on a class mapped to qos-group 1 for Inspur CN6048TP switches.
- The queue-limit CLI under the queuing policy is enhanced to support zero egress queue size to drop all packets on the queue. In scenarios where a particular type of traffic needs to be dropped without using the drop ACLs, the traffic can be mapped to a dedicated egress queue and then the queue-size 0 bytes can be applied using this enhancement. As a result, all UC and MC traffic mapped to the queue gets dropped completely.
- The switch allows different modes of min-buffer allocation that can reduce the overall min-buffers allocated per port, in turn increasing the shared pool size. If the shared pool size is higher, the burst absorption capability of the switch is better.

When configuring EtherChannels, note the following guidelines:

• The service policy configured on an EtherChannel applies to all member interfaces.

## <span id="page-28-0"></span>**Configuring System Classes**

### **Configuring Class Maps**

You can create or modify a class map with the **class-map** command. The class map is a named object that represents a class of traffic. In the class map, you specify a set of match criteria for classifying the packets. You can then reference class maps in policy maps.

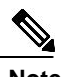

**Note** The class map type default is type qos and its match criteria default is match-all.

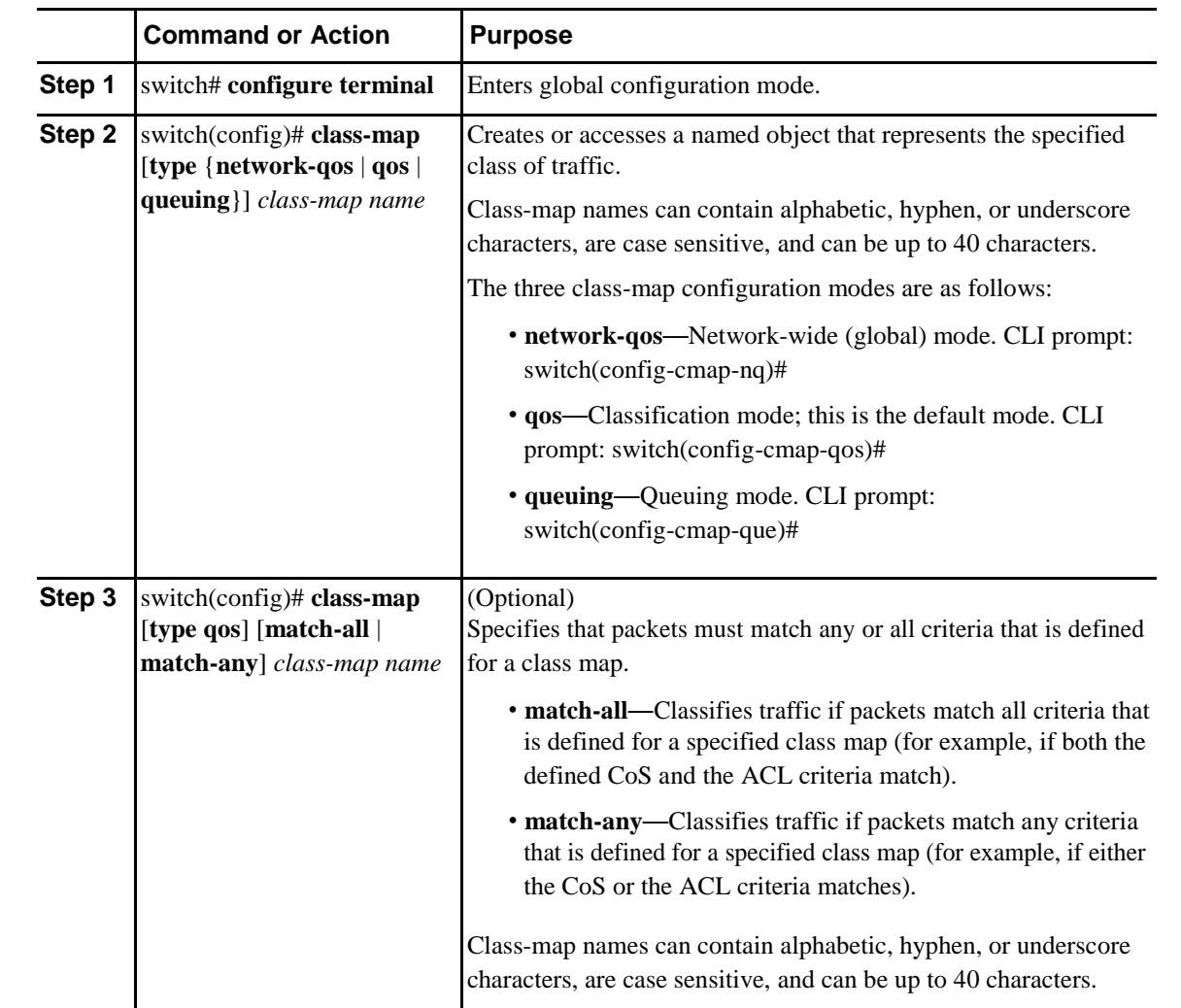

#### **Procedure**

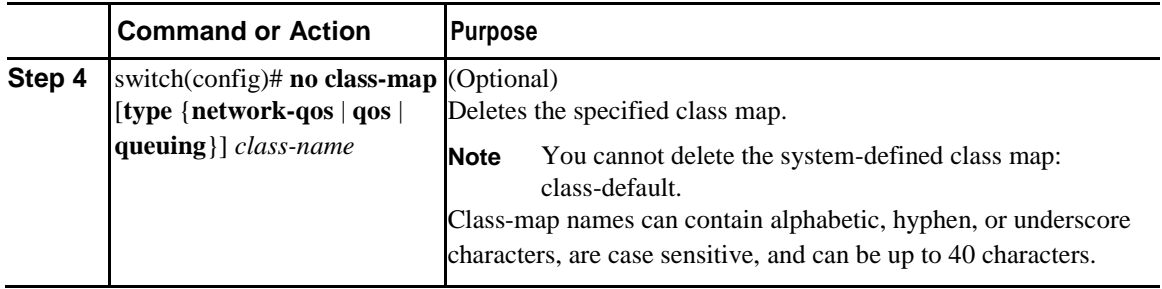

### **Configuring ACL Classification**

You can classify traffic by matching packets based on an existing access control list (ACL). Traffic is classified by the criteria defined in the ACL. The **permit** and **deny** ACL keywords are ignored in the matching; even if a match criteria in the access-list has a **deny** action, it is still used for matching for this class.

#### **Procedure**

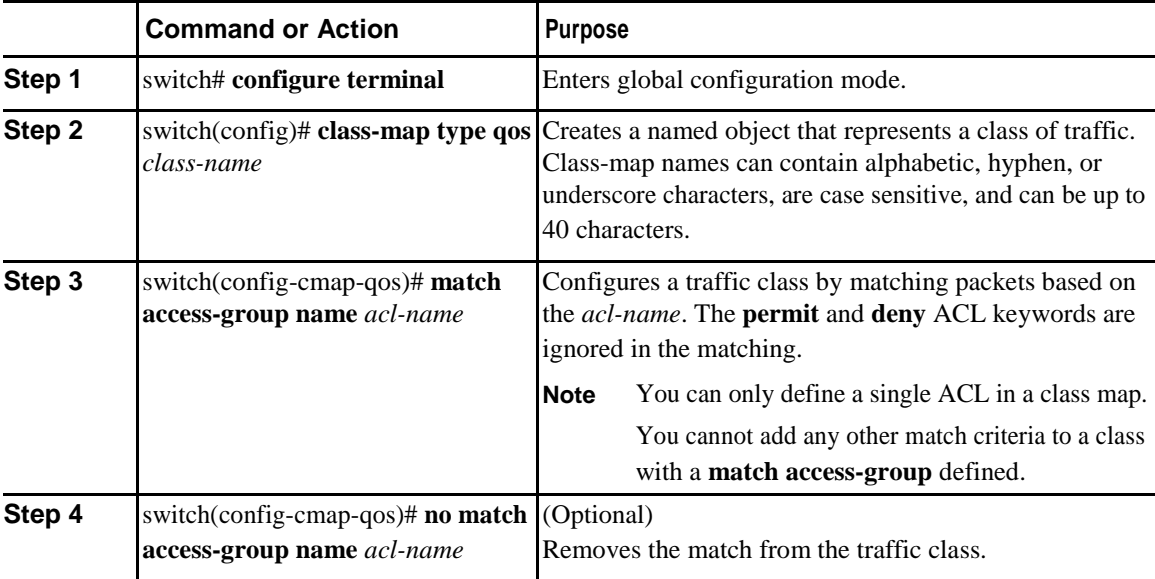

This example shows how to classify traffic by matching packets based on existing ACLs:

```
switch# configure terminal
```
switch(config)# class-map type qos class acl

switch(config-cmap-qos)# **match access-group name acl-01**

Use the **show class-map** command to display the ACL class-map configuration: switch# **show class-map class\_acl**

### **Configuring CoS Classification**

You can classify traffic based on the class of service (CoS) in the IEEE 802.1Q header. This 3-bit field is defined in IEEE 802.1p to support QoS traffic classes. CoS is encoded in the high order 3 bits of the VLAN ID Tag field and is referred to as *user\_priority*.

#### **Procedure**

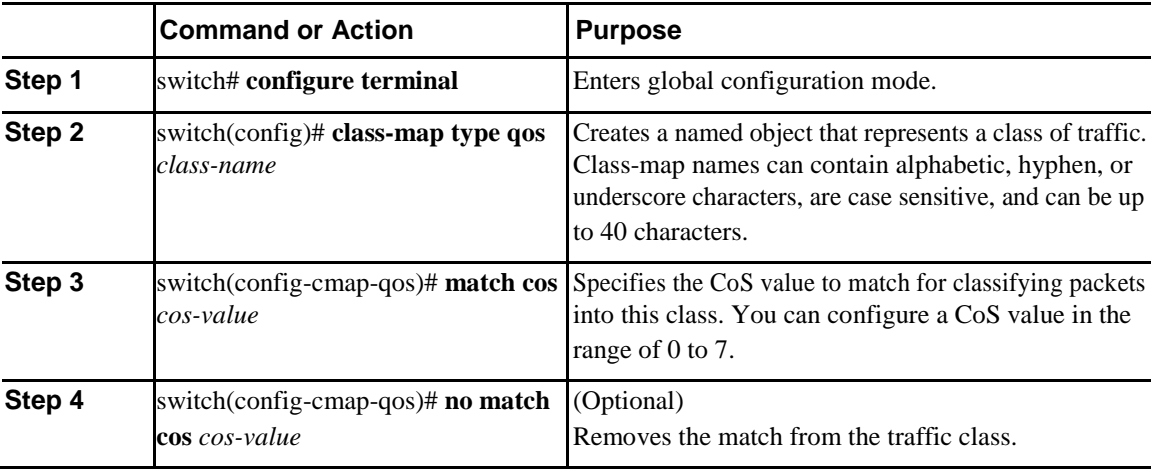

This example shows how to classify traffic by matching packets based on a defined CoS value: switch# **configure terminal**

switch(config)# **class-map type qos match-any class\_cos** switch(config-cmap-qos)# **match cos 4, 5-6**

Use the **show class-map** command to display the CoS value class-map configuration:

switch# **show class-map class\_cos**

### **Configuring DSCP Classification**

You can classify traffic based on the Differentiated Services Code Point (DSCP) value in the DiffServ field of the IP header (either IPv4 or IPv6).

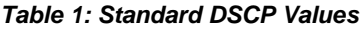

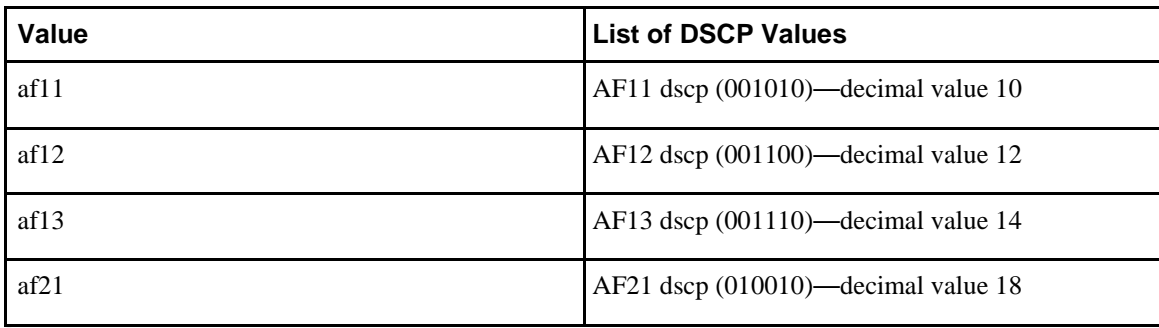

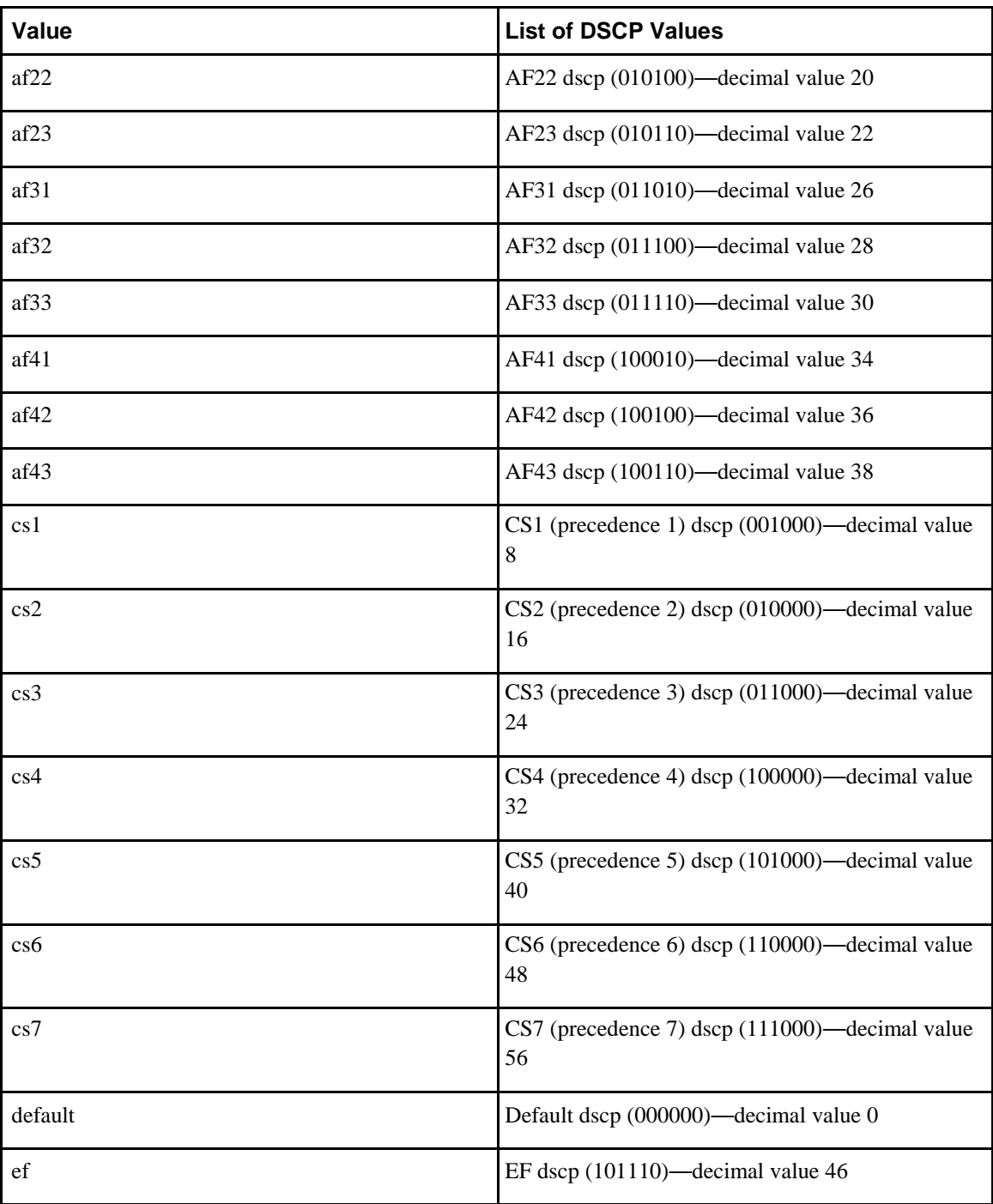

#### **Procedure**

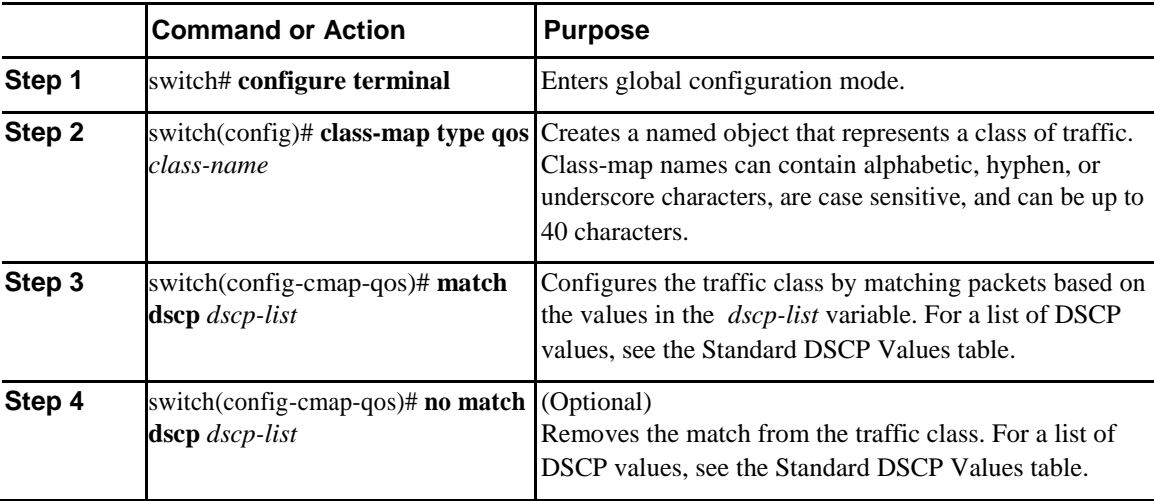

This example shows how to classify traffic by matching packets based on the DSCP value in the DiffServ field of the IP header:

```
switch# configure terminal
```

```
switch(config)# class-map type qos match-any class_dscp
switch(config-cmap-qos)# match dscp af21, af32
Use the show class-map command to display the DSCP class-map configuration:
switch# show class-map class_dscp
```
### **Configuring IP RTP Classification**

The IP Real-time Transport Protocol (RTP) is a transport protocol for real-time applications that transmits data such as audio or video and is defined by RFC 3550. Although RTP does not use a common TCP or UDP port, you typically configure RTP to use ports 16384 to 32767. UDP communications use an even port and the next higher odd port is used for RTP Control Protocol (RTCP) communications.

You can classify based on UDP port ranges, which are likely to target applications using RTP.

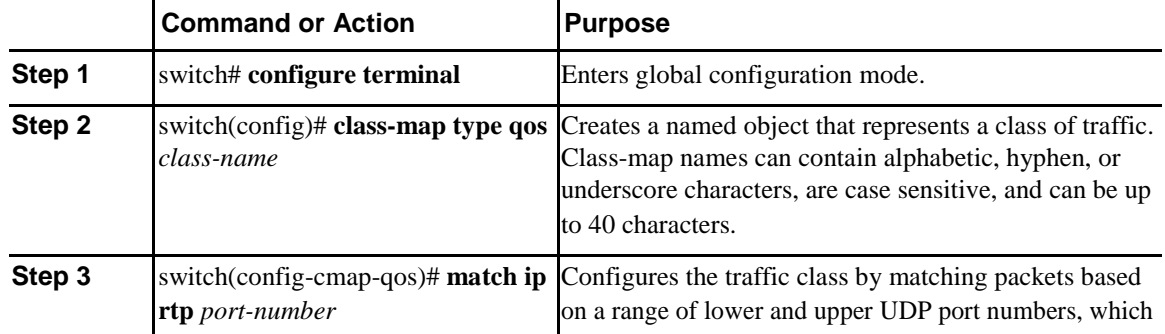

#### **Procedure**

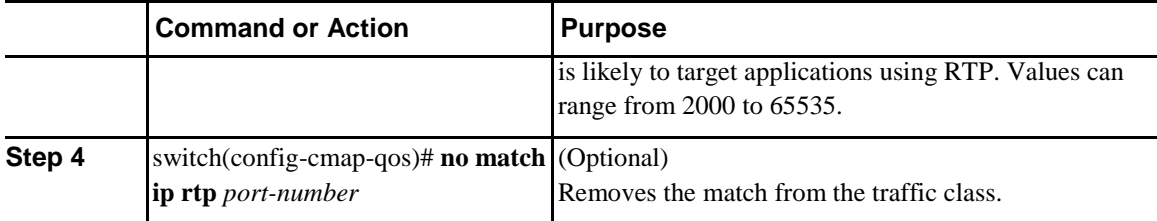

The following example shows how to classify traffic by matching packets based on UDP port ranges that are typically used by RTP applications:

```
switch# configure terminal
```

```
switch(config)# class-map type qos match-any class_rtp
switch(config-cmap-qos)# match ip rtp 2000-2100, 4000-4100
Use the show class-map command to display the RTP class-map configuration:
switch# show class-map class_rtp
```
### **Configuring Precedence Classification**

You can classify traffic based on the precedence value in the type of service (ToS) byte field of the IP header (either IPv4 or IPv6). The following table shows the precedence values:

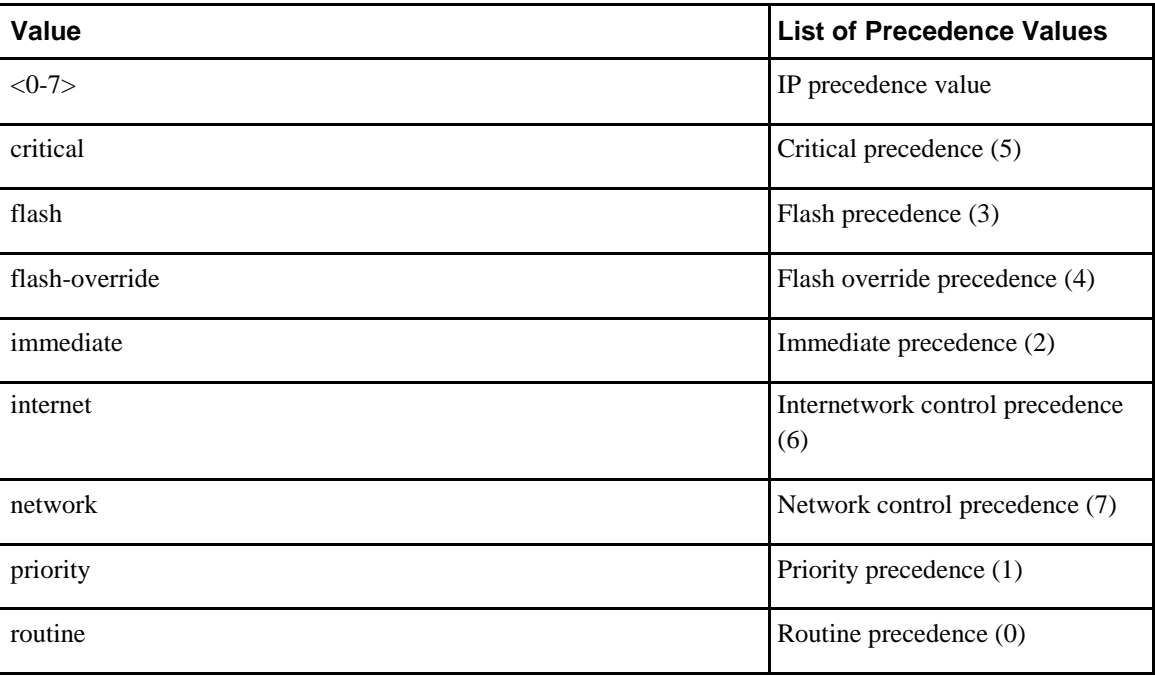

#### *Table 2: Precedence Values*

#### **Procedure**

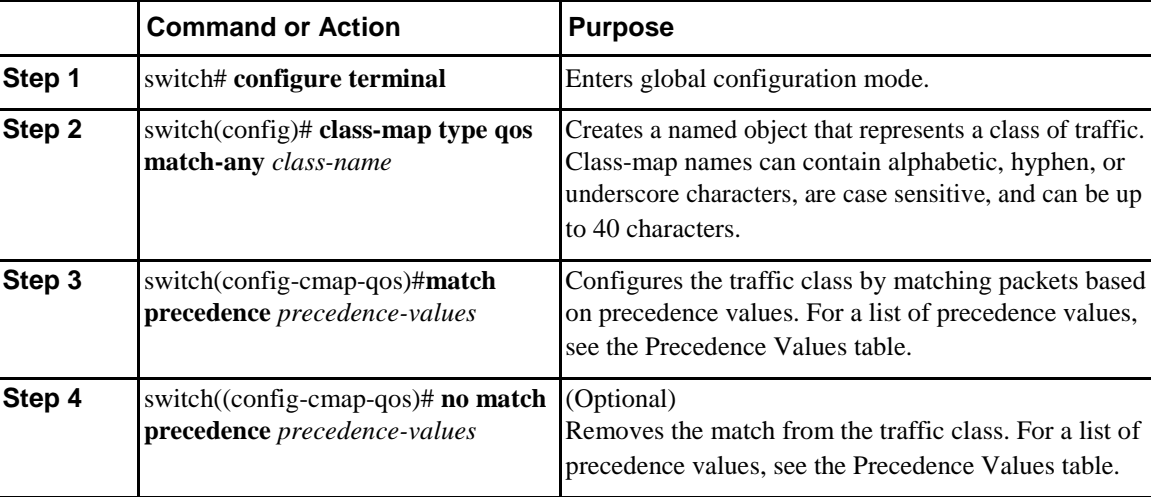

This example shows how to classify traffic by matching packets based on the precedence value in the ToS byte field of the IP header:

```
switch# configure terminal
```

```
switch(config)# class-map type qos match-any class_precedence
switch(config-cmap-qos)# match precedence 1-2, critical
Use the show class-map command to display the IP precedence value class-map configuration:
```

```
switch# show class-map class_precedence
```
### **Creating Policy Maps**

The **policy-map** command is used to create a named object that represents a set of policies that are to be applied to a set of traffic classes.

The device provides one default system class: a drop class for best-effort service (class-default). You can define up to four additional system classes for Ethernet traffic.

The following predefined policy maps are used as default service policies:

- network-qos: default-nq-policy
- Input qos: default-in-policy
- Output queuing: default-out-policy
- Input queuing: default-in-policy

You need to create a policy map to specify the policies for any user-defined class. In the policy map, you can configure the QoS parameters for each class. You can use the same policy map to modify the configuration of the default classes.

The device distributes all the policy-map configuration values to the attached network adapters.

### **Before You Begin**

Before creating the policy map, define a class map for each new system class.

### **Procedure**

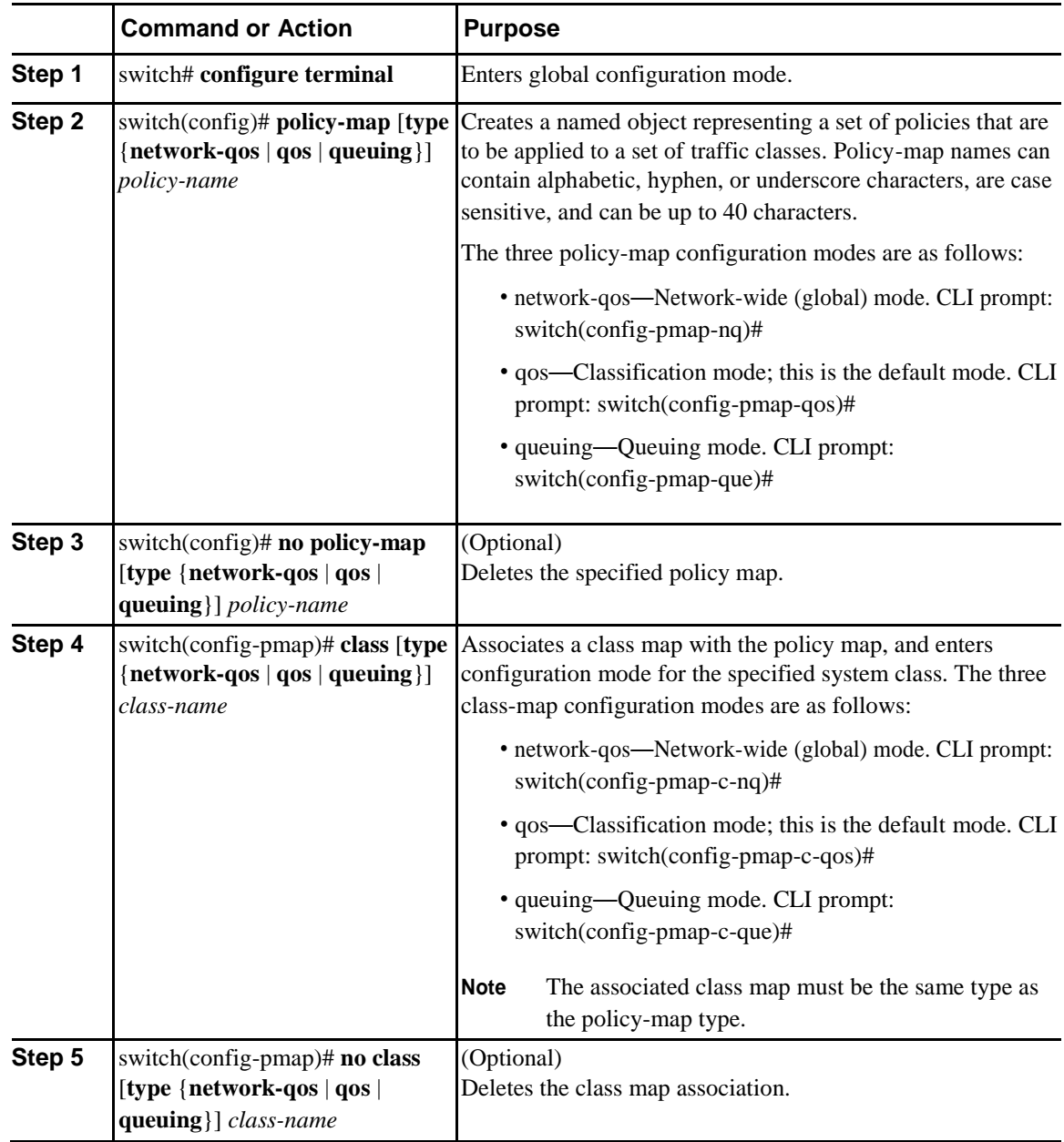
## **Configuring Type QoS Policies**

Type qos policies are used for classifying the traffic of a specific system class identified by a unique qos-group value. A type qos policy can be attached to the system or to individual interfaces for ingress traffic only. You can set a maximum of eight QoS groups for ingress traffic.

#### **Procedure**

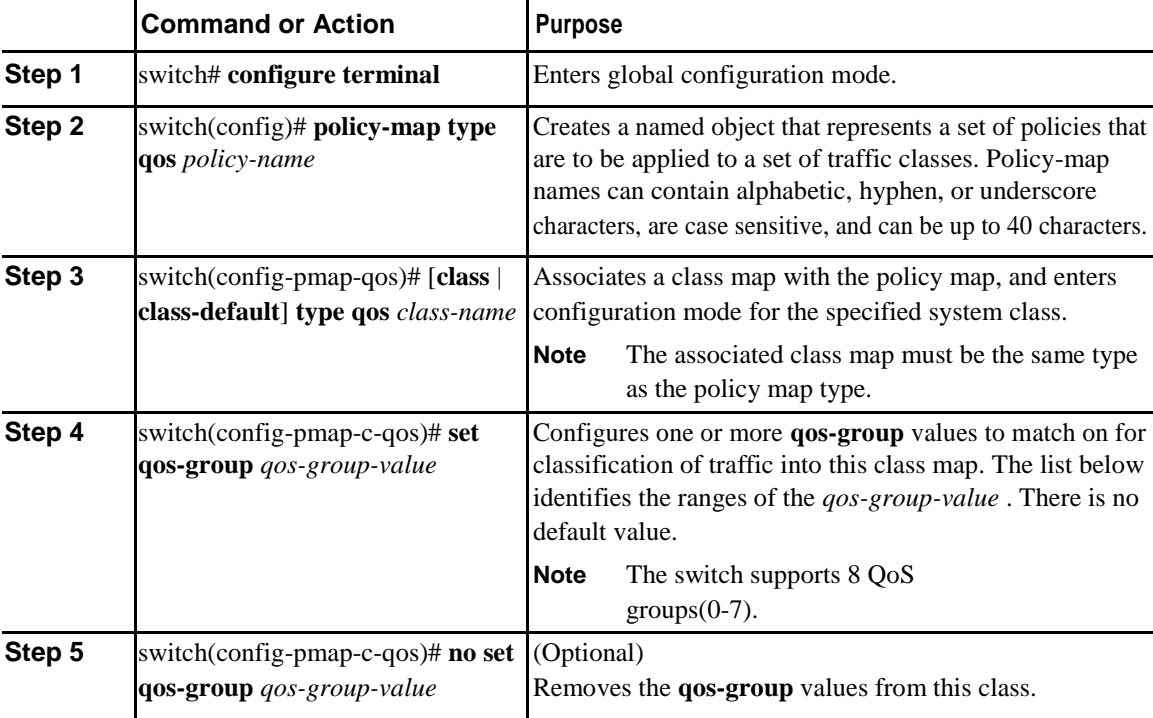

This example shows how to define a type qos policy map:

```
switch# configure terminal
```

```
switch(config)# policy-map type qos policy-s1
switch(config-pmap-qos)# class type qos class-
s1 switch(config-pmap-c-qos)# set qos-group 2
```
## **Configuring Type Network QoS Policies**

Type network qos policies can only be configured on the system qos attachment point. They are applied to the entire switch for a particular class.

#### **Procedure**

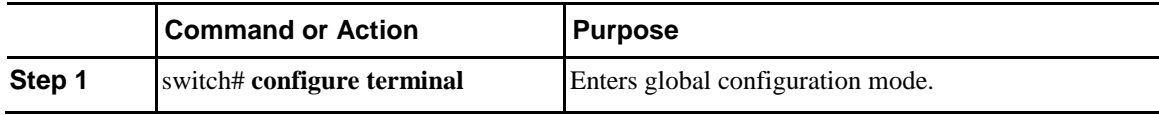

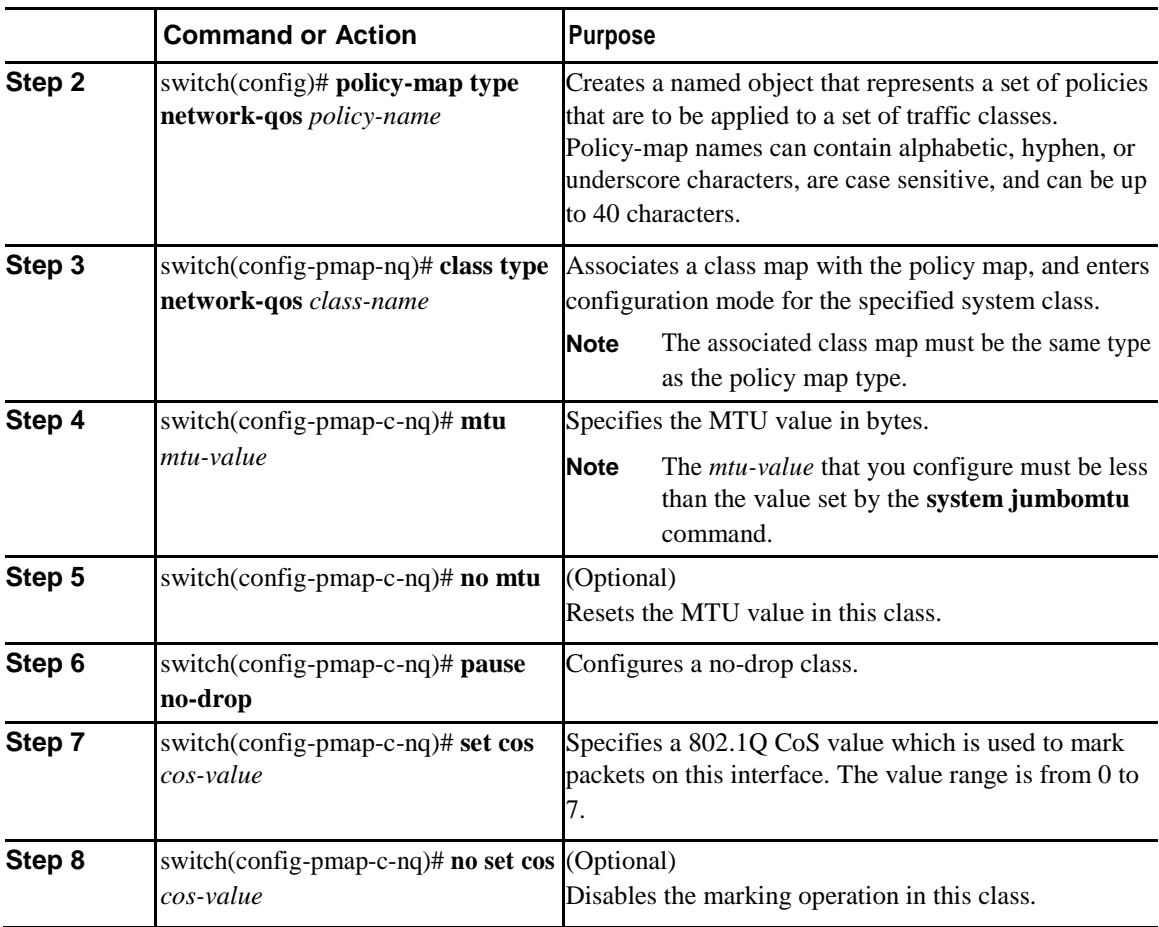

This example shows how to define a type network-qos policy map:

switch# **configure terminal**

```
switch(config)# policy-map type network-qos policy-que2
switch(config-pmap-nq)# class type network-qos class-que2
switch(config-pmap-c-nq)# mtu 5000 switch(config-pmap-c-
nq)# pause no-drop switch(config-pmap-c-nq)# congestion-
control random-detect switch(config-pmap-c-nq)# set cos 4
```
## **Configuring Type Queuing Policies**

Type queuing policies for egress are used for scheduling and buffering the traffic of a specific system class. A type queuing policy is identified by its QoS group and can be attached to the system or to individual interfaces for input or output traffic.

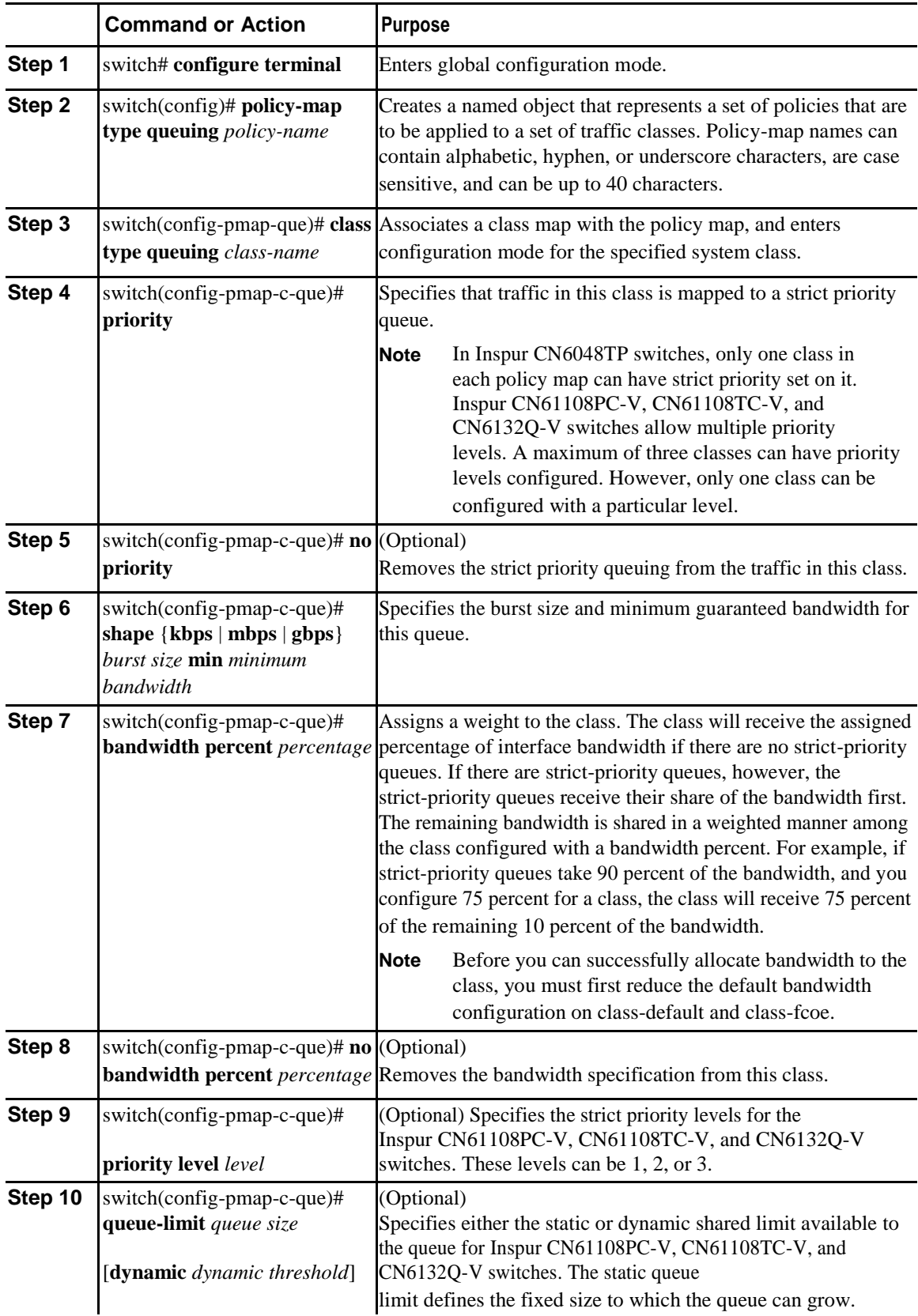

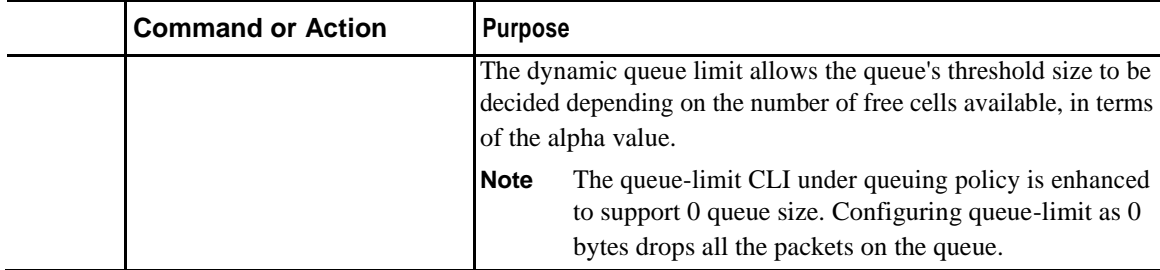

This example shows how to define a type queuing policy map for Inspur CN6048TP switches:

```
switch# configure terminal
switch(config)# policy-map type queuing policy-queue1
switch(config-pmap-que)# class type queuing class-queue1
switch(config-pmap-c-que)# priority
switch(config-pmap-c-que)# shape kbps 30000000 min 18000000
switch(config-pmap-c-que)# bandwidth percent 20
```
This example shows how to define a type queuing policy map for Inspur CN61108PC-V, CN61108TC-V, and CN6132Q-V switches:

switch# **configure terminal**

```
switch(config)# policy-map type queuing p1
switch(config-pmap-que)# class type queuing q3
switch(config-pmap-c-que)# priority level 2
switch(config-pmap-c-que)# shape kbps 30000000 min 
18000000
switch(config-pmap-c-que)# class type queuing q2
switch(config-pmap-c-que)# priority level 3
switch(config-pmap-c-que)# class type queuing q1
switch(config-pmap-c-que)# bandwidth percent 30
switch(config-pmap-c-que)# class type queuing q4
switch(config-pmap-c-que)# bandwidth percent 10
switch(config-pmap-c-que)# class type queuing q5
switch(config-pmap-c-que)# bandwidth percent 10
switch(config-pmap-c-que)# class type queuing q6
switch(config-pmap-c-que)# priority level 1
switch(config-pmap-c-que)# class type queuing q7
switch(config-pmap-c-que)# bandwidth percent 10
switch(config-pmap-c-que)# class type queuing class-
default
switch(config-pmap-c-que)# queue-limit dynamic 4
switch(config-pmap-c-que)# bandwidth percent 0
(config-pmap-c-que)# queue-limit 0 bytes
class type queuing cos-dscp-
6 queue-limit 0 bytes
class type queuing cos-dscp-7
```
#### **Configuring an ECN Threshold**

You can configure an explicit congestion notification (ECN) threshold per class in a queuing policy and apply it to an interface.

ECN marking is supported as follows:

• WRED and ECN thresholds can be configured corresponding to a class from the queueing policy by using the following Steps 1 through 8.

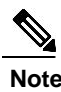

**Note** A WRED and ECN still need to be enabled by the network-qos policy class configuration mode.

- WRED and ECN can be enabled on a global basis outside the MQC command line. You can configure WRED and an ECN at a global buffer level where you enable WRED and an ECN and specify a threshold at the system level by using the following Steps 1 through 9. If this threshold is exceeded, WRED and ECN are applied on all WRED/ECN enabled classes in the system.
- By default, when WRED and an ECN are enabled, the marking or drop happens based on the class or queue threshold. However, when the global based WRED and ECN is also enabled, by using the **congestion-control random-detect global-buffer** and **wred-queue qos-group-map queue-only**  commands, the WRED and ECN marking behavior initiates when either of the class thresholds or global threshold is exceeded.

#### **Before You Begin**

Ensure that you have enabled ECN or WRED on the QoS group that you want in the network-qos policy.

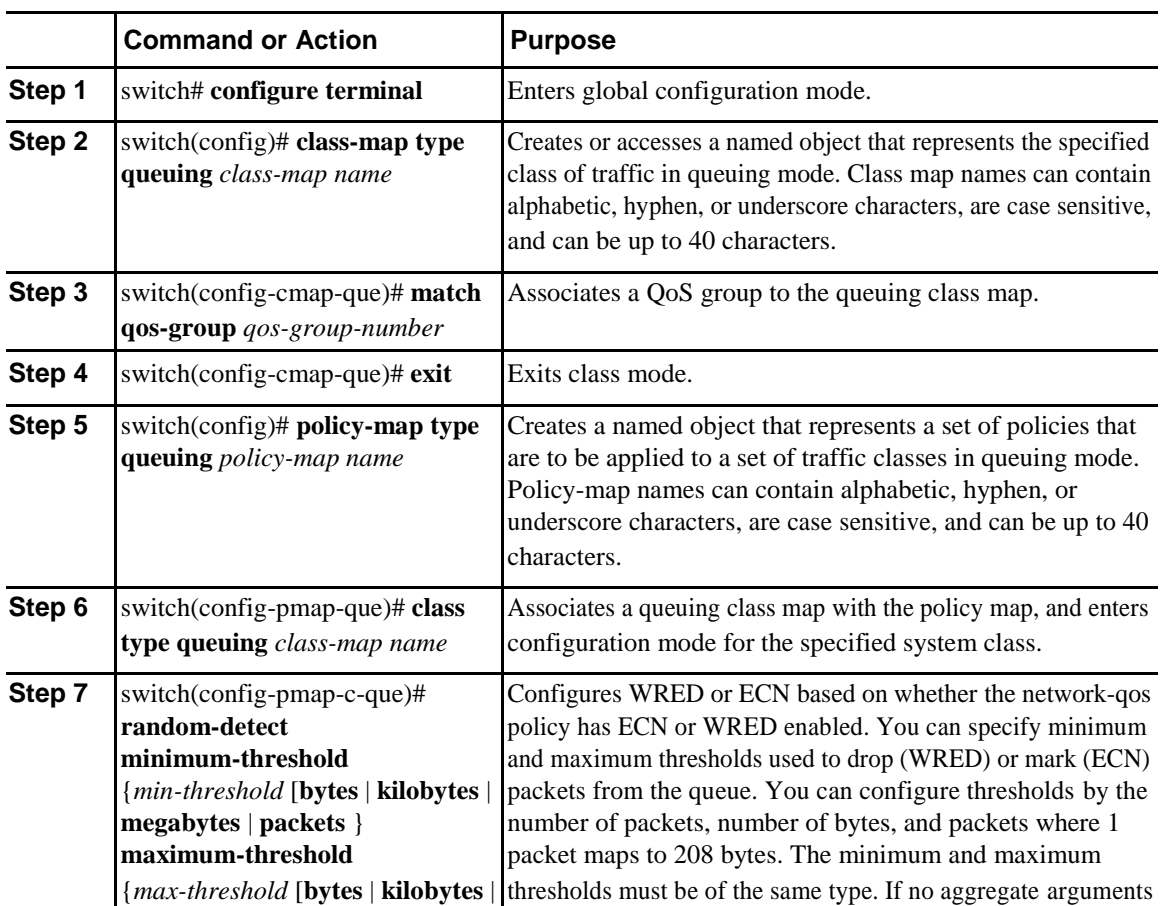

#### **Procedure**

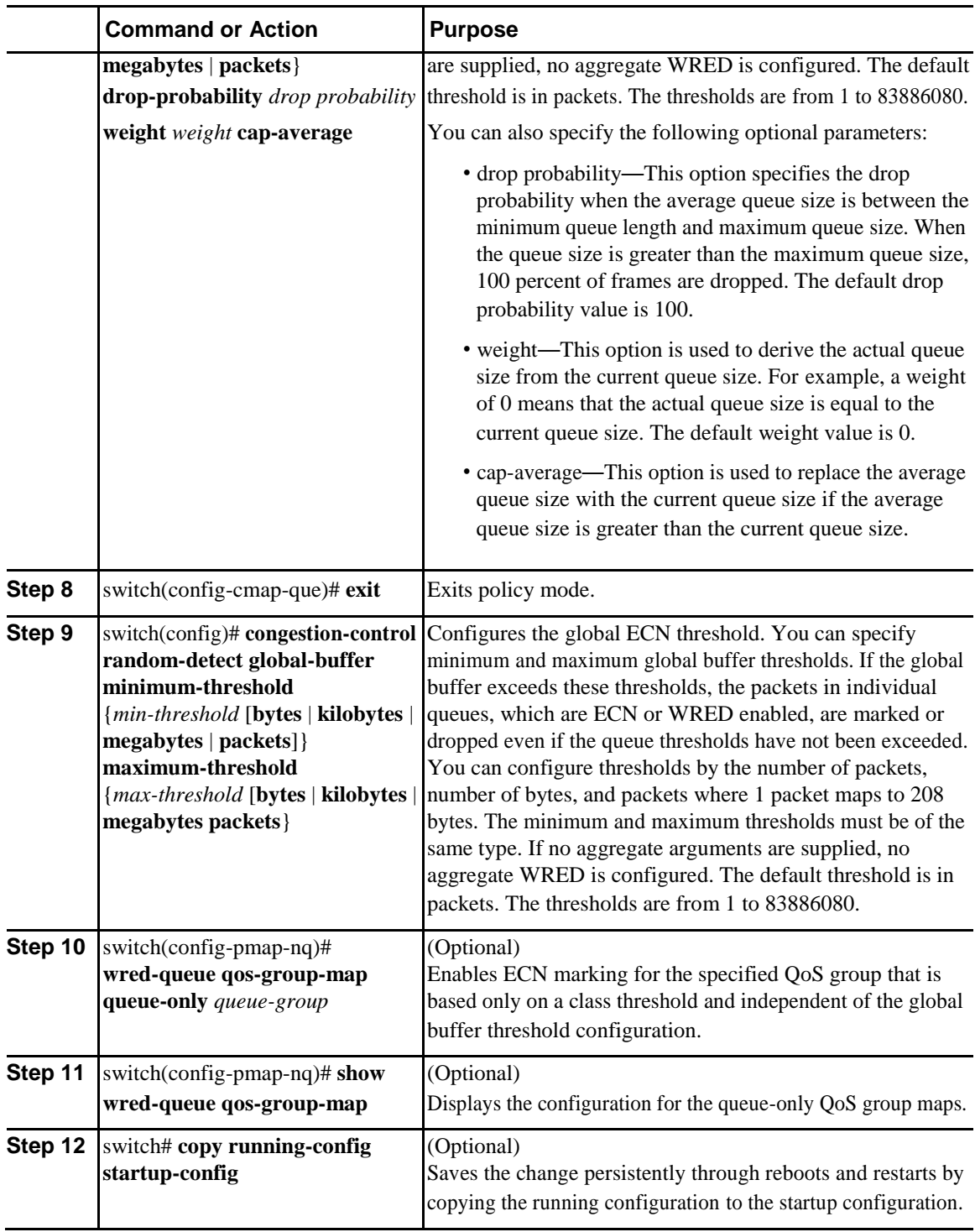

The following example shows how to configure an ECN threshold per class: switch# **configure terminal** switch(config)# **class-map type queuing cque\_ecn**

switch(config-cmap-que)# **match qos-group 1**

```
switch(config-cmap-que)# exitswitch(config)# policy-map type queuing pque_ecn switch(config-pmap-
que)# class type queuing cque_ecn switch(config-pmap-c-que)# random-
detect minimum-threshold 20 kilobytes maximum-threshold 60 kilobytes 
drop-probability 70 weight 11 cap-average
The following example shows how to configure a global ECN threshold in packets, bytes, kilobytes, 
and megabytes:
switch(config)# congestion-control random-detect global-buffer
minimum-threshold 1000 bytes maximum-threshold 1000 bytes 
switch(config)#
```
## **Configuring Pause Buffer Thresholds and Priority Groups**

The ingress queuing policy is used to configure pause buffer thresholds and priority groups.

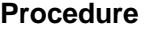

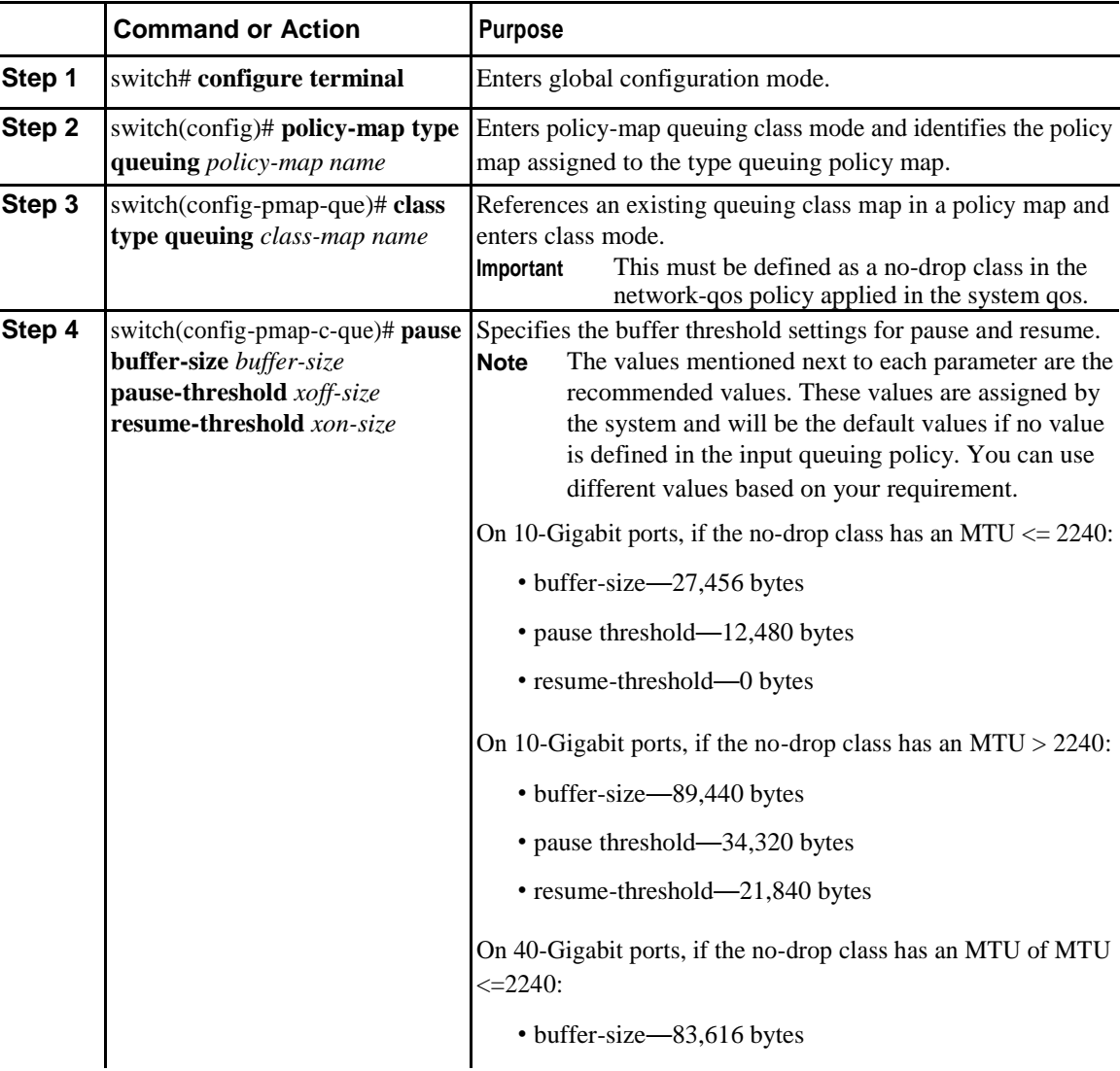

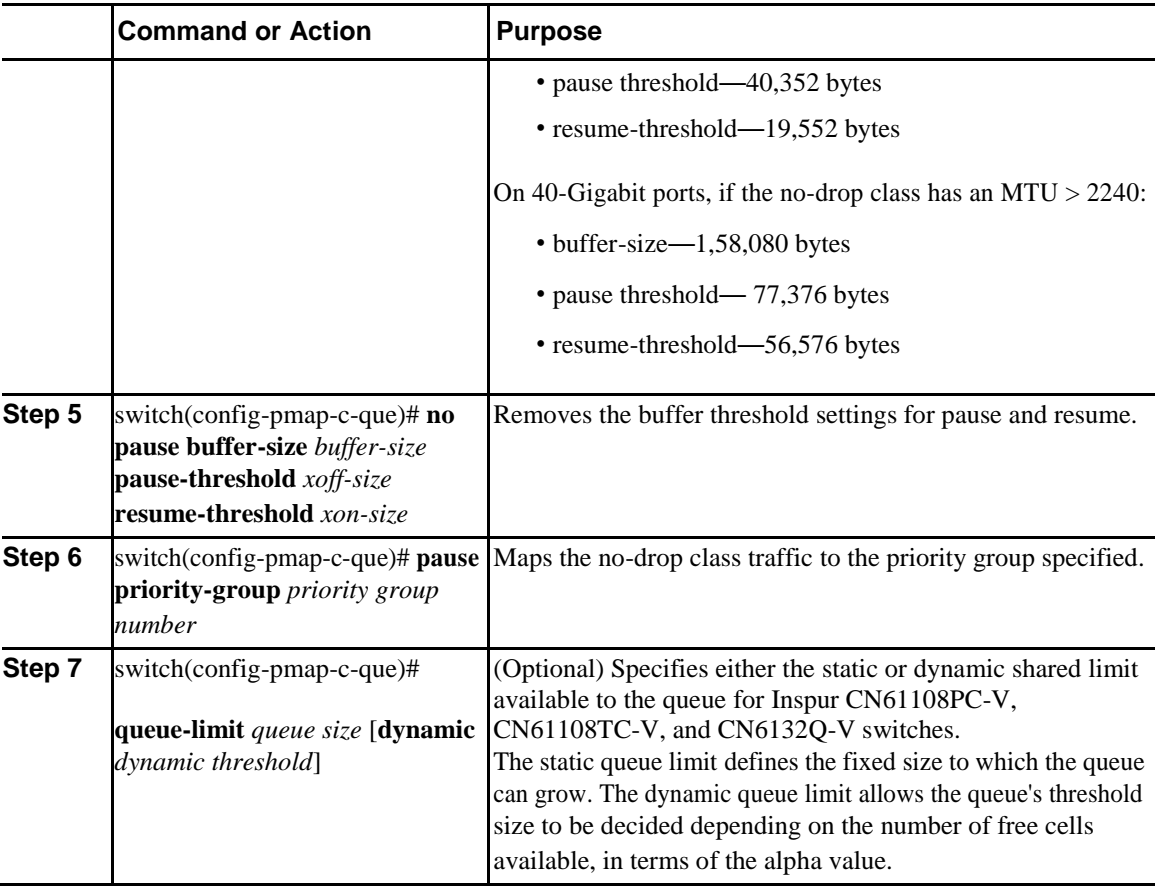

This example shows how to configure priority groups for no-drop classes:

```
switch# configure terminal switch(config-pmap-
que)# policy-map type queuing p1 switch(config-
pmap-que)# class type queuing c1
switch(config-pmap-c-que)# pause buffer-size 39936 pause-threshold 24960 resume-
threshold 12480
switch(config-pmap-c-que)# pause priority-group 1
```
## **Information About Marking**

Marking is a method that you use to modify the QoS fields of the incoming and outgoing packets.

You can use marking commands in traffic classes that are referenced in a policy map. The marking features that you can configure are listed below:

- DSCP
- IP precedence
- CoS

## **Configuring CoS Marking**

The value of the CoS field is recorded in the high-order three bits of the VLAN ID Tag field in the IEEE 802.1Q header.

#### **Procedure**

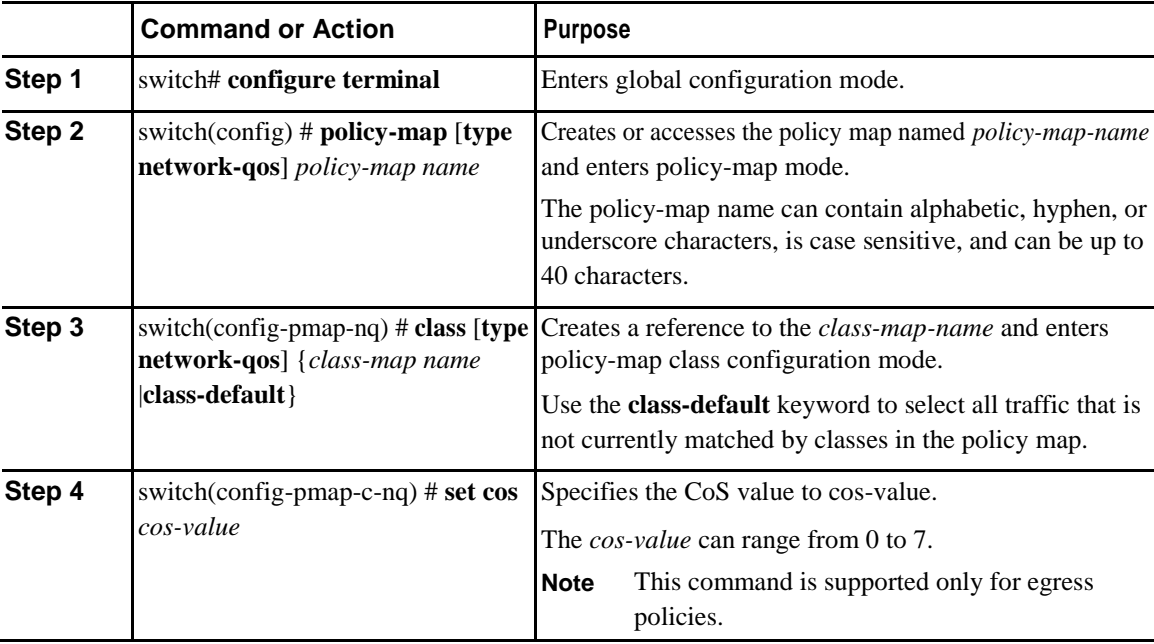

## **Configuring DSCP Marking**

You can set the DSCP value in the six most significant bits of the DiffServ field of the IP header to a specified value. You can enter numeric values from 0 to 60, in addition to the standard DSCP values shown in the table below:

**Note** You can set DSCP or IP precedence but you cannot set both values because they modify the same field in the IP packet.

#### *Table 3: Standard DSCP Values*

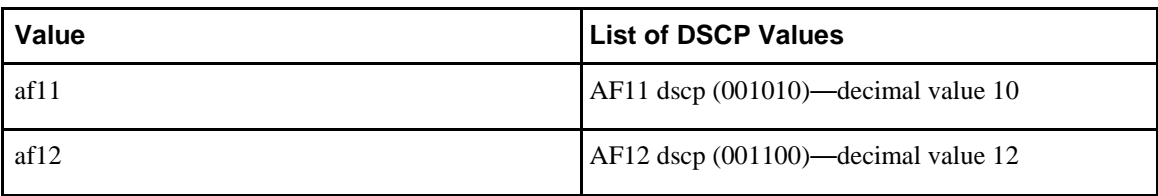

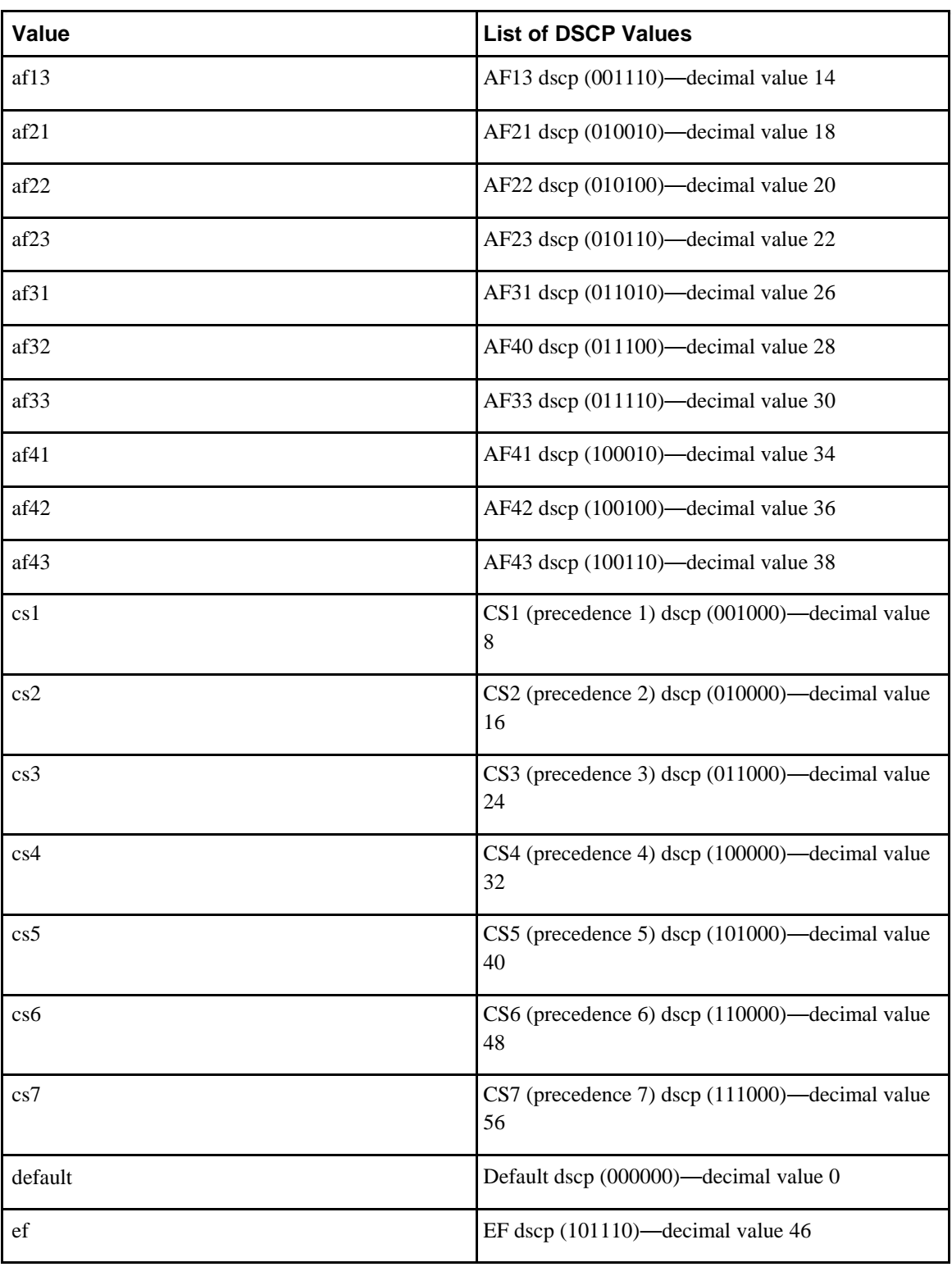

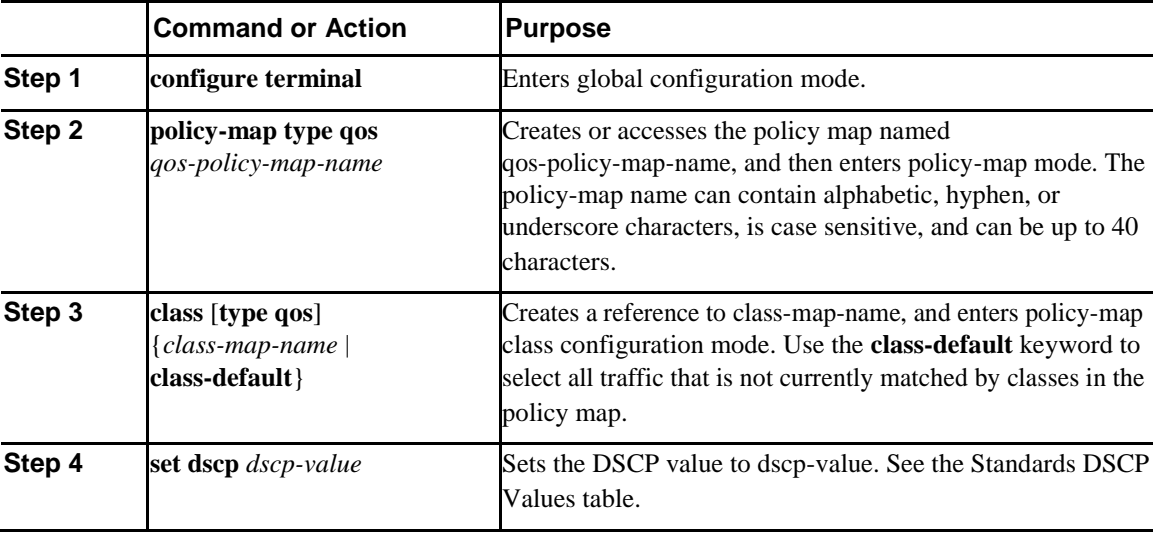

This example shows how to display the policy-map configuration as shown below: switch# **show policy-map policy1**

## **Configuring IP Precedence Marking**

You can set the value of the IP precedence field in bits 0 to 2 of the IPv4 type of service (ToS) field or the equivalent Traffic Class field for IPv6 of the IP header. The following table shows the precedence values:

 $\overline{\mathscr{C}}$ 

**Note** You can set IP precedence or DSCP but you cannot set both values because they modify the same field in the IP packet.

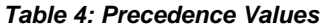

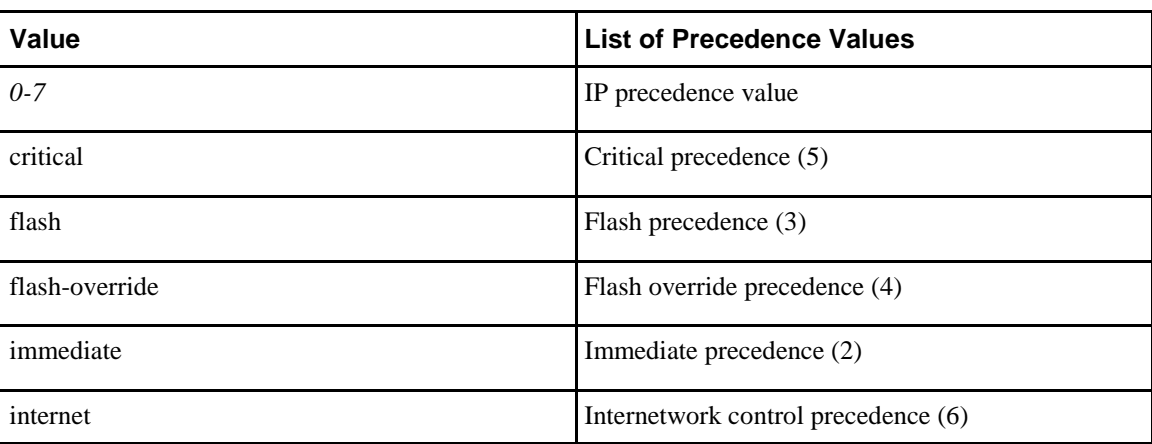

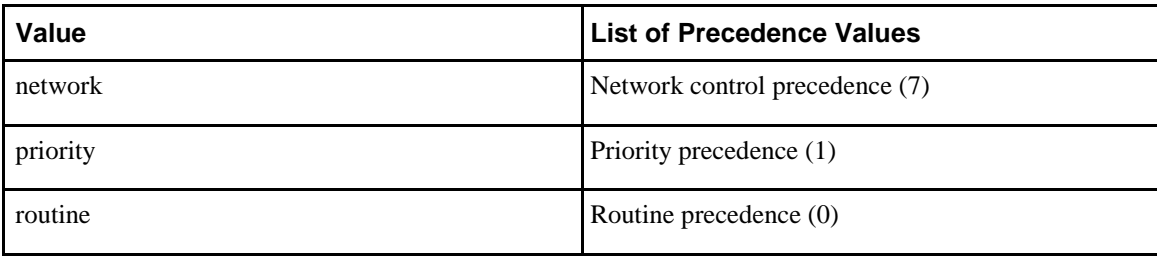

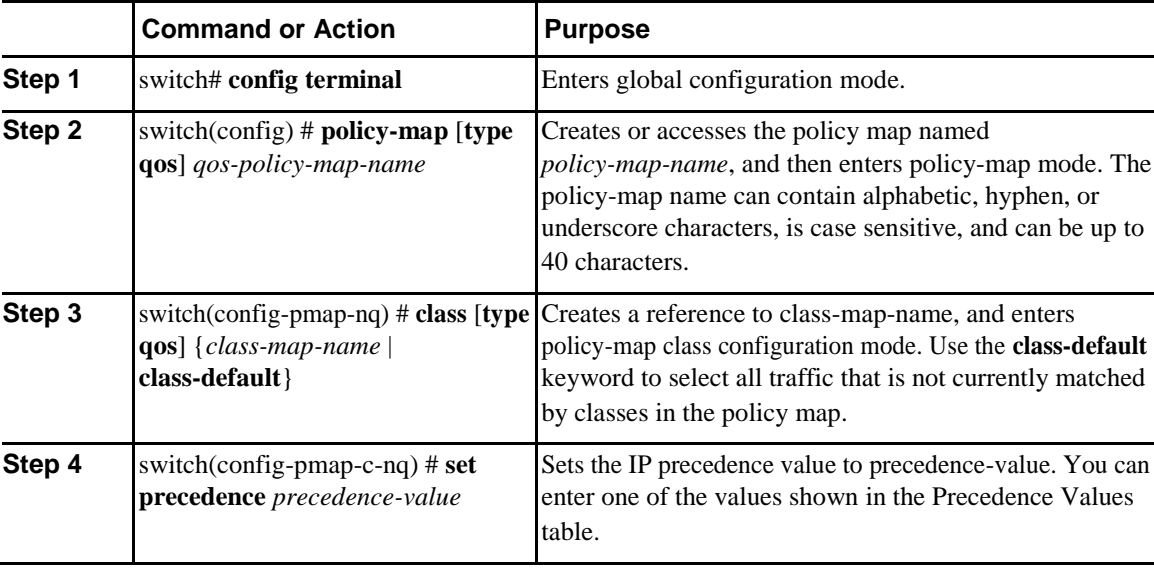

This example shows how to set the precedence marking to 5: switch(config)# **policy-map type qos my\_policy**

```
switch(config-pmap-qos)# class type qos 
my_class switch(config-pmap-c-qos)# set 
precedence 5 switch(config-pmap-c-qos)#
```
## **QoS Configurations for Layer 3 Routing**

## **Configuring Layer 3 Multicast Queuing**

You can use this procedure to distribute traffic into different queues, where each queue is configured with different weighted round robin (WRR) parameters.

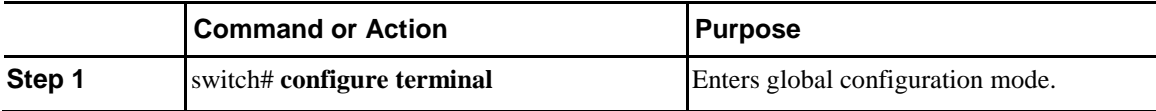

This example shows how to configure a Layer 3 interface:

## **Configuring a Service Policy for a Layer 3 Interface**

You can configure a service policy for a Layer 3 interface.

#### **Procedure**

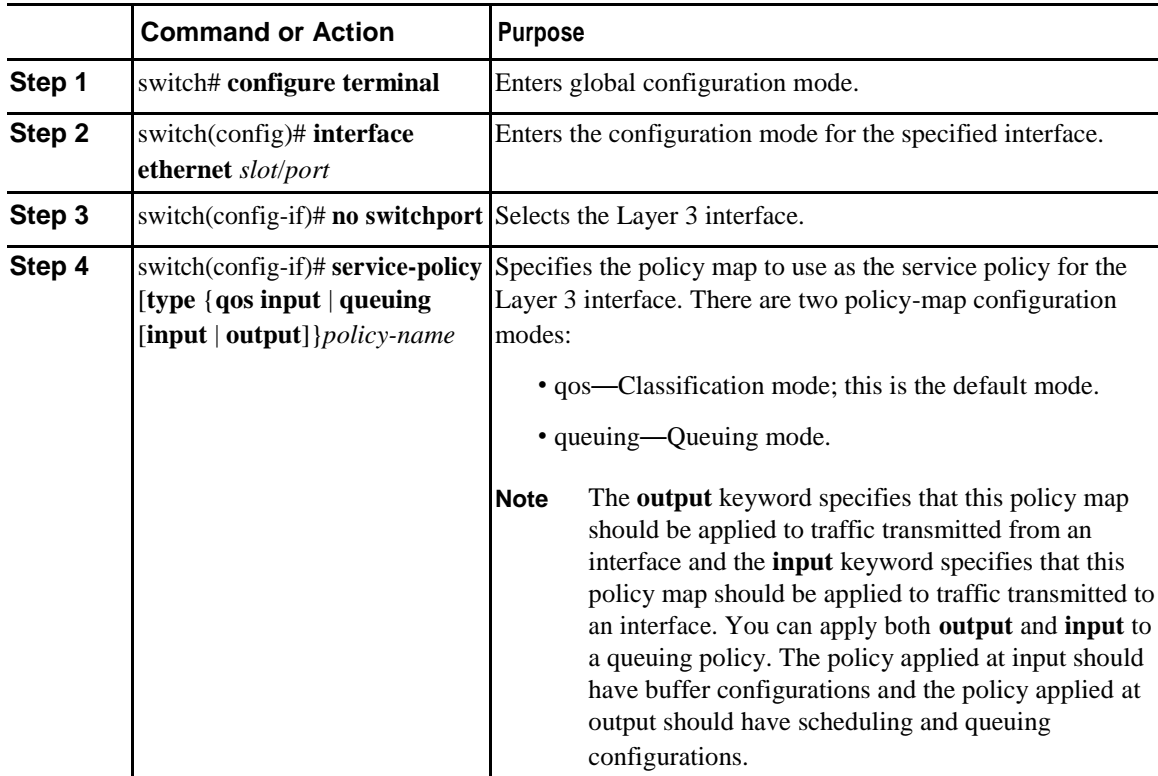

The following example shows how to attach a queuing policy map to a Layer 3 interface:

```
switch# configure terminal
switch(config)# interface ethernet 
1/5 switch(config-if)# no switchport
switch(config-if)# service-policy type queuing output my_output_q_policy
switch(config-if)#
The following example shows how to attach an input qos policy map to a Layer 3 interface:
switch# configure terminal
```

```
switch(config)# interface ethernet 1/5
```

```
switch(config-if)# no switchport
switch(config-if)# service-policy type qos input 
my_input_qos_policy switch(config-if)#
```
### **Changing the Bandwidth Allocated to Unicast and Multicast Traffic**

You can change the bandwidth allocated to unicast and multicast traffic by assigning weighted round-robin (WRR) weights as a percentage of the interface data rate to the egress queues. The **wrr unicast-bandwidth** command configures this bandwidth percentage globally even if you use it on a specific interface.

#### **Procedure**

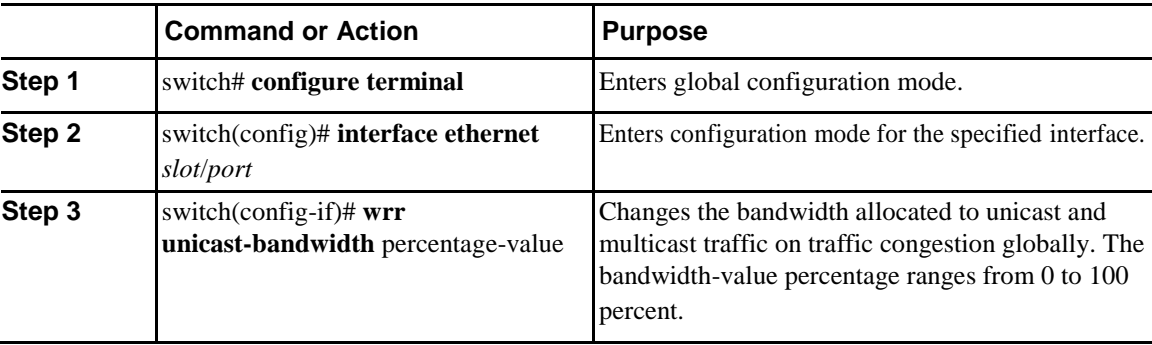

This example shows how to attach a queuing policy map to a Layer 3 interface:

```
switch# configure terminal switch(config)# 
interface ethernet 1/5 switch(config-if)# 
wrr unicast-bandwidth 75 switch(config-
if)#
```
## **Attaching the System Service Policy**

The **service-policy** command specifies the system class policy map as the service policy for the system.

#### **Procedure**

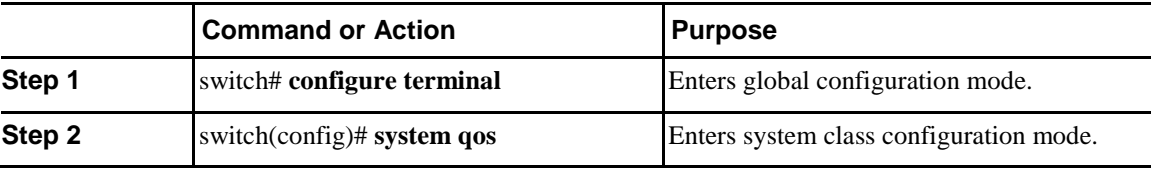

## **Restoring the Default System Service Policies**

If you have created and attached new policies to the system QoS configuration, enter the **no** form of the command to reapply the default policies.

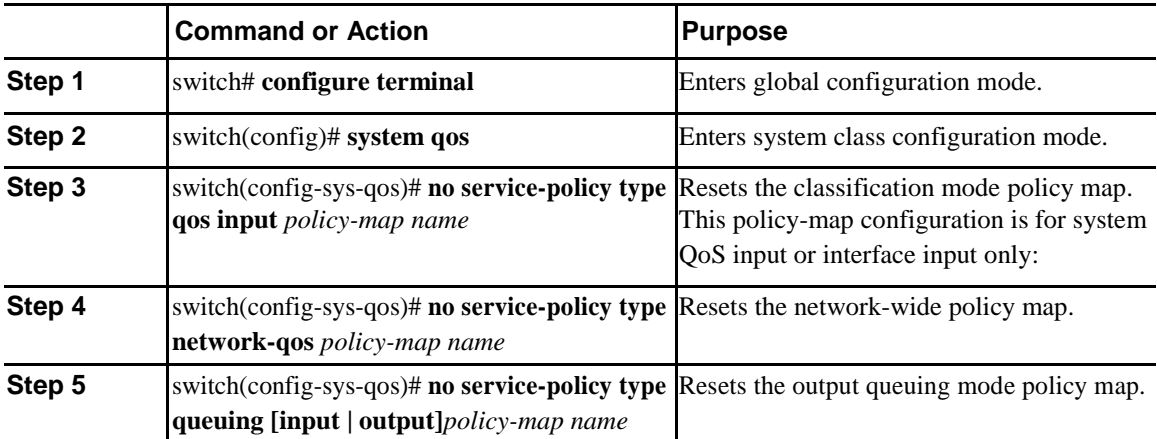

## **Enabling the Jumbo MTU**

You can enable the jumbo Maximum Transmission Unit (MTU) for the whole switch by setting the MTU to its maximum size (9216 bytes) in the policy map for the default Ethernet system class (class-default). When you configure jumbo MTU on a port-channel subinterface you must first enable MTU 9216 on the base interface and then configure it again on the subinterface. If you enable the jumbo MTU on the subinterface before you enable it on the base interface then the following error will be displayed on the console: switch(config)# **int po 502.4** switch(config-subif)# **mtu 9216**

ERROR: Incompatible MTU values

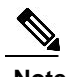

**Note** The Inspur device supports 1 MTU for all classes for all ports.

To use FCoE on switch, add class-fcoe in the custom network-qos policy. If already using FCoE, make sure to add the below lines in the config so that the FCoE does not go down on the switch after enabling the jumbo qos policy.

```
switch# conf t
switch(config)# policy-map type network-qos jumbo
switch(config-pmap-nqos)# class type network-qos class-
fcoe switch(config-pmap-nqos-c)# end
This example shows how to change qos to enable the jumbo MTU:
switch# conf t
switch(config)# policy-map type network-qos jumbo
switch(config-pmap-nqos)# class type network-qos class-default
switch(config-pmap-c-nqos)# mtu 9216
```
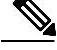

**Note** The **system jumbomtu** command defines the maximum MTU size for the switch. However, jumbo MTU is supported only for system classes that have MTU configured.

## **Verifying the Jumbo MTU**

On the Inspur device, traffic is classified into one of eight QoS groups. The MTU is configured at the QoS group level. By default, all Ethernet traffic is in QoS group 0. Use the **show queueing interface ethernet** *slot/chassis\_number* command to display all qos-groups, control qos group, span qos-group, and pfc statistics.

Use the **show policy-map system type network-qos** command to display the configured HW MTU for the qos-groups.

switch(config)# **show policy-map system type network-qos**

```
Type network-qos policy-maps
============================
policy-map type network-qos pn_system
    class type network-qos cn_1
match qos-group 1
    mtu 9216
  class type network-qos cn_2
   match qos-group 2
    mtu 9216
  class type network-qos cn_3
   match qos-group 3
    mtu 9216
  class type network-qos cn_4
   match qos-group 4
    mtu 9216
  class type network-qos cn_5
   match qos-group 5
    mtu 9216
  class type network-qos cn_6
   match qos-group 6
    mtu 9216
  class type network-qos cn_7
   match qos-group 7
    mtu 9216
  class type network-qos class-default
   match qos-group 0
    m+n 1500
```
switch(config)#

This example shows how to display all qos-groups, control qos group, span qos-group, and pfc statistics:

switch# **show queuing interface ethernet1/11**

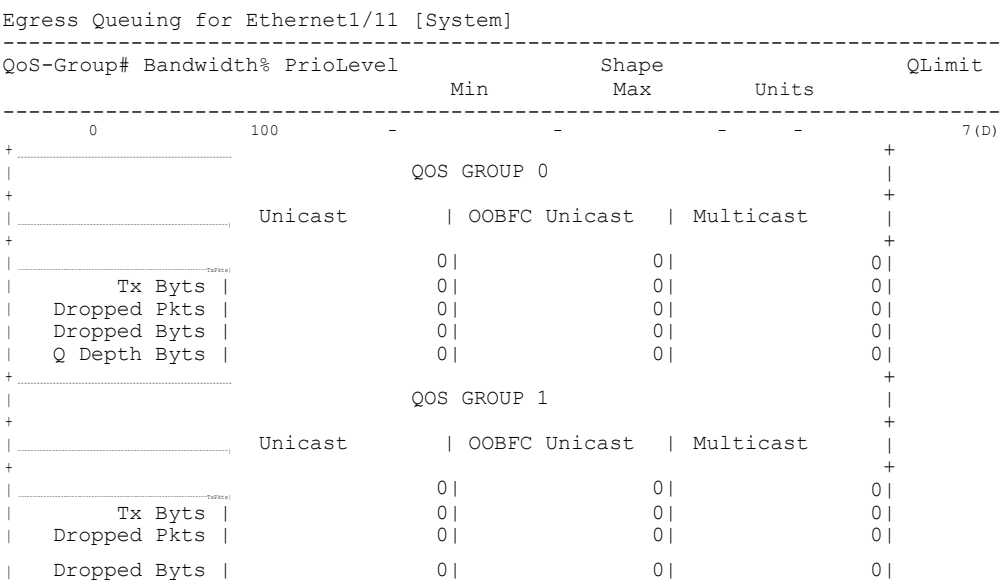

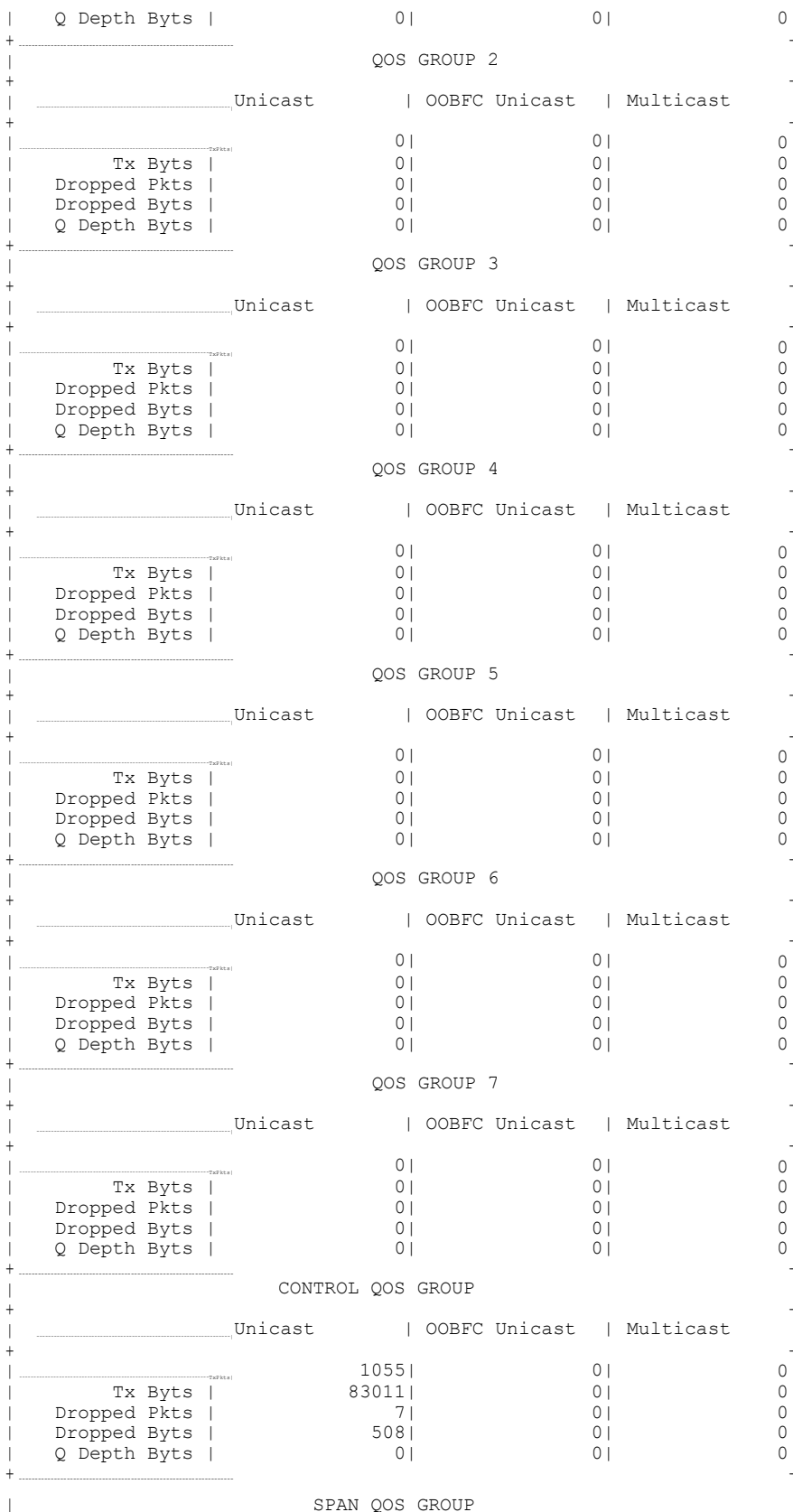

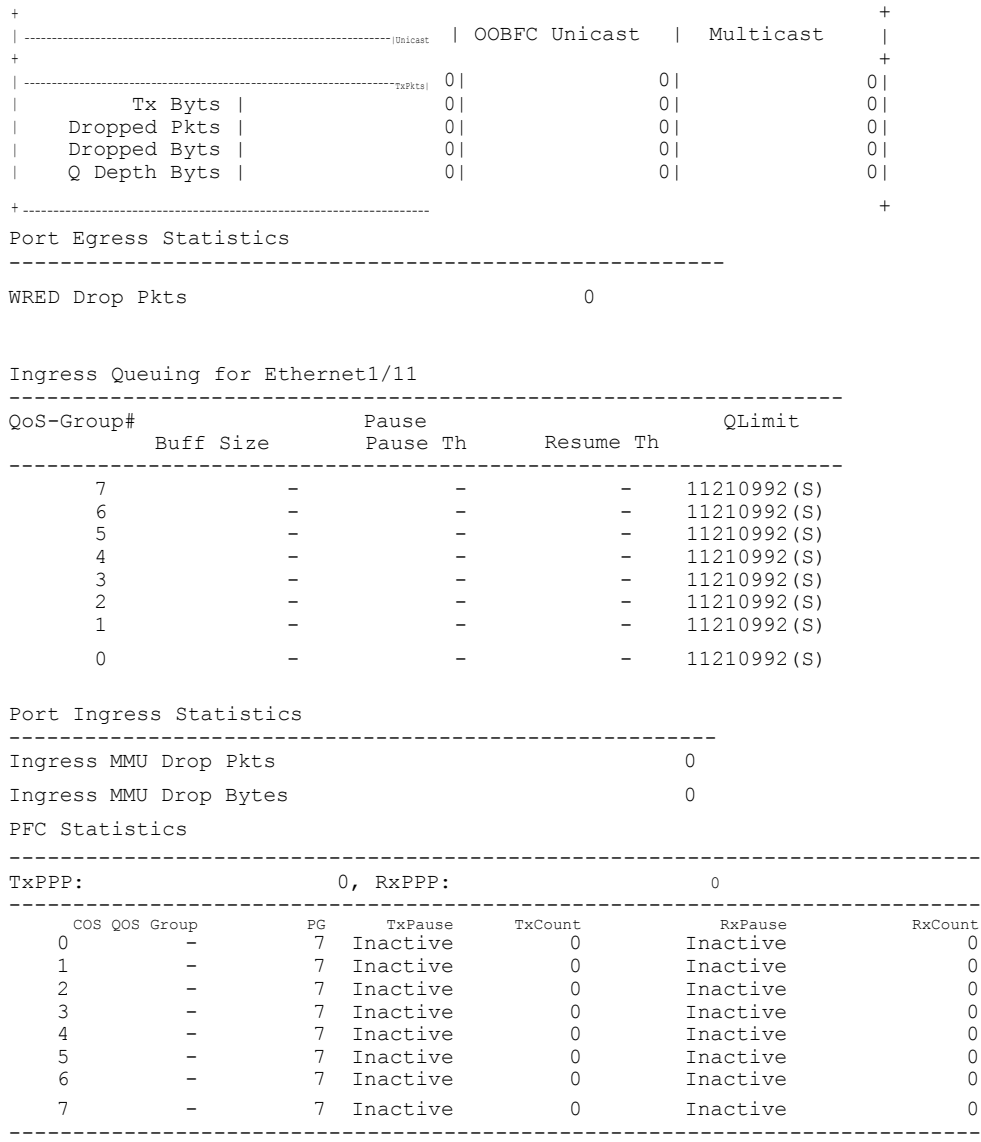

# **Configuring QoS on Interfaces**

# **Configuring Untagged CoS**

Any incoming packet not tagged with an 802.1p CoS value is assigned the default untagged CoS value of zero (which maps to the default Ethernet drop system class). You can override the default untagged CoS value for an Ethernet or EtherChannel interface.

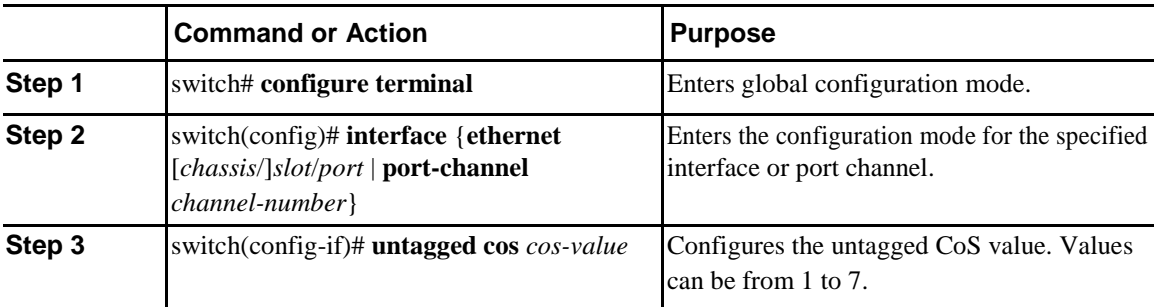

The following example shows how to set the CoS value to 4 for untagged frames received on an interface: switch# **configure terminal**

```
switch(config)# interface ethernet 
1/2 switch(config-if)# untagged cos 4
```
## **Configuring an Interface Service Policy**

An input qos policy is a service policy applied to incoming traffic on an Ethernet interface for classification. For type queuing, the output policy is applied to all outgoing traffic that matches the specified class.

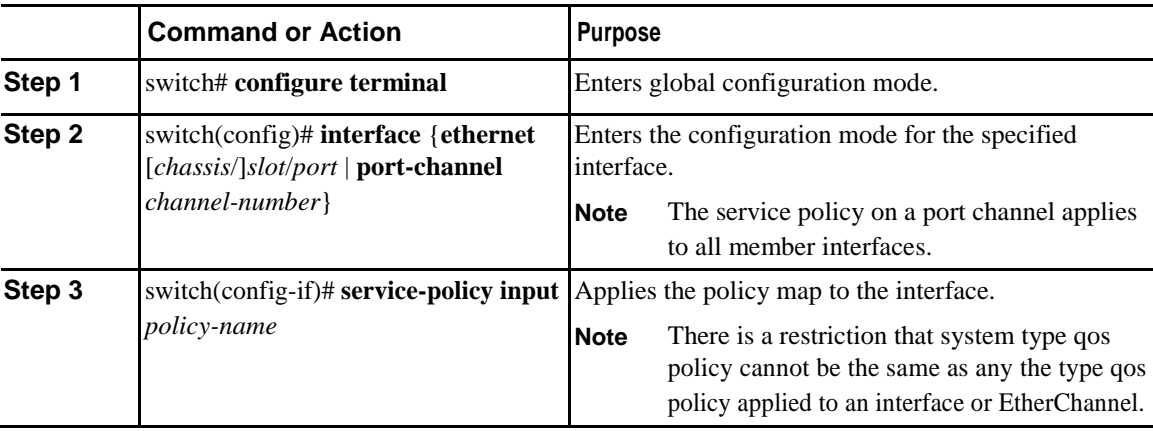

#### **Procedure**

This example shows how to apply a policy to an Ethernet interface: switch# **configure terminal**

```
switch(config)# interface ethernet 1/1
```
switch(config-if)# **service-policy type qos input policy1**

# **Verifying the QoS Configuration**

To verify the QoS configurations, perform one of these tasks:

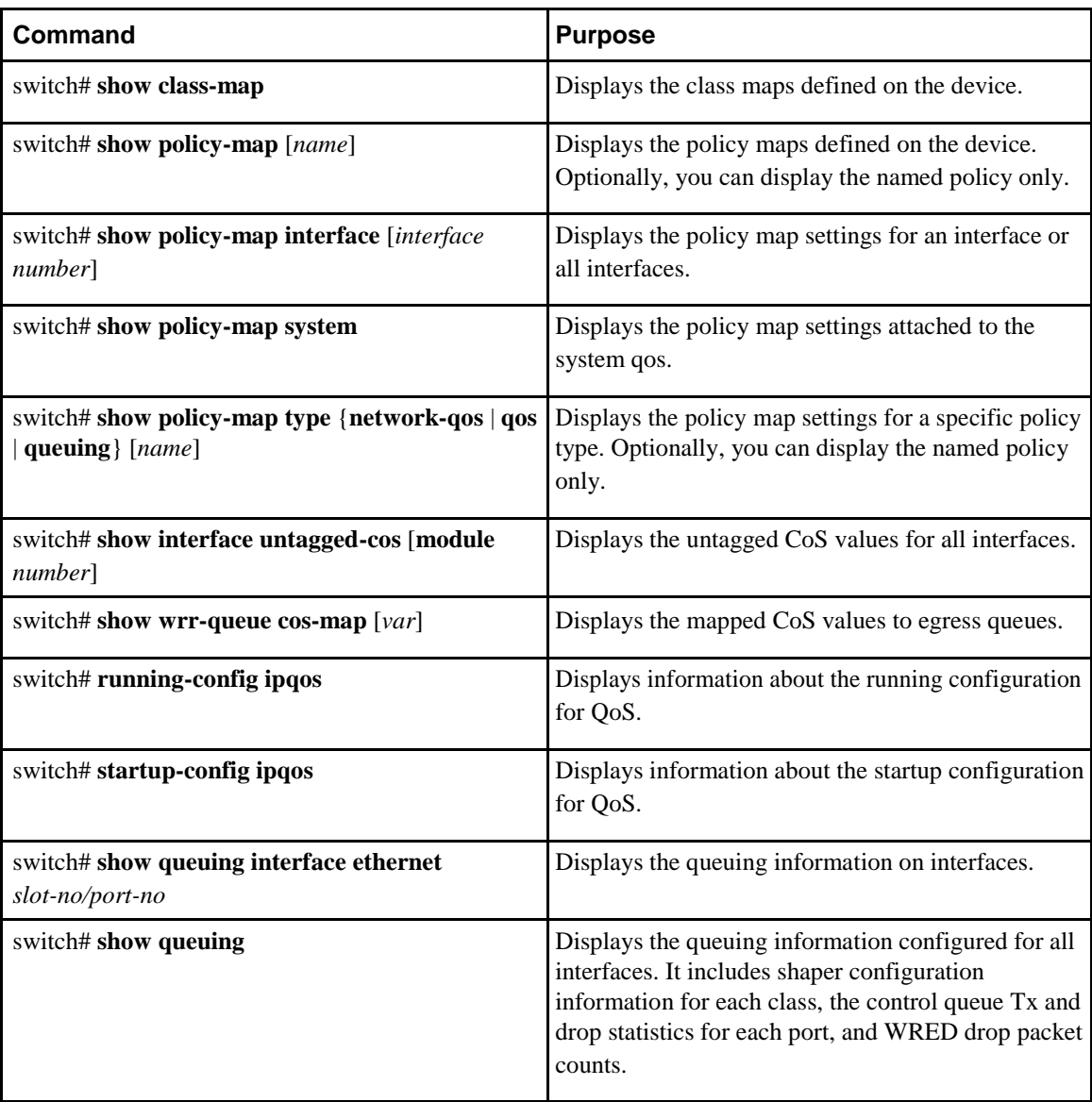

This example shows how to configure a network QoS policy:

```
switch(config)# class-map type network-qos 
cnq1 switch(config-cmap-nq)# match qos-group 1
switch(config-cmap-nq)# exit
switch(config)# class-map type network-qos 
cnq6 switch(config-cmap-nq)# match qos-group 6
switch(config-cmap-nq)# exit
switch(config)# policy-map type network-qos pnqos
switch(config-pmap-nqos)# class type network-qos 
cnq1 switch(config-pmap-nqos-c)# mtu 2200
switch(config-pmap-nqos-c)# pause no-drop
switch(config-pmap-nqos-c)# set cos 4 switch(config-
pmap-nqos-c)# exit
switch(config-pmap-nqos)# class type network-qos nq6
switch(config-pmap-nqos-c)# mtu 2200
switch(config-pmap-nqos-c)# pause no-drop
switch(config-pmap-nqos-c)# set cos 5
 switch(config-pmap-nqos-c)# congestion-control random-detect ecn
 switch(config-pmap-nqos-c)# exit
```

```
switch(config-pmap-nqos)# class type network-qos class-default
switch(config-pmap-nqos-c)# mtu 9216
switch(config-pmap-nqos-c)# exit
switch(config-pmap-nqos)# system qos
switch(config-sys-qos)# service-policy type network-qos pnqos
switch(config-sys-qos)#
This example shows how to configure an output queuing policy:
switch(config)# class-map type queuing cqu1
switch(config-cmap-que)# match qos-group 1
switch(config-cmap-que)# exit
switch(config)# class-map type queuing cqu6
switch(config-cmap-que)# match qos-group 6
switch(config-cmap-que)# exit
switch(config)# policy-map type queuing pqu
switch(config-pmap-que)# class type queuing class-default
switch(config-pmap-c-que)# bandwidth percent 70
switch(config-pmap-c-que)# exitswitch(config-pmap-que)# class type queuing 
cqu1
switch(config-pmap-c-que)# bandwidth percent 10
switch(config-pmap-c-que)# exit
switch(config-pmap-que)# class type queuing 
cqu6
switch(config-pmap-c-que)# bandwidth percent 20
switch(config-pmap-c-que)# exitswitch(config-pmap-que)# exit
switch(config)# system qos
switch(config-sys-qos)# service-policy type queuing output pqu
switch(config-sys-qos)#
This example shows how to configure an input queuing policy:
switch(config)# class-map type queuing cqu1
switch(config-cmap-que)# match qos-group 1
switch(config-cmap-que)# exit
switch(config)# class-map type queuing cqu6
switch(config-cmap-que)# match qos-group 6
switch(config-cmap-que)# exit
switch(config)# policy-map type queuing piqu
switch(config-pmap-que)# class type queuing cqu1
switch(config-pmap-c-que)# pause buffer-size 39936 pause-threshold 24960 resume-
threshold 12480
switch(config-pmap-c-que)# pause priority-group 
1
switch(config-pmap-c-que)# exit
switch(config-pmap-que)# class type queuing cqu6
switch(config-pmap-c-que)# pause priority-group 
3
switch(config-pmap-c-que)# exit
switch(config-pmap-que)# class type queuing class-default
switch(config-pmap-c-que)# queue-limit dynamic 2
switch(config-pmap-c-que)# exitswitch(config-pmap-que)# exit
switch(config)# system qos
switch(config-sys-qos)# service-policy type queuing output 
piqu
switch(config-sys-qos)#
This example shows how to configure a QoS policy:
switch(config)# class-map type qos cqos1
switch(config-cmap-qos)# match cos 1
switch(config-cmap-qos)# exit switch(config)# 
class-map type qos cqos6 switch(config-cmap-
qos)# match cos 6 switch(config-cmap-qos)# 
exit switch(config)# policy-map type qos pqos
switch(config-pmap-qos)# class type qos cqos1
switch(config-pmap-c-qos)# set qos-group 1
switch(config-pmap-c-qos)# exit
switch(config-pmap-qos)# class type qos cqos6
switch(config-pmap-c-qos)# set qos-group 6
switch(config-pmap-c-qos)# exit
switch(config-pmap-qos)# exit
```
switch(config)# **system qos**

switch(config-sys-qos)# **service-policy type qos input pqos** switch(config-sys-qos)# This example shows how to verify the untagged-cos configuration on interfaces:

switch(config-if)# **show interface untagged-cos**

=================================

```
Interface Untagged-CoS
=================================
Ethernet1/1 4
Ethernet1/2
Ethernet1/3 5
Ethernet1/4
Ethernet1/5
Ethernet1/6
Ethernet1/7
Ethernet1/8
Ethernet1/9
Ethernet1/10
Ethernet1/11
Ethernet1/12
Ethernet1/13
Ethernet1/14
Ethernet1/15
Ethernet1/16
Ethernet1/17
This example shows how to display the QoS running configuration:
switch(config)# show running-config ipqos
!Command: show running-config ipqos
!Time: Tue Nov 10 08:29:08 2017
version 7.0(3)I7(1)
class-map type qos match-all 
  c1 match cos 1
class-map type qos match-all 
 c2 match cos 2
.
.
.
class-map type qos match-any cq1 
 match cos 4
class-map type qos match-any cq2 
 match cos 5
class-map type qos match-all dscp 
 match precedence 0
class-map type qos match-all cq1_1 
 match cos 4
 match precedence 7
class-map type qos match-all cq2_1 
 match cos 5
 match precedence 3
class-map type qos match-all cMap_Cos_1 
 match cos 1
class-map type qos match-all cMap_Cos_2 
 match cos 2
.
.
.
class-map type queuing cMap_Qing_match_qGrp_7 
 match qos-group 7
policy-map type qos inpq 
 class c5
   set qos-group 5
.
.
.
policy-map type queuing piqu 
  class type queuing cqu1
    pause buffer-size 39936 pause-threshold 24960 resume-threshold 12480
```

```
pause priority-group 1
   class type queuing cqu6 
    pause priority-group 3
.
.
.
class-map type network-qos cMap_NQ_match_qGrp_7 
 match qos-group 7
policy-map type network-qos pnqos 
  class type network-qos cnq1
   mtu 2200 
    pause no-drop 
    set cos 4
  class type network-qos cnq6 
    mtu 2200
    pause no-drop 
    set cos 5
    congestion-control random-detect ecn
.
.
.
system qos
  service-policy type qos input pMap_Qos_system service-
  policy type network-qos pMap_NQ_system service-policy 
  type queuing output pMap_Qing_system
interface Ethernet1/1/1 priority-
  flow-control mode on
interface Ethernet1/32 priority-
  flow-control mode on
```
This example shows how to display the QoS groups that are mapped to the egress queue:

```
switch(config)# wrr-queue qos-group-map 3 1
switch(config)# show wrr-queue qos-group-map
MCAST Queue ID
                        \capQos-Group Map
0
\frac{1}{2} \frac{2}{4} \frac{3}{5}2 4 5
3 1 6 7
switch(config)#
```
This example shows how to display the class map configuration: switch(config)# **show class-map**

```
Type qos class-maps
===================
 class-map type qos match-all 
    cqos1 match cos 1
 class-map type qos match-all 
   cqos6 match cos 6
 class-map type qos match-any class-default 
    match any
Type queuing class-maps
=======================
 class-map type queuing cqu1 
   match qos-group 1
 class-map type queuing cqu6 
    match qos-group 6
 class-map type queuing class-
```

```
default match qos-group 0
```

```
Type network-qos class-maps
 =================================
   class-map type network-qos cnq1 
     match qos-group 1
   class-map type network-qos cnq6 
     match qos-group 6
   class-map type network-qos class-default 
     match qos-group 0
switch(config)#
```
This example shows how to display the policy map configuration: switch(config)# **show policy-map**

```
Type qos policy-maps
  ====================
    policy-map type qos 
    pqos class type qos 
   cqos1 set qos-group 1
   class type qos cqos6 
      set qos-group 6
   class type qos class-default 
     set qos-group 0
  policy-map type qos default-in-policy 
    class type qos class-default
      set qos-group 0
 Type queuing policy-maps
  ==========================
 policy-map type queuing piqu 
   class type queuing cqu1
     pause buffer-size 39936 pause-threshold 24960 resume-threshold 12480 
      pause priority-group 1
   class type queuing cqu6 
      pause priority-group 3
   class type queuing class-default 
      bandwidth percent 100 queue-
      limit dynamic 2
 Type network-qos policy-maps
  ===============================
 policy-map type network-qos pnqos 
   class type network-qos cnq1
     mtu 1500 
     set cos 4
   class type network-qos cnq6 
     mtu 1500
      set cos 5
      congestion-control random-detect ecn 
    class type network-qos class-default
      mtu 9216
  policy-map type network-qos default-nq-policy 
    class type network-qos class-default
     mtu 1500 
switch(config)#
This example shows how to display all active policy maps in the system:
switch(config)# show policy-map system
Type network-qos policy-maps
```
=================================== policy-map type network-qos pnqos class type network-qos cnq1 match qos-group 1

```
mtu 2200 
     pause no-drop 
     set cos 4
    class type network-qos cnq6 
     match qos-group 6
     mtu 2200 
     pause no-drop 
     set cos 5
     congestion-control random-detect ecn 
    class type network-qos class-default
     match qos-group 0
     mtu 9216
 Service-policy (qos) input: pMap_Qos_system 
    policy statistics status: enabled
Class-map (qos): cqos1 (match-all) 
     Match: cos 1
     set qos-group 1
    Class-map (qos): cqos6 (match-all) 
     Match: cos 6
      set qos-group 6
   Class-map (qos): class-default (match-any) 
     Match: any
      set qos-group 0
 Service-policy (queuing) output: pqu 
    policy statistics status: disabled
   Class-map (queuing): cqu1 (match-any) 
     Match: qos-group 1
     bandwidth percent 10
   Class-map (queuing): cqu6 (match-any) 
     Match: qos-group 6
     bandwidth percent 20
    Class-map (queuing): class-default (match-any) 
     Match: qos-group 0
     bandwidth percent 70
switch(config)#
```
This example shows how to display the service policy maps configured on the interfaces: switch(config)# **show policy-map interface ethernet 1/1**

Global statistics status : enabled Ethernet1/1 Service-policy (qos) input: pqos policy statistics status: enabled Class-map (qos): cqos1 (match-all) Match: cos 1 set qos-group 1 Class-map (qos): cqos6 (match-all) Match: cos 6 set qos-group 6 Class-map (qos): class-default (match-any) Match: any set qos-group 0 Service-policy (queuing) output: pqu policy statistics status: enabled

```
Class-map (queuing): cqu1 (match-any) 
     Match: qos-group 1
     bandwidth percent 10
   Class-map (queuing): cqu6 (match-any) 
     Match: qos-group 6
     bandwidth percent 20
   Class-map (queuing): class-default (match-any) 
     Match: qos-group 0
     bandwidth percent 70
switch(config)#
```
This example shows how to display the queuing information configured for all interfaces:

#### switch# **show queuing**

Egress Queuing for Ethernet1/1 [Interface] ------------------------------------------------------------------ QoS-Group# Bandwidth% PrioLevel Min Max Units ------------------------------------------------------------------ 0 10 - 0 0 - 1 10 - 0 0 -2 10 - 0 0 -3 10 1 0 0 -4 10 - 0 0 -5 10 2 0 0 - 6 10 - 0 0 -7 10 - 0 0 <del>-</del> + 9 0 - 0 0 <del>-</del> QOS GROUP 0 <sup>|</sup> | + ---- --- --- --- --- ---- --- --- --- --- --- --- --- --- --- --- --- --- ---- --- --- - | Unicast | Multicast | | <sup>+</sup> ---- --- --- --- --- ---- --- --- --- --- --- --- --- --- --- --- --- --- ---- --- --- - +  $\begin{array}{ccc} \texttt{Tx} & \texttt{Ptts} \, | & & & 0 \, | & & & 0 \\ \texttt{Tx} & \texttt{Byts} \, | & & & 0 \, | & & & 0 \\ \end{array}$ | Tx Byts| 0| 0| 0<br>| 0| 0| 0| 0| 0| <sup>|</sup> Dropped Pkts| 0| 0 Dropped Byts| <sup>+</sup> ---- --- --- --- --- ---- --- --- --- --- --- --- --- --- --- --- --- --- ---- --- --- - + <sup>|</sup> QOS GROUP 1 | + ---- --- --- --- --- ---- --- --- --- --- --- --- --- --- --- --- --- --- ---- --- --- - | Unicast | Multicast | | <sup>+</sup> ---- --- --- --- --- ---- --- --- --- --- --- --- --- --- --- --- --- --- ---- --- --- - + <sup>|</sup> Tx Pkts| 0| 0 <sup>|</sup> Tx Byts| 0| 0 <sup>|</sup> Dropped Pkts| 0| 0 Dropped Byts| <sup>+</sup> ---- --- --- --- --- ---- --- --- --- --- --- --- --- --- --- --- --- --- ---- --- --- - + <sup>|</sup> QOS GROUP 2 | + ---- --- --- --- --- ---- --- --- --- --- --- --- --- --- --- --- --- --- ---- --- --- - | Unicast | Multicast | | <sup>+</sup> ---- --- --- --- --- ---- --- --- --- --- --- --- --- --- --- --- --- --- ---- --- --- - + | Tx Pkts| 0| 0| 0<br>| Tx Byts| 0| 0| 0<br>| ed Pkts| 0| 0| Tx Byts| 0| 0<br>| 0| 0<br>| 0| 0| 0| <sup>|</sup> Dropped Pkts| 0| 0 Dropped Byts| <sup>+</sup> ---- --- --- --- --- ---- --- --- --- --- --- --- --- --- --- --- --- --- ---- --- --- - + <sup>|</sup> QOS GROUP 3 | + ---- --- --- --- --- ---- --- --- --- --- --- --- --- --- --- --- --- --- ---- --- --- - | Unicast | Multicast | | <sup>+</sup> ---- --- --- --- --- ---- --- --- --- --- --- --- --- --- --- --- --- --- ---- --- --- - +  $\begin{array}{ccc} \text{Tx} & \text{Ptts} & \text{0} & \text{0} \\ \text{Tx} & \text{Bvts} & \text{0} & \text{0} \\ \end{array}$ <sup>|</sup> Tx Byts| 0| 0 | Dropped Pkts| 0| 0| 0<br>| Dropped Byts| 0| 0| 0 Dropped Byts <sup>+</sup> ---- --- --- --- --- ---- --- --- --- --- --- --- --- --- --- --- --- --- ---- --- --- - + <sup>|</sup> QOS GROUP 4 | + ---- --- --- --- --- ---- --- --- --- --- --- --- --- --- --- --- --- --- ---- --- --- - | Unicast | Multicast | | <sup>+</sup> ---- --- --- --- --- ---- --- --- --- --- --- --- --- --- --- --- --- --- ---- --- --- - +

+

+

+

+

+

+

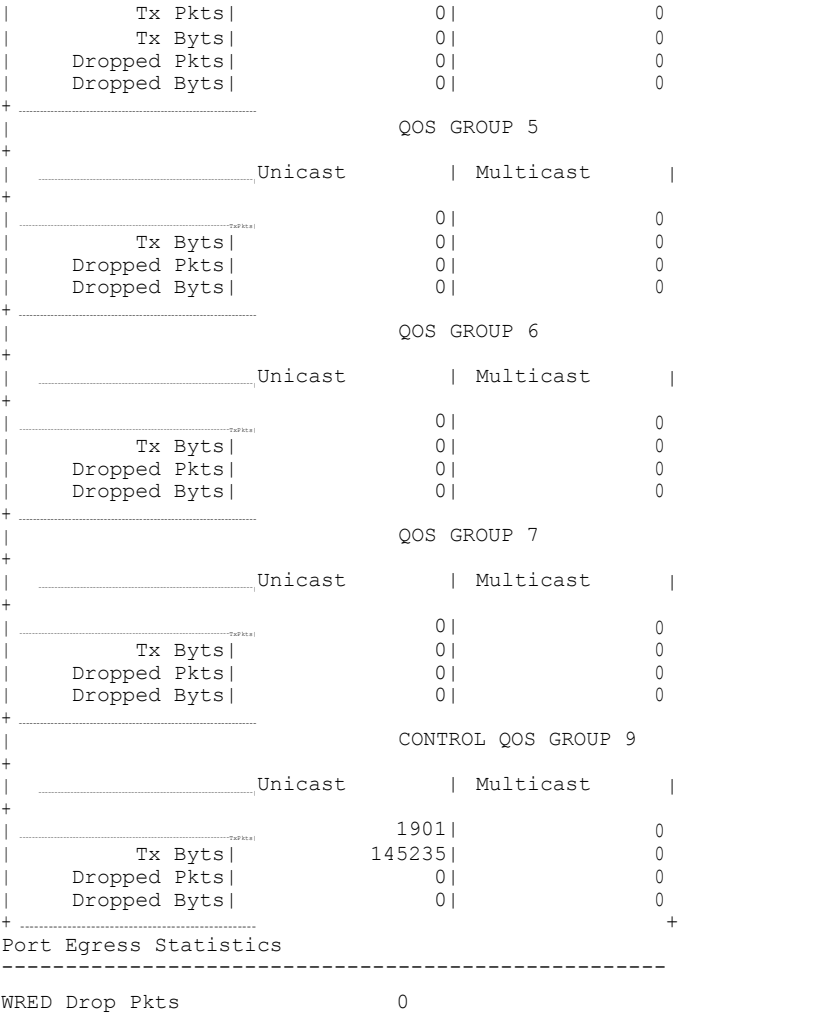

 $\begin{array}{c} + \\ + \\ + \end{array}$  $^{+}$ 

 $\ddot{}$  $\mathbf{I}$  $\overline{+}$  $\ddot{}$ 

 $\overline{1}$ 

 $\overline{\phantom{a}}$ 

 $\overline{+}$ 

 $\frac{-}{-}$ 

 $^{+}$  $\ddot{}$ 

 $\ddot{}$  $\mathbb T$  $^{+}$  $\frac{1}{2}$ 

#### $\sim$   $\sim$   $\sim$

Egress Queuing for Ethernet1/4 [Interface]

| QoS-Group# Bandwidth% PrioLevel         |                     | Shape             |           |     |       |
|-----------------------------------------|---------------------|-------------------|-----------|-----|-------|
|                                         |                     | Min               |           | Max | Units |
| 9                                       | 100                 |                   | U         |     |       |
|                                         | OOS GROUP 0         |                   |           |     |       |
|                                         | Unicast             |                   | Multicast |     |       |
| Tx Byts<br>Dropped Pkts<br>Dropped Byts |                     | 0<br>0<br>0       |           |     |       |
|                                         | CONTROL QOS GROUP 9 |                   |           |     |       |
|                                         | Unicast             |                   | Multicast |     |       |
| Tx Byts<br>Dropped Pkts                 |                     | 86341<br>12182481 |           |     |       |
| Dropped Byts                            |                     |                   |           |     |       |

```
+--------------------------------------------------+
Port Egress Statistics
                       ----------------------------------------------------
WRED Drop Pkts 0
```
## **Monitoring the QoS Packet Buffer**

The Inspur CN6048TP switches have a 9-MB buffer memory (Broadcom T+) and the Inspur CN61108PC-V, CN61108TC-V, and CN6132Q-V switches have a 16-MB buffer memory (Broadcom T2+) that divides into a dedicated per port and dynamic shared memory. Each front-panel port has eight unicast and four multicast queues in egress. The Inspur CN61108PC-V, CN61108TC-V, and CN6132Q-V switches have eight unicast and eight multicast queues in egress. In the scenario of burst or congestion, each egress port consumes buffers from the dynamic shared memory.

For the Inspur CN6048TP switches, you can display the real-time status of the shared buffer per port. For the Inspur CN61108PC-V, CN61108TC-V, and CN6132Q-V switches, you can also display the peak status of the shared buffer per port. All counters are displayed in terms of the number of cells. Each cell is 208 bytes in size. You can also display the global level buffer consumption in terms of consumption and available number of cells.

The buffer is carved into two pools: pool 0 and pool 1. There are three buffer modes – all, default, and none. The default mode for Inspur CN6000 Series switches is all. The switches have 48 CPU multicast queues.

The default mode consumes for one default unicast queue, multicast queue, unicast CPU queue (q9), and multicast cpu queue (q9) totaling  $11x4=44$  cells. The none mode consumes only for unicast CPU queue (q9) and multicast CPU queue (q9) – totaling  $11x2=22$  cells.

The **show running | grep hardware** command displays the configured mode in the CLI output:

```
switch# show running | grep hardware
hardware profile portmode 48X10G+breakout6x40g 
hardware qos min-buffer qos-group none
```
Usage information of shared buffer resources:

- Total Instant Usage—Current buffer usage in terms of the number of cells on a global basis.
- Remaining Instant Usage—Effective free number of cells available on a global basis.
- Max Cell Usage—Maximum buffer usage that is seen until the system buffer maximum cell usage counter is last cleared.
- Switch Cell Count—Total global buffer space available in the platform in terms of the number of cells on a global basis.

UC and MC represent the 8 unicast (Q1-Q8) and 8 multicast (Q1-Q8) instant cell usage. The example above shows that the multicast queue Q1 is consuming 3807 cells instantaneously on port 9.

The following example shows how to clear the system buffer maximum cell usage counter:

switch# **clear counters buffers**

Max Cell Usage has been reset successfully

The following example shows how to set a buffer utilization threshold on a per port basis. If the buffer occupancy exceeds this number, you can generate a syslog.

switch# **hardware profile buffer info port-threshold front-port 1 threshold 10** Port threshold changed successfully

# **4** CHAPTER

# **Configuring Priority Flow Control**

This chapter contains the following sections:

- Information About Priority Flow Control
- Guidelines and Limitations
- Default Settings for Priority Flow Control
- Enabling Priority Flow Control on a Traffic Class
- Configuring Priority Flow Control
- Reserving mmu-buffer for PFC
- Configuring a Priority Flow Control Watchdog Interval
- Verifying the Priority Flow Control Configuration
- Monitoring PFC Frame Counter Statistics
- Configuration Examples for Priority Flow Control

## **Information About Priority Flow Control**

Priority flow control (PFC; IEEE 802.1Qbb), which is also referred to as Class-based Flow Control (CBFC) or Per Priority Pause (PPP), is a mechanism that prevents frame loss that is due to congestion. PFC functions on a per class-of-service (CoS) basis.

When a buffer threshold is exceeded due to congestion, PFC sends a pause frame that indicates which CoS value needs to be paused. A PFC pause frame contains a 2-octet timer value for each CoS that indicates the length of time that the traffic needs to be paused. The unit of time for the timer is specified in pause quanta. A quanta is the time that is required for transmitting 512 bits at the speed of the port. The range is from 0 to 65535. A pause frame with a pause quanta of 0 indicates a resume frame to restart the paused traffic.

By default, PFC is in the auto mode. However, no particular traffic class is enabled for pause.

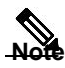

**Note** Only certain classes of service of traffic can be flow controlled while other classes are allowed to operate normally.

PFC asks the peer to stop sending frames of a particular CoS value by sending a pause frame to a wellknown multicast address. This pause frame is a one-hop frame that is not forwarded when received by the peer. When the congestion is mitigated, PFC can request the peer to restart transmitting frames.

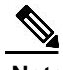

**Note** RDMA over Converged Ethernet (RoCE) v1 and v2 protocols are supported on Inspur CN6000 Series switches.

# **Guidelines and Limitations**

PFC has the following configuration guidelines and limitations:

- If PFC is enabled on a port or a port channel, it does not cause a port flap.
- Ensure that ports or port channels have enough resources before enabling PFC on them.
- PFC configuration enables PFC in both the send (Tx) and receive (Rx) direction.
- Only an exact match of the no-drop CoS is considered as a successful negotiation of PFC by the Data Center Bridging Exchange Protocol (DCBXP).
- Configuration time quanta of the pause frames is not supported.
- The configuration does not support pausing selected streams that are mapped to a particular trafficclass queue. All flows that are mapped to the class are treated as no-drop. It blocks out scheduling for the entire queue, which pauses traffic for all the streams in the queue. To achieve lossless service for a no-drop class, we highly recommend that you have only the no-drop class traffic on the queue.
- For VLAN-tagged packets, priority is always assigned based on the 802.1p field in the VLAN tag and takes precedence over the assigned internal priority(qos-group). DSCP or IP access-list classification cannot be performed on VLAN-tagged frames
- When a no-drop class is classified based on 802.1p CoS x and assigned an internal priority value (qosgroup) of y, we recommend that you use the internal priority value x to classify traffic on 802.1p CoS only, and not on any other field. For x, the packet priority assigned is x if the classification is not based on CoS, which results in packets of the internal priority that is x and y to map to the same priority x.
- The PFC feature supports up to three no-drop classes of any MTU size. However, there is a limit on the number of PFC-enabled interfaces based on the following factors:
	- MTU size of the no-drop class
	- Number of 10G and 40G ports
	- Pause buffer size configuration in the input queuing policies
- Interface QoS policy takes precedence over the system policy. PFC priority derivation also occurs in the same order.

• Ensure that you apply the same interface-level QoS policy on all PFC-enabled interfaces for both ingress and egress.

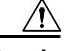

**Caution** Irrespective of the PFC configuration, we recommend that you stop traffic before you apply or remove the queuing policy that has strict priority levels at the interface level or the system level.

- To achieve end-to-end lossless service over the network, we recommend that you enable PFC on each interface through which the no-drop class traffic flows #(Tx/Rx).
- To achieve lossless service for a no-drop class, it is recommended that you maintain only no-drop class traffic on the egress queue.
- We recommend that you change the PFC configuration when there is no traffic; otherwise, packets already in the memory management unit (MMU) of the system might not get the expected treatment.
- The buffers required for PFC are best allocated automatically. However, you can change the buffer thresholds by configuring input queuing policies.
- For no-drop classes classified based on DSCP/IP access-lists (non CoS based classifications), we highly recommend that you use the same qos-group value as the match CoS value.
- Do not enable WRED on a no-drop class because it results in egress queue drops.
- When you configure a port from the 40 Gigabit Ethernet mode to the 10 Gigabit Ethernet mode or from the 10 Gigabit Ethernet mode to the 40 Gigabit Ethernet mode, the affected ports will be administratively unavailable and PFC will be disabled on these ports. To make these ports available, use the **no shut** command. After the ports are available, PFC will become enabled on them.
- The **no lldp tlv-select dcbxp** command is enhanced so that the PFC is disabled for interfaces on both sides of back-to-back switches.

# **Default Settings for Priority Flow Control**

The following table lists the default setting for PFC.

#### *Table 5: Default PFC Setting*

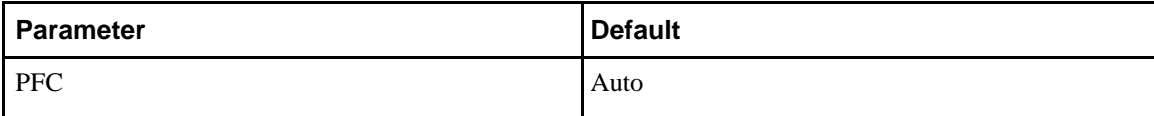

# **Enabling Priority Flow Control on a Traffic Class**

You can enable PFC on a particular traffic class:

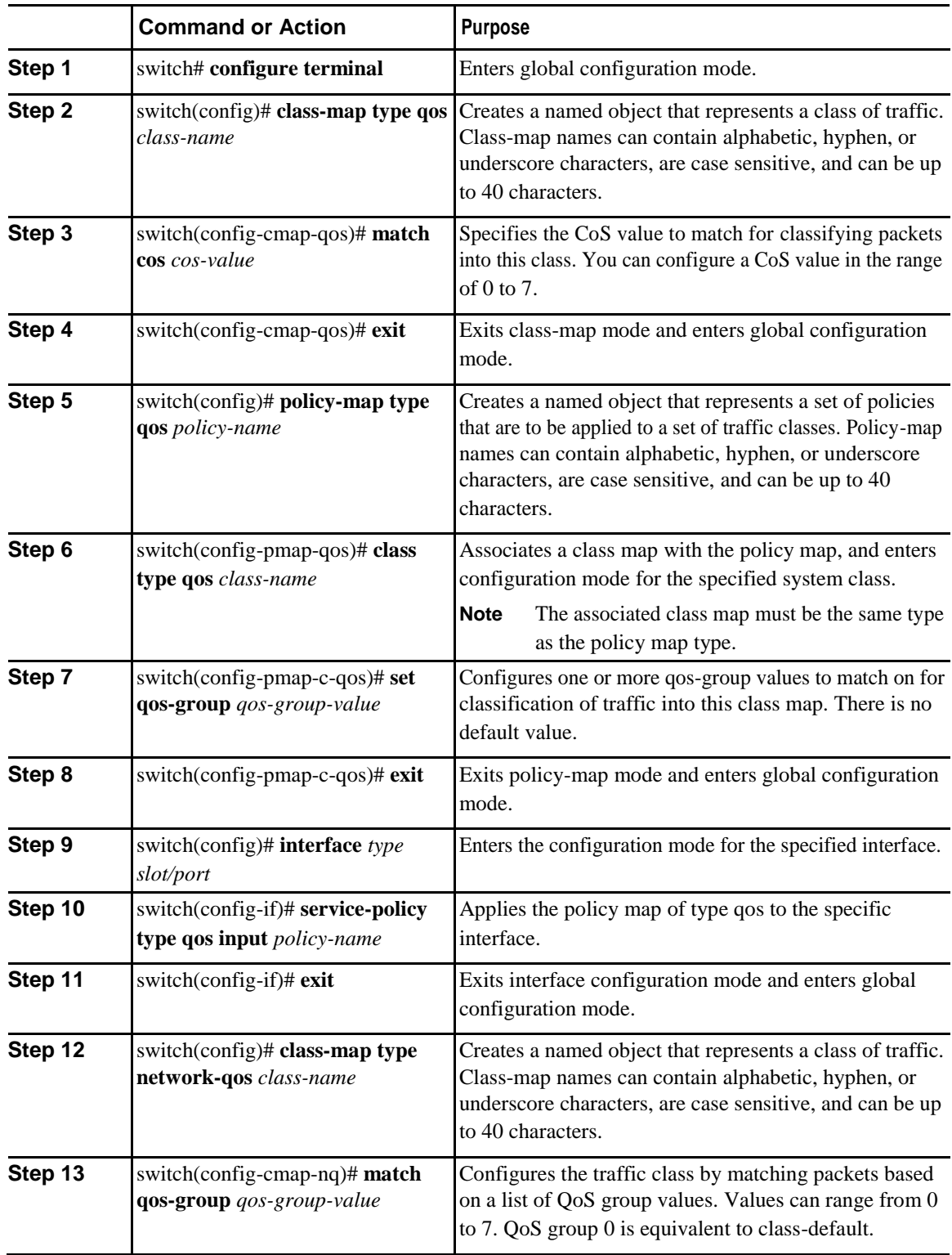

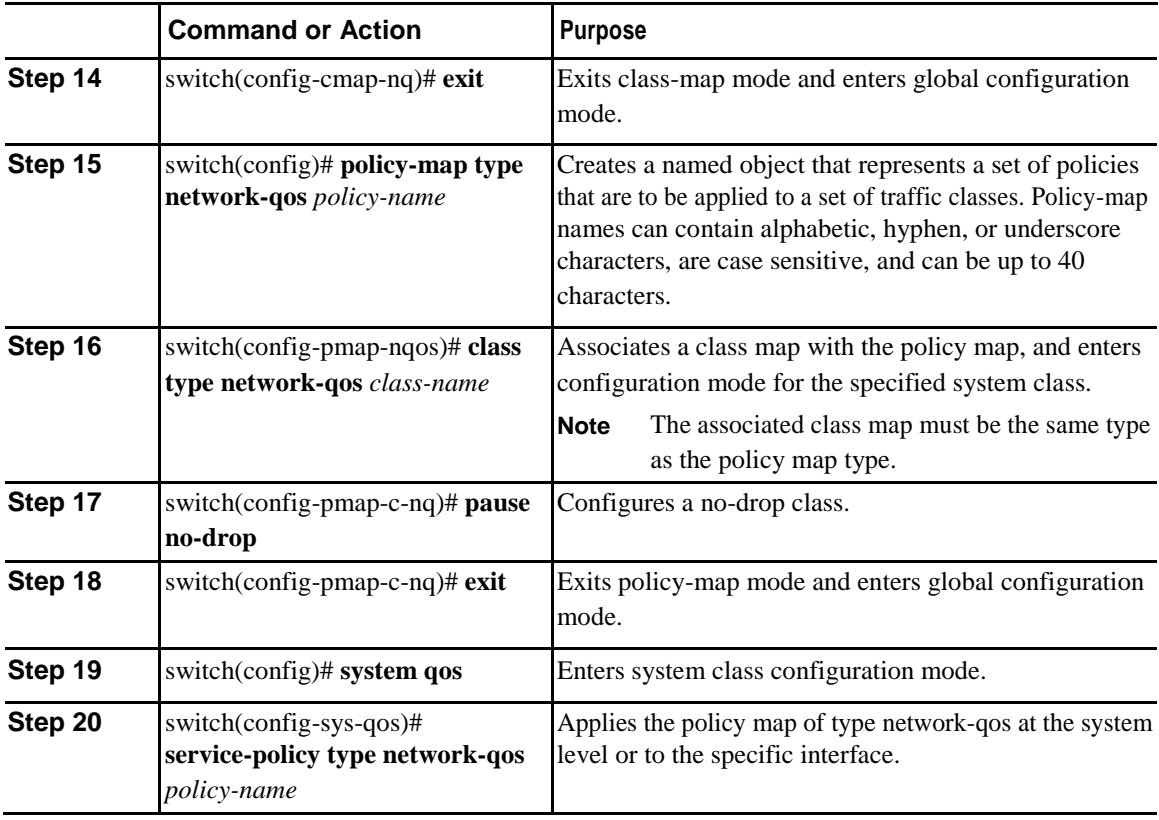

This example shows how to enable PFC on a traffic class .

```
switch# configure terminal
switch(config)# class-map type qos c1
switch(config-cmap-qos)# match cos 3
switch(config-cmap-qos)# exit
switch(config)# policy-map type qos p1
switch(config-pmap-qos)# class type qos c1
switch(config-pmap-c-qos)# set qos-group 3
switch(config-pmap-c-qos)# exit
switch(config)# interface ethernet 1/1
switch(config-if)# service-policy type qos input p1
switch(config-if)# exit
switch(config)# class-map type network-qos c1
switch(config-cmap-nq)# match qos-group 3
switch(config-cmap-nq)# exit
switch(config)# policy-map type network-qos p1
switch(config-pmap-nqos)# class type network-qos c1
switch(config-pmap-nqos-c)# pause no-drop
switch(config-pmap-nqos-c)# exit
switch(config)# system qos
switch(config-sys-qos)# service-policy type network-qos p1
```
## **Configuring Priority Flow Control**

You can configure PFC on a per-port basis to enable the no-drop behavior for the CoS as defined by the active network qos policy. PFC can be configured in one of these three modes:
- auto—Enables the no-drop CoS values to be advertised by the DCBXP and negotiated with the peer. A successful negotiation enables PFC on the no-drop CoS. Any failures because of a mismatch in the capability of peers causes the PFC not to be enabled.
- on—Enables PFC on the local port regardless of the capability of the peers.
- off—Disables PFC on the local port.

#### **Procedure**

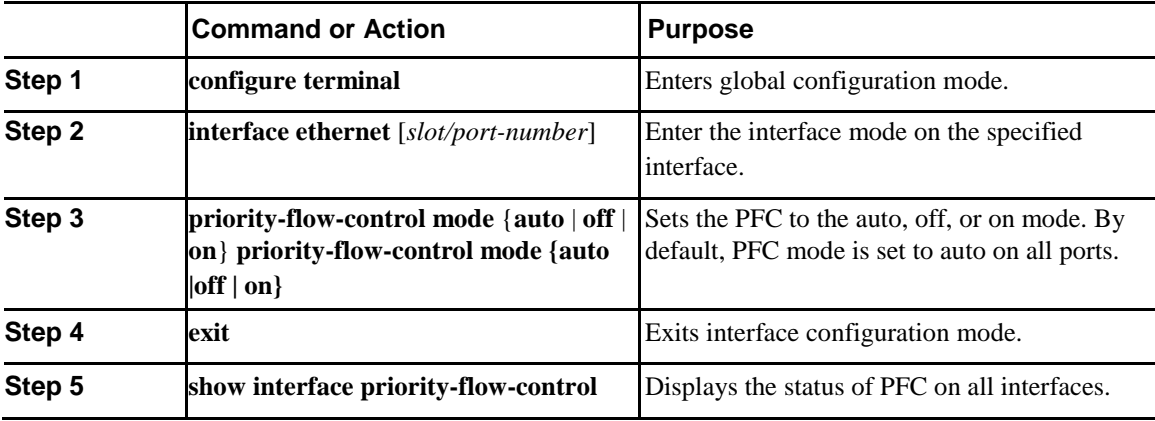

### **Reserving mmu-buffer for PFC**

Complete the following steps to reserve mmu-buffer for PFC.

#### **Procedure**

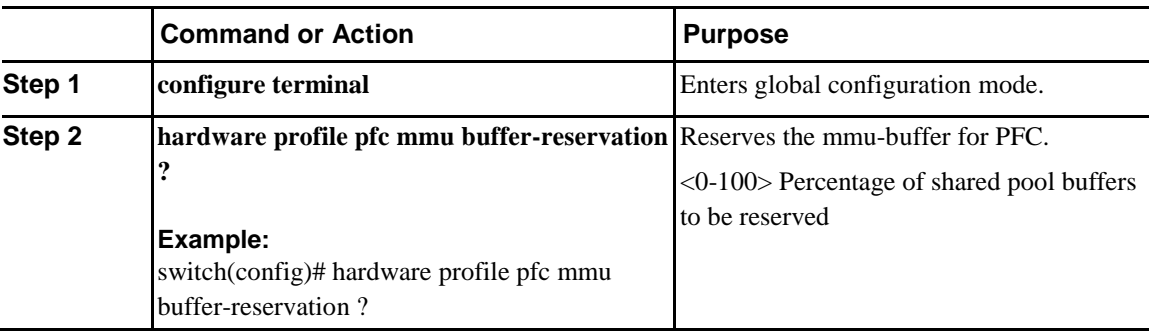

### **Configuring a Priority Flow Control Watchdog Interval**

You can configure a PFC watchdog interval to detect whether packets in a no-drop queue are being drained within a specified time period. When the time period is exceeded, all incoming and outgoing packets are

dropped on interfaces that match the PFC queue that is not being drained.

Also, ingress packets will be dropped for matching to shutdown PFC queue or qos-group of a physical port, and the show command displays the status.

#### **Procedure**

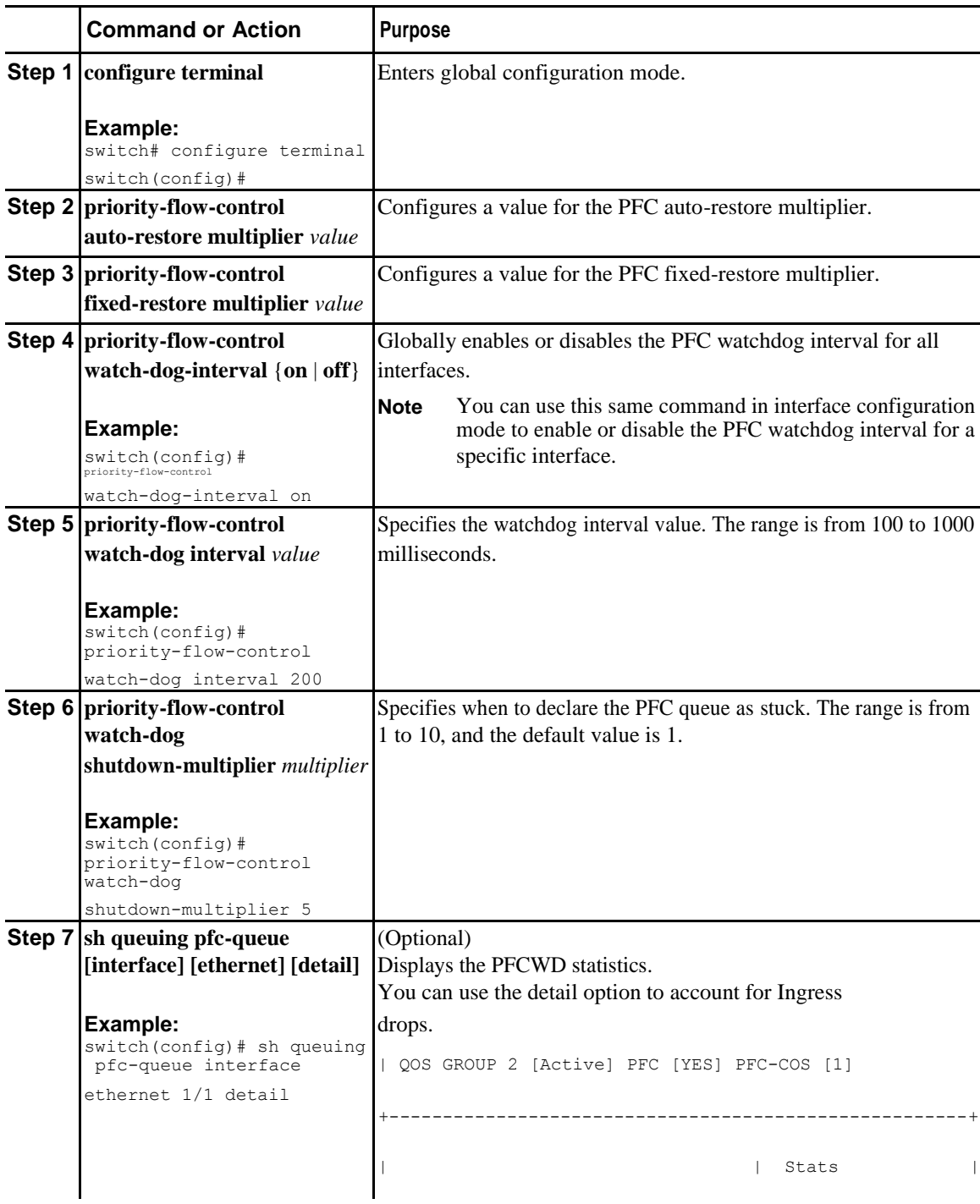

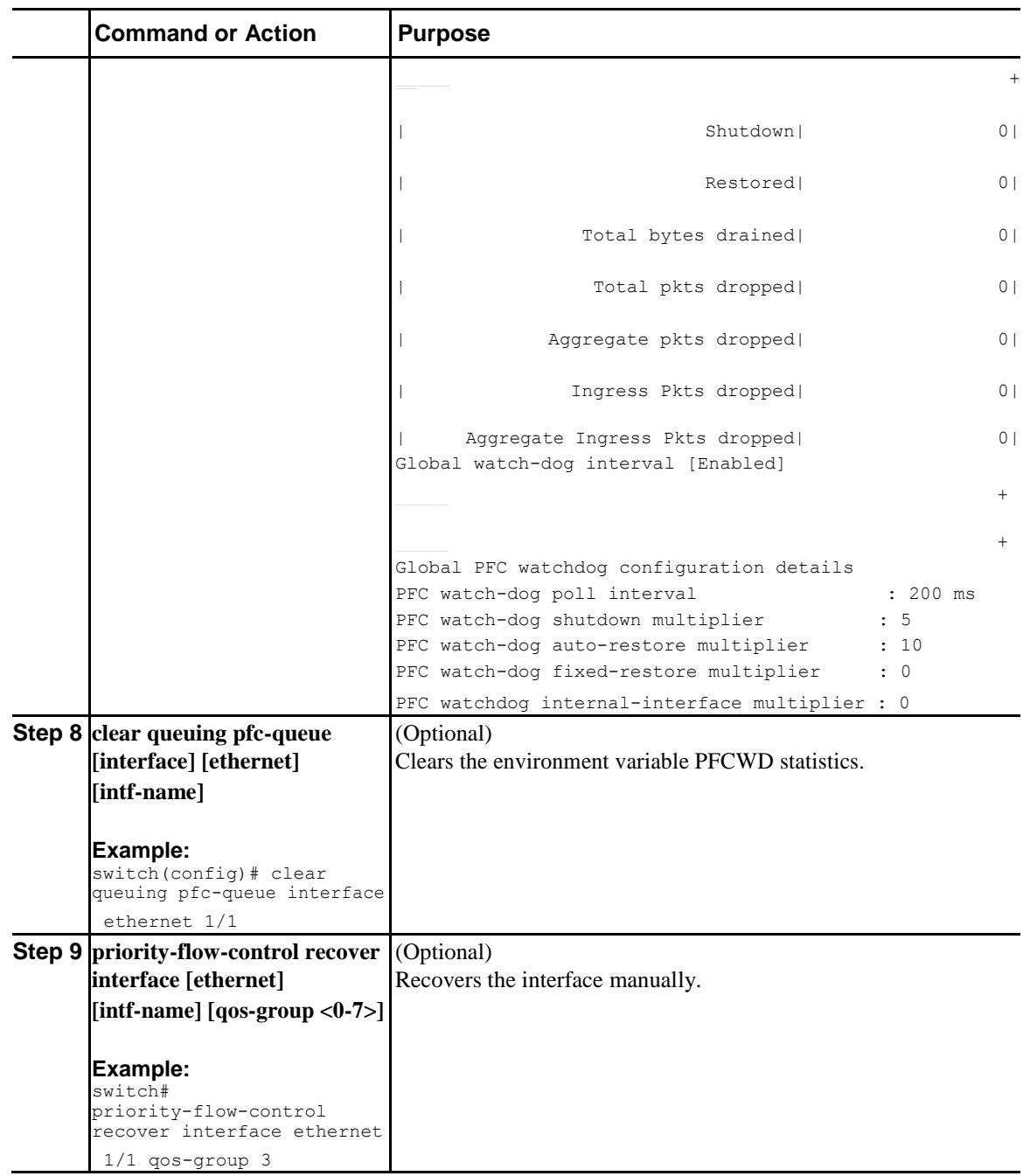

# **Verifying the Priority Flow Control Configuration**

To display the PFC configuration, perform the following task:

#### **Procedure**

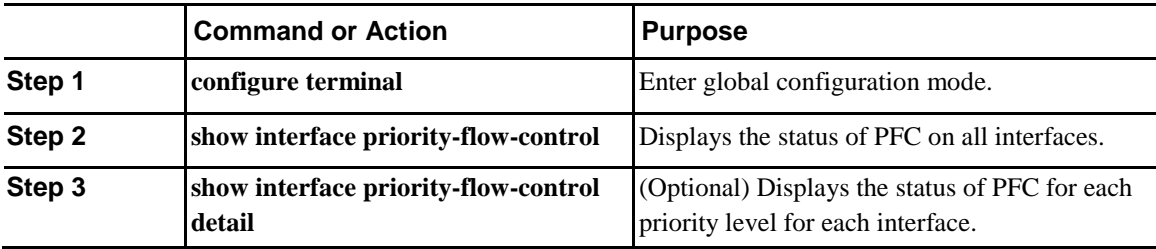

### **Monitoring PFC Frame Counter Statistics**

You can monitor the Tx and Rx counters for PFC-enabled devices either at an interface level or at a per priority (CoS) level for each interface.

#### **Procedure**

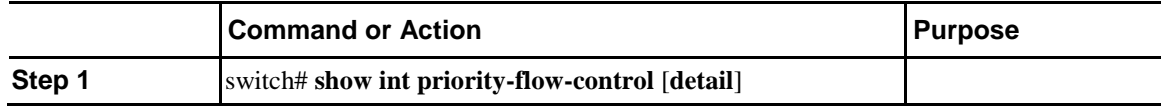

This example shows how to display PFC frame counter statistics for each priority level for each interface: switch# **show int priority-flow-control detail**

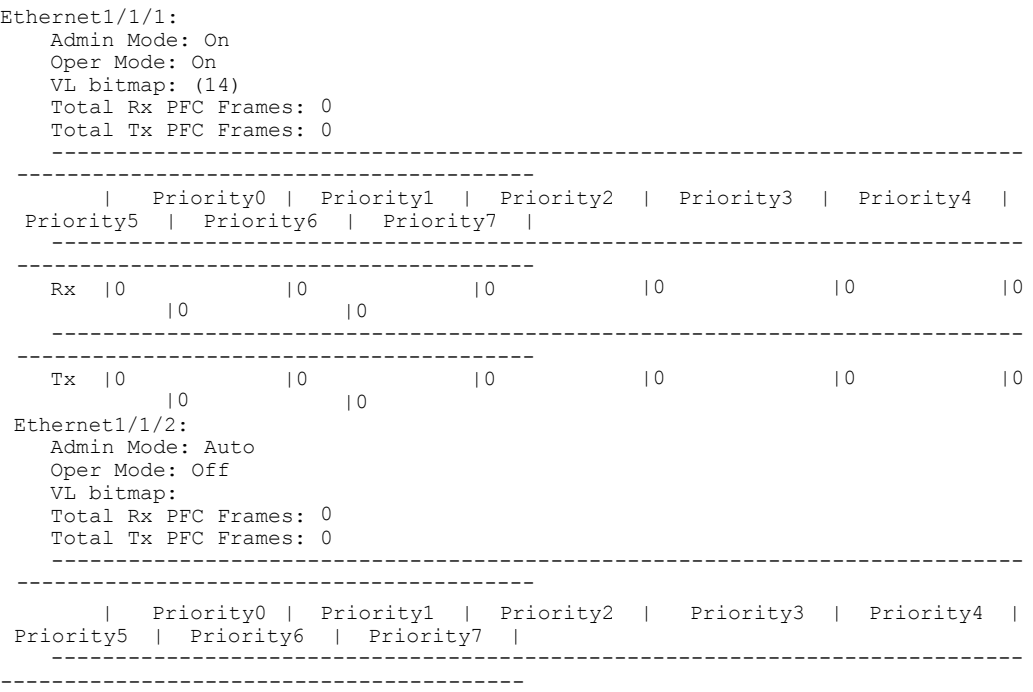

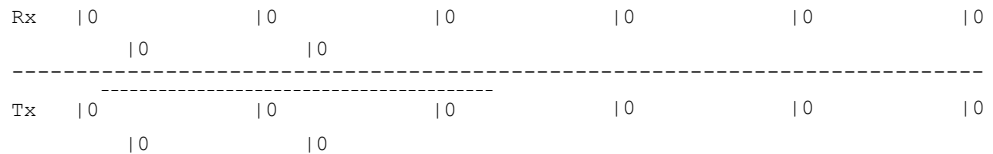

This example shows how to display PFC frame counter statistics for each interface:

switch# **show int priority-flow-control**

| Port.         |          |     | Mode Oper (VL bmap) | RxPPP | TyPPP |
|---------------|----------|-----|---------------------|-------|-------|
|               |          |     |                     |       |       |
| Ethernet1/1/1 | On.      | On. | (14)                |       |       |
| Ethernet1/1/2 | Auto Off |     |                     |       |       |
| Ethernet1/1/3 | Auto On  |     | (14)                |       |       |
| Ethernet1/15  | Auto On  |     | (14)                |       |       |
| Ethernet1/15  | Auto On  |     | (14)                |       |       |
| Ethernet1/15  | Auto On  |     | (14)                |       |       |
| Ethernet1/15  | Auto On  |     | (14)                |       |       |
| Ethernet1/25  | Auto On  |     | (14)                |       |       |
| Ethernet1/32  | On.      | On  | (14)                |       |       |
| switch#       |          |     |                     |       |       |

# **Configuration Examples for Priority Flow Control**

The following example shows how to configure PFC. switch# **configure terminal** switch(config)# **interface ethernet 5/5** switch(config-if)# **priority-flow-control mode on**

# **C H A P T E R 5**

# **Configuring Policing**

- About Policing
- Prerequisites for Policing
- Guidelines and Limitations
- Configuring Policing
- Verifying the Policing Configuration
- Configuration Examples for Policing

### **About Policing**

Policing is the monitoring of the data rates for a particular class of traffic. When the data rate exceeds user-configured values, marking or dropping of packets occurs immediately. Policing does not buffer the traffic; therefore, the transmission delay is not affected. When traffic exceeds the data rate, you instruct the system to either drop the packets or mark QoS fields in them.

You can define single-rate and dual-rate policers.

Single-rate policers monitor the committed information rate (CIR) of traffic. Dual-rate policers monitor both CIR and peak information rate (PIR) of traffic. In addition, the system monitors associated burst sizes. Three colors, or conditions, are determined by the policer for each packet depending on the data rate parameters supplied: conform (green), exceed (yellow), or violate (red).

You can configure only one action for each condition. For example, you might police for traffic in a class to conform to the data rate of 256000 bits per second, with up to 200 millisecond bursts. The system would apply the conform action to traffic that falls within this rate, and it would apply the violate action to traffic that exceeds this rate.

For more information about policers, see RFC 2697 and RFC 2698.

# **Prerequisites for Policing**

Policing has the following prerequisites:

- You must be familiar with using modular QoS CLI.
- You are logged on to the device.

# **Guidelines and Limitations**

Policing has the following configuration guidelines and limitations:

- Ingress and egress policing is supported on the Inspur CN6110PC-V, CN61108TC-V, and CN6132Q-V switches. Ingress policing is supported on the Inspur CN6048TP switches. Egress policing is not supported on Inspur CN6048TP switches.
- Each module polices independently, which might affect QoS features that are being applied to traffic that is distributed across more than one module. Policers are applied to portchannel interfaces, however policers are not supported on sub-interfaces and VLANs
- All policers in the ingress direction must use the same mode.
- The **set qos-group** command can only be used in ingress policies.
- When egress RACL and egress QoS are applied together, statistics can only be enabled for one or the other, not both.
- When using egress QoS, it is recommended to use appropriate match criteria to exclusively match data traffic. (Avoid match criteria like **permit ip any any**.)

# **Configuring Policing**

You can configure a single or dual-rate policer.

### **Configuring 1-Rate and 2-Rate, 2-Color and 3-Color Policing**

The type of policer created by the device is based on a combination of the **police** command arguments described in the following Arguments to the police Command table.

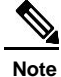

You must specify the identical value for **pir** and **cir** to configure 1-rate 3-color policing.

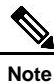

A 1-rate 2-color policer with the violate markdown action is not supported.

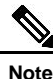

If the same policer enabled QoS policy is applied across multiple ingress interfaces on Inspur CN6000 Series switches, the **qos qos-policies statistics** command should be enabled. Otherwise, the policer entry is shared between the interfaces that results in aggregate policing. The command, **qos qos-policies statistics** enables separate policer entries for each ingress interface and also enables policer statistics.

*Table 6: Arguments to the police Command*

| <b>Argument</b> | <b>Description</b>                                                                                                    |
|-----------------|----------------------------------------------------------------------------------------------------|
| cir             | Committed information rate, or desired bandwidth,<br>specified as a bit rate or a percentage of the link rate.<br>Although a value for cir is required, the argument<br>itself is optional. The range of values is from 1 to<br>80000000000. The range of policing values is from<br>8000 to 80 Gbps. |
| percent         | Rate as a percentage of the interface rate. The range<br>of values is from 1 to 100 percent.                                                                                                    |
| bc              | Indication of how much the circan be exceeded, either<br>as a bit rate or an amount of time at cir. The default<br>is 200 milliseconds of traffic at the configured rate.<br>The default data rate units are bytes.                                                                                   |
| pir             | Peak information rate, specified as a PIR bit rate or<br>a percentage of the link rate. There is no default. The<br>range of values is from 1 to 80000000000; the range<br>of policing values is from 8000 bps to 480 Gbps. The<br>range of percentage values is from 1 to 100 percent.               |

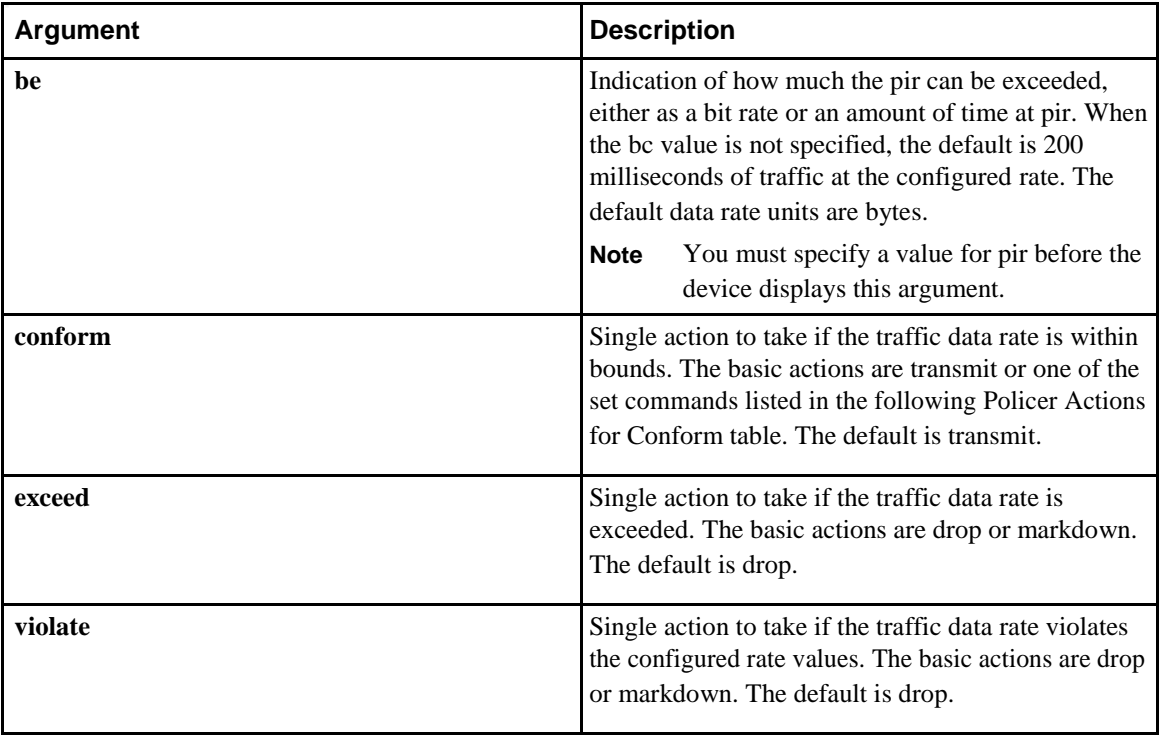

Although all the arguments in the above Arguments to the police Command table are optional, you must specify a value for **cir**. In this section, **cir** indicates its value but not necessarily the keyword itself. The combination of these arguments and the resulting policer types and actions are shown in the following Policer Types and Actions from Police Arguments Present table.

*Table 7: Policer Types and Actions from Police Arguments Present*

| Police Arguments Present Policer Type            |                 | <b>Policer Action</b>                                                                                                |
|--------------------------------------------------|-----------------|----------------------------------------------------------------------------------------------------|
| cir, but not pir, be, or violate 1-rate, 2-color |                 | $\leq$ cir, conform; else violate                                                                                    |
| cir and pir                                      | 2-rate, 3-color | $\vert \langle = \text{cir}, \text{conform}; \langle = \text{pir}, \text{exceed}; \text{else } \text{violate} \vert$ |

The policer actions that you can specify are described in the following Policer Actions for Exceed or Violate table and the following Policer Actions for Conform table.

#### *Table 8: Policer Actions for Exceed or Violate*

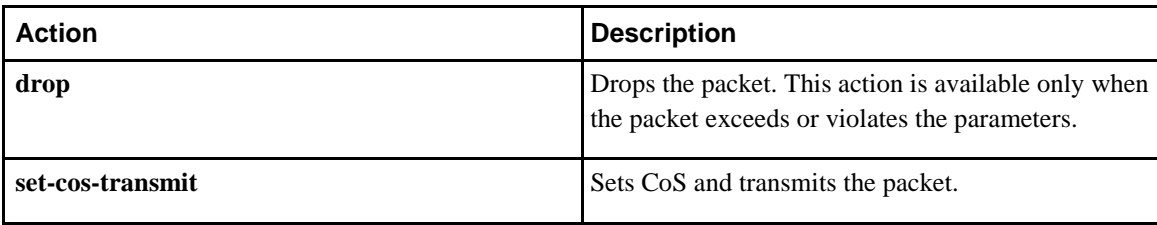

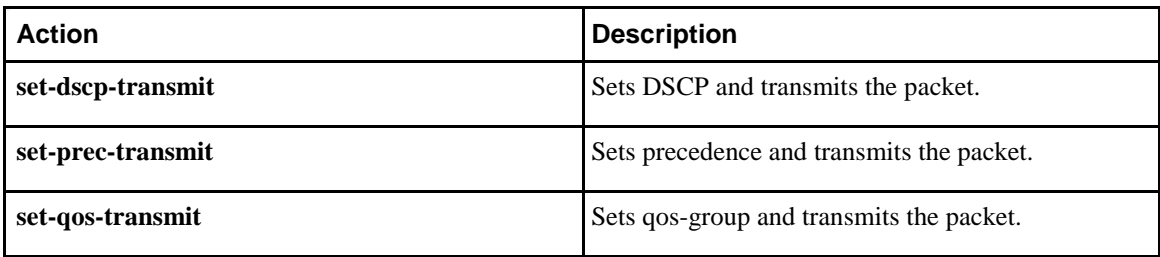

#### *Table 9: Policer Actions for Conform*

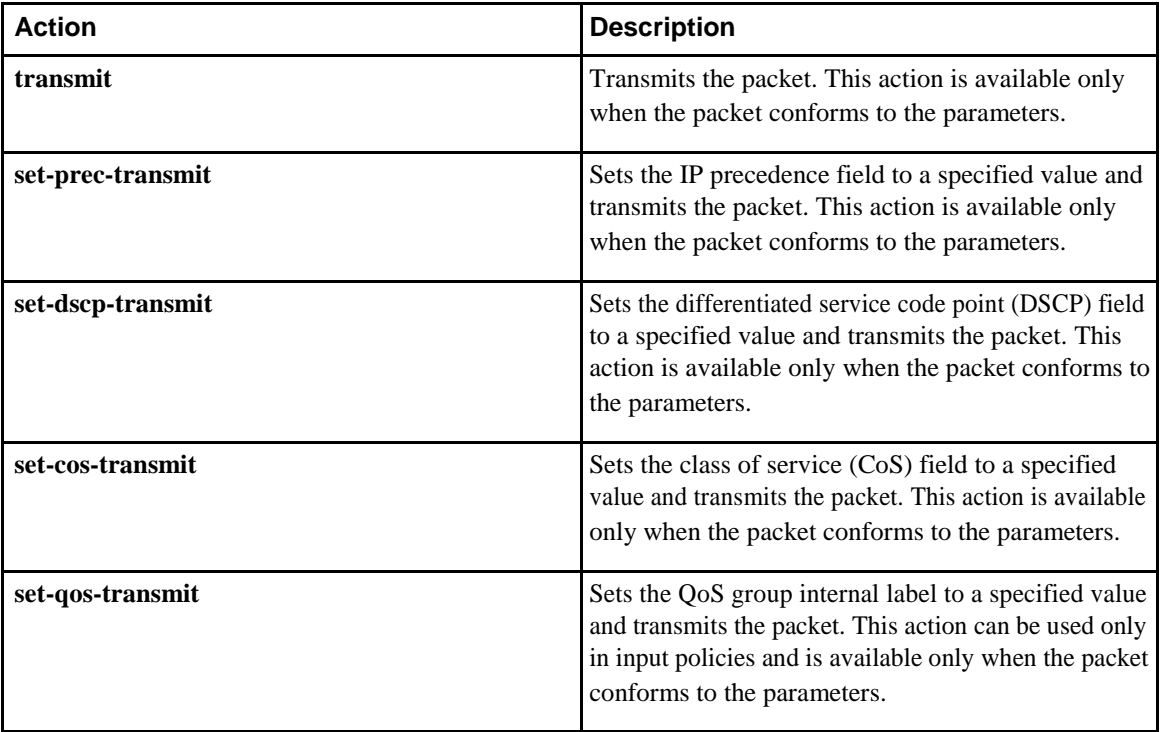

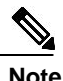

**Note** The policer can only drop or mark down packets that exceed or violate the specified parameters. For information on marking down packets, see the Configuring Marking section.

The data rates used in the **police** command are described in the following Data Rates for the police Command table.

#### *Table 10: Data Rates for the police Command*

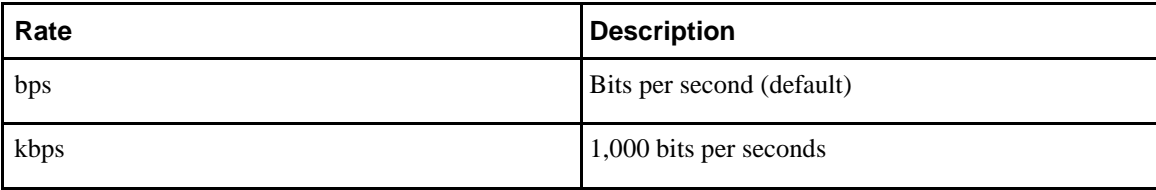

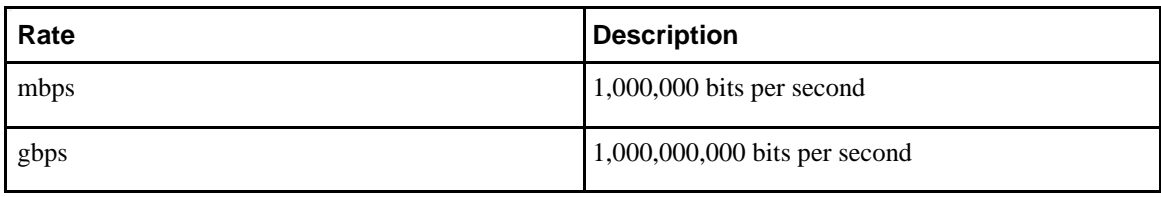

Burst sizes used in the **police** command are described in the following Burst Sizes for the police Command table.

*Table 11: Burst Sizes for the police Command*

| <b>Speed</b> | <b>Description</b> |
|--------------|--------------------|
| bytes        | bytes              |
| kbytes       | $1,000$ bytes      |
| mbytes       | 1,000,000 bytes    |
| ms           | milliseconds       |
| us           | microseconds       |

#### **Procedure**

.

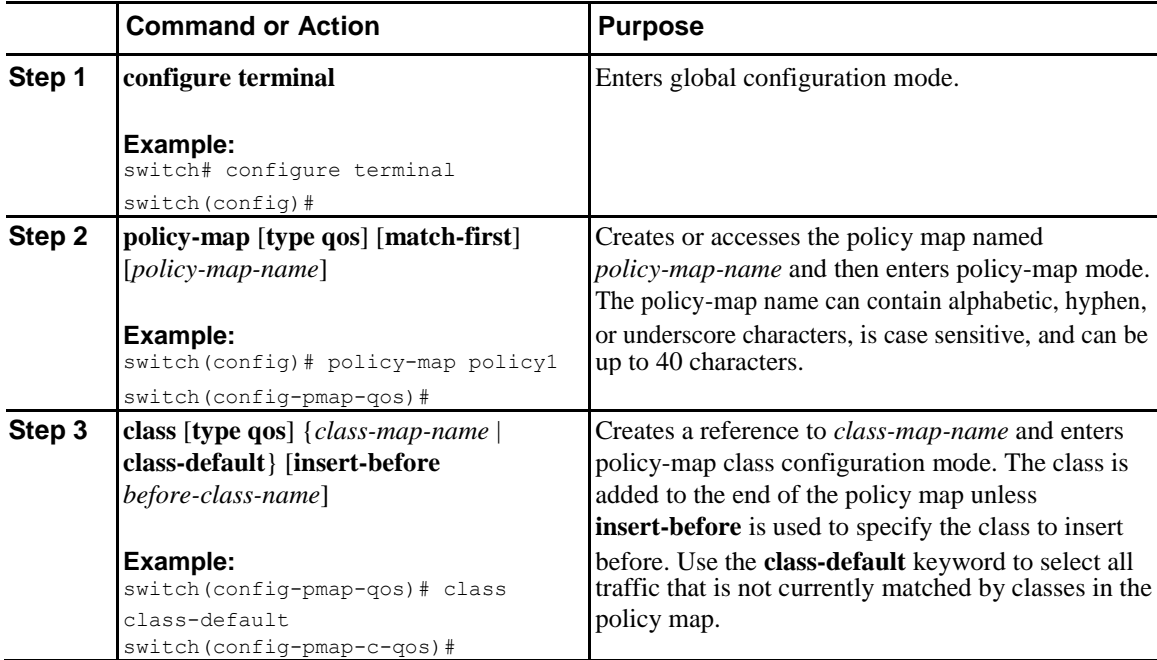

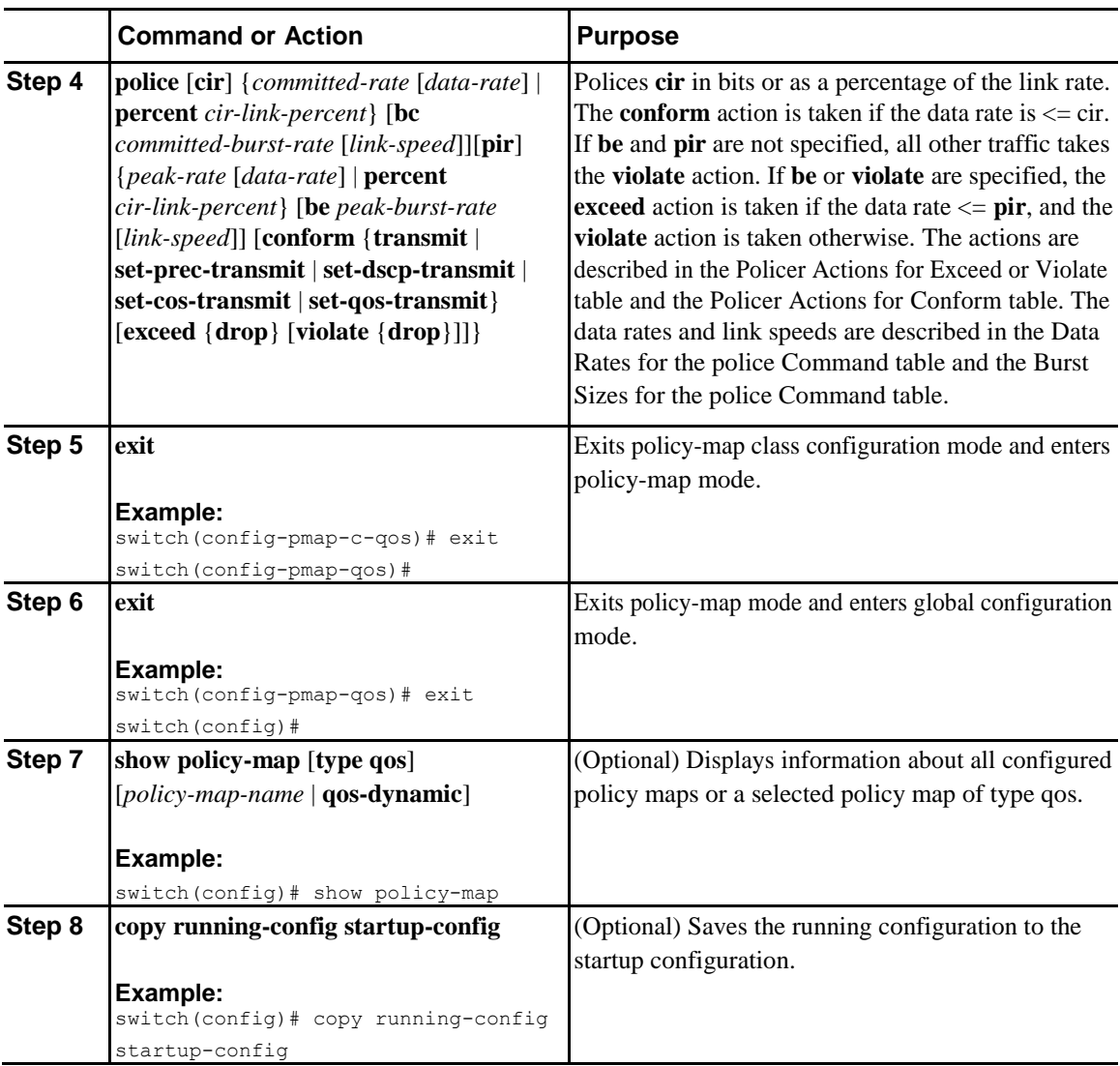

This example shows how to display the policy1 policy-map configuration: switch# **show policy-map policy1**

### **Configuring Ingress and Egress Policing**

You can apply the policing instructions in a QoS policy map to ingress or egress packets by attaching that QoS policy map to an interface. To select ingress or egress, you specify the **input** keyword or the **output** keyword in the **service-policy** command. For more information on attaching and detaching a QoS policy action from an interface, see the Using Modular QoS CLI. section.

For egress QoS purposes, TCAM regions can be specified with the **hardware access-list tcam region** [**e-qos** | **e-qos-lite** | **e-ipv6-qos** | **e-mac-qos**] *tcam-size* command.

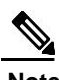

**Note** All TCAM regions for egress QoS purposes are double wide, however the e-qos-lite region is single wide

#### **Notes for Egress QoS and TCAM Regions**

- Only violated and non-violated statistics are supported for policing action when the double width TCAM is used.
- Only non-violated statistics are supported for policing action when the single width TCAM (e-qoslite) is used.
- Statistics are disabled when the optional **no-stats** keyword is used and policies are shared (where applicable).
- The **set qos-group** command is not supported for egress QoS policies.

### **Configuring Markdown Policing**

Markdown policing is the setting of a QoS field in a packet when traffic exceeds or violates the policed data rates. You can configure markdown policing by using the set commands for policing action described in the Policer Actions for Exceed or Violate table and the Policer Actions for Conform table.

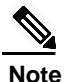

**Note** You must specify the identical value for **pir** and **cir** to configure 1-rate 3-color policing.

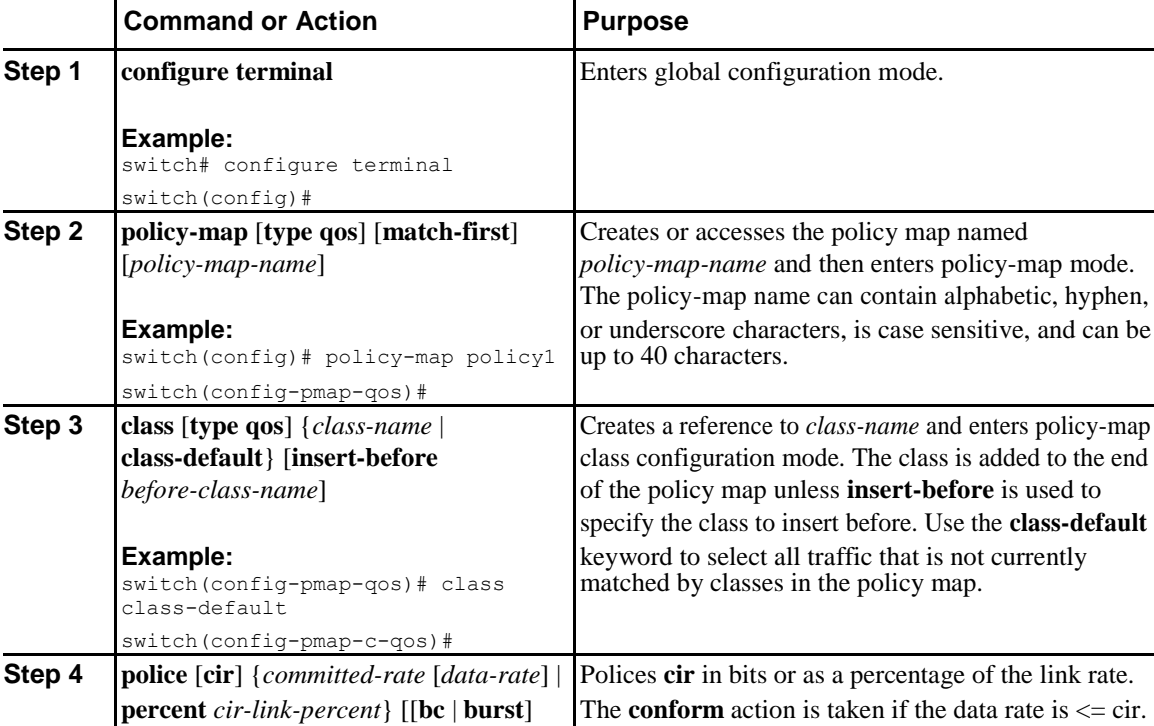

#### **Procedure**

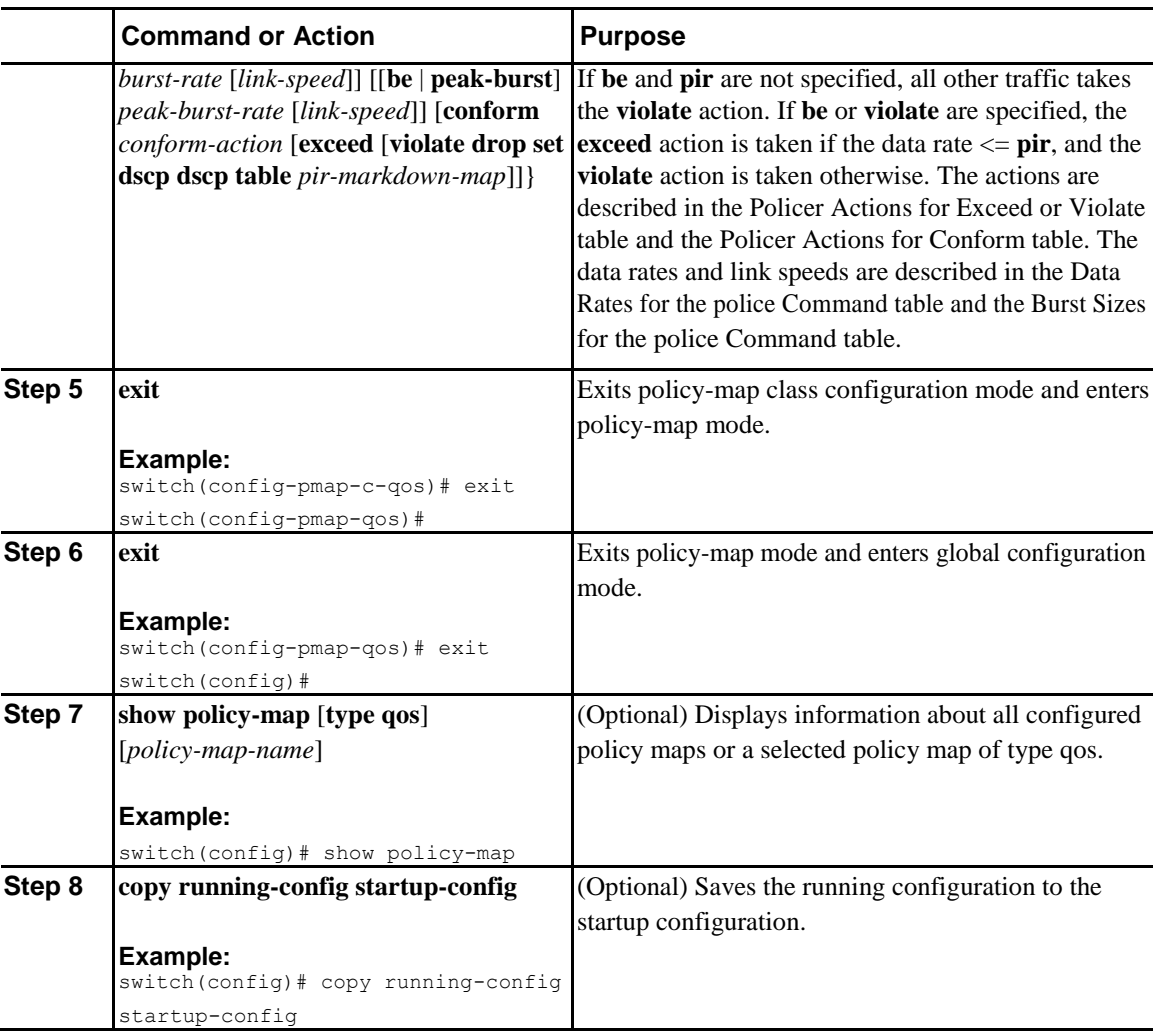

# **Verifying the Policing Configuration**

To display the policing configuration information, perform one of the following tasks:

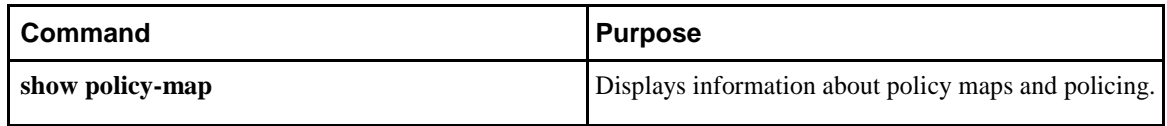

### **Configuration Examples for Policing**

The following example shows how to configure policing for a 1-rate, 2-color policer:

```
configure terminal 
 policy-map policy1
    class one rate 2 color policer
      police cir 256000 conform transmit violate drop
```
The following example shows how to configure policing for a 1-rate, 2-color policer with DSCP markdown:

configure terminal

```
policy-map policy2
  class one_rate_2_color_policer_with_dscp_markdown 
    police cir 256000 conform transmit violate drop
```
# $\overline{\mathbf{G}}$

# **Configuring Traffic Shaping**

This chapter contains the following sections:

- Information About Traffic Shaping
- Guidelines and Limitations for Traffic Shaping
- Configuring Traffic Shaping
- Verifying Traffic Shaping
- Configuration Example for Traffic Shaping

### **Information About Traffic Shaping**

Traffic shaping allows you to control the traffic going out an interface in order to match its flow to the speed of the remote target interface and to ensure that the traffic conforms to policies contracted for it. Traffic that is adhering to a particular profile can be shaped to meet downstream requirements, which eliminates bottlenecks in topologies with data-rate mismatches.

Traffic shaping regulates and smooths out the packet flow by imposing a maximum traffic rate for each port's egress queue. Packets that exceed the threshold are placed in the queue and are transmitted later. This process is similar to traffic policing; however, the packets are not dropped. Because packets are buffered, traffic shaping minimizes packet loss (based on the queue length), which provides a better traffic behavior for TCP traffic.

Using traffic shaping, you can control access to available bandwidth, ensure that traffic conforms to the policies established for it, and regulate the flow of traffic in order to avoid congestion that can occur when the egress traffic exceeds the access speed of its remote, target interface. For example, you can control access to the bandwidth when policy dictates that the rate of a given interface should not, on average, exceed a certain rate even though the access rate exceeds the speed.

The traffic shaping rate can be configured in kilobits per second (kbps) or packets per second (PPS) and is applied to unicast queues. Queue length thresholds are configured using weighted randam early detection (WRED) configuration.

Traffic shaping can be configured at the system level or the interface level. System level queuing policies can be overridden by interface queuing policies.

## **Guidelines and Limitations for Traffic Shaping**

Traffic shaping might increase the latency of packets due to queuing, because it falls back to store-andforward mode when packets get queued.

## **Configuring Traffic Shaping**

You can configure a maximum traffic rate to regulate traffic flow.

#### **Before You Begin**

Configure random-detect minimum and maximum thresholds for packets.

Configure congestion control random detection on the network QoS class map by using the **congestioncontrol random detect** command under the network-qos class-map.

Both QoS and network QoS policies must be applied for queuing to work. This prerequisite exists for configuring any queuing policy.

#### **Procedure**

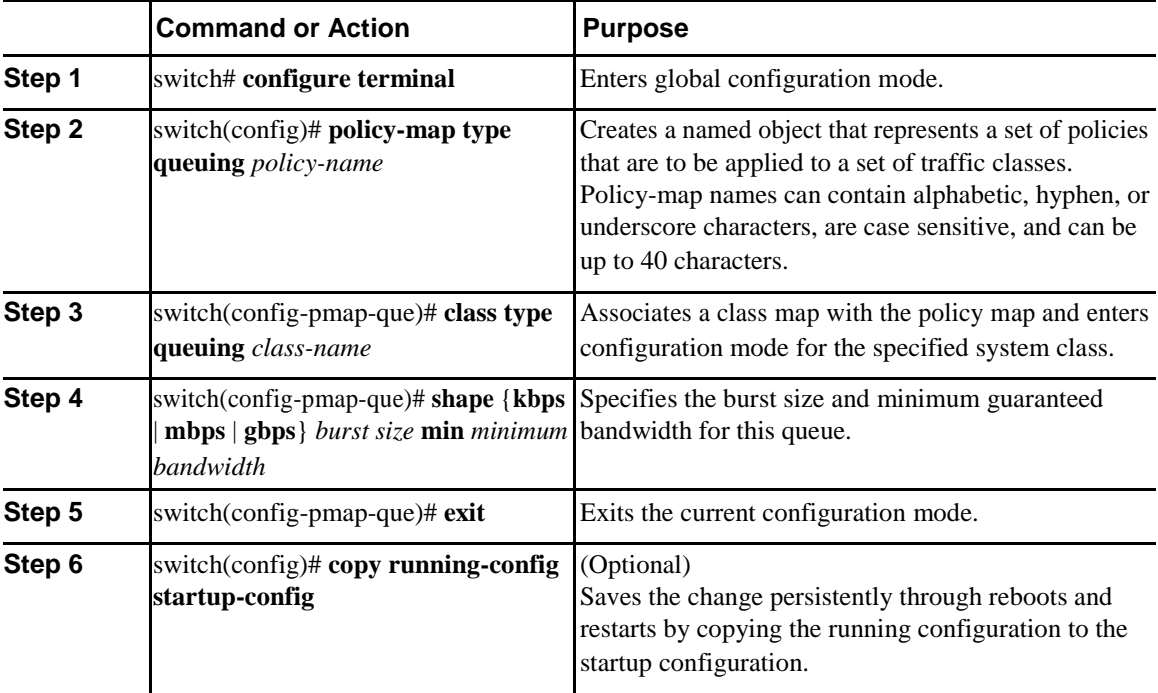

This example shows how to configuring packet shaping using 200000 packets per second (pps):

```
switch# configuration terminal
 class-map type qos match-all cq 
  match access-group name test
class-map type queuing 
  cqu match qos-group 2
```

```
policy-map type qos pq 
  class cq
   set qos-group 2 policy-
map type queuing pqu
  class type queuing cqu
   random-detect minimum-threshold 100 packets maximum-threshold 350 packets 
switch(config)# policy-map type queuing pqu
switch(config-pmap-que)# class type queuing cqu
switch(config-pmap-que)# shape pps 200000
switch(config-pmap-que)# exit
switch(config)# copy running-config startup-config
```
### **Verifying Traffic Shaping**

To display traffic shaping configuration information, perform one of the following tasks:

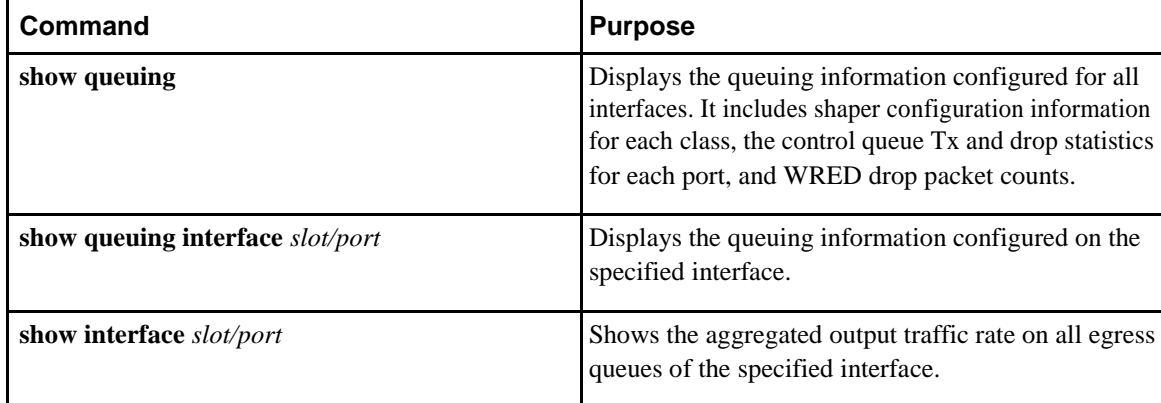

### **Configuration Example for Traffic Shaping**

The following example shows a sample configuration for traffic shaping using 200000 packets per second:

```
class-map type qos match-all cq 
 match access-group name test
class-map type queuing 
 cqu match qos-group 2
policy-map type qos pq 
 class cq
   set qos-group 2 policy-
map type queuing pqu
 class type queuing cqu
   random-detect minimum-threshold 100 packets maximum-threshold 350 packets 
    shape pps 200000
   bandwidth percent 50
 class type queuing class-default 
   bandwidth percent 50
class-map type network-qos 
  cn match qos-group 2
policy-map type network-qos pn 
 class type network-qos cn
   congestion-control random-detect 
  class type network-qos class-default
system qos
 service-policy type network-qos pn 
  service-policy type queuing output 
  pqu service-policy type qos input pq
```